# SYSTÉM PRO AUTOMATIZOVANÉ OVĚŘOVÁNÍ VIDEOMETRICKÝCH METOD MĚŘENÍ ROZMĚRU A POLOHY

# JAN KUČERA

2005

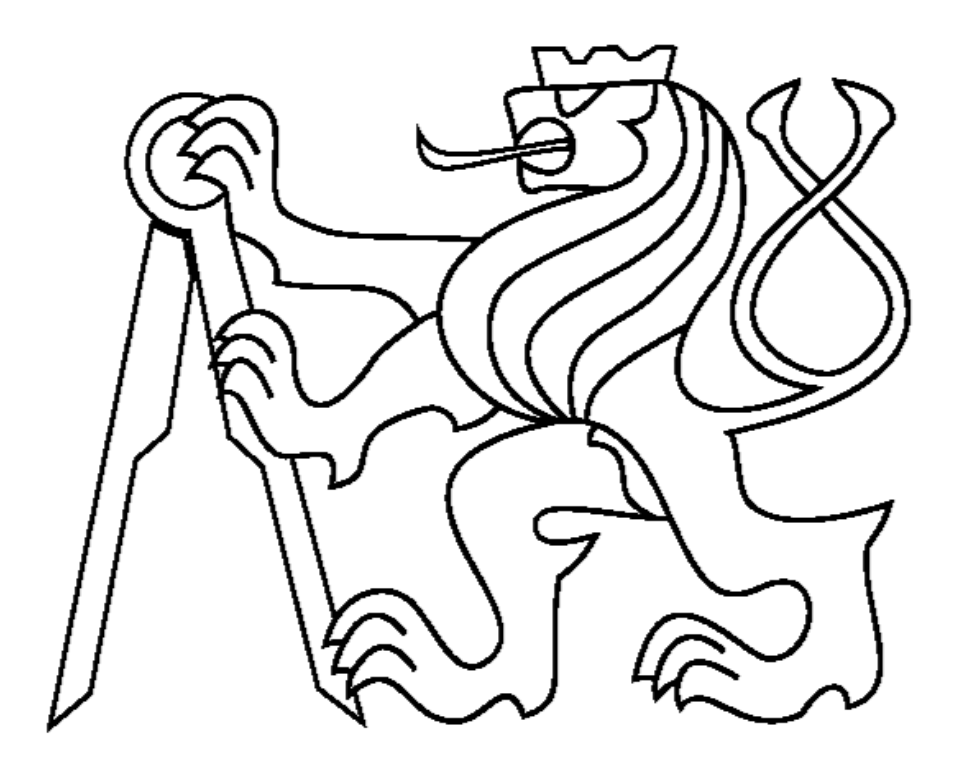

ČESKÉ VYSOKÉ UČENÍ TECHNICKÉ V PRAZE FAKULTA ELEKTROTECHNICKÁ KATEDRA MĚŘENÍ

### Anotace

Tato práce se zabývá návrhem a realizací měřicího systému pro automatizované ověřování videometrických metod měření rozměru a polohy. Dosažitelné výsledky jednotlivých metod jsou dokumentovány pomocí měření realizovaných na tomto automatizovaném systému. První část práce definuje ověřované videometrické metody. Druhá část obsahuje návrh měřicího systému pro tyto metody. V další části jsou zdokumetována provedená měření.

### Annotation

This thesis deals with proposal and realization of measurement system for automatized verification of videometric methods of dimension and position measurement. Available accuracy of particular measurement methods are documented by measurements that are realized by this automatized system. The first part of this thesis define verifyed videometric methods. The second part contains suggestion of measurement system for this methods. Realized measurements are documented in the next part.

### Prohlášení

Prohlašuji, že jsem svou diplomovou práci vypracoval samostatně a použil jsem pouze podklady (literaturu, projekty, SW atd.) uvedené v přiloženém seznamu.

Nemám závažný důvod proti užití tohoto školního díla ve smyslu § 60 Zákona č.121/2000 Sb., o právu autorském, o právech souvisejících s právem autorským a o změně některých zákonů (autorský zákon).

V Praze dne ………………………. …………………………………….

podpis

Rád bych na tomto místě poděkoval pracovníkům katedry měření za vytvoření prostředí pro práci, zejména Ing. Janu Fischerovi, CSc, vedoucímu mé práce, a Ing.Tomáši Radilovi za podnětné připomínky a cenné rady při řešení projektu.

# Obsah

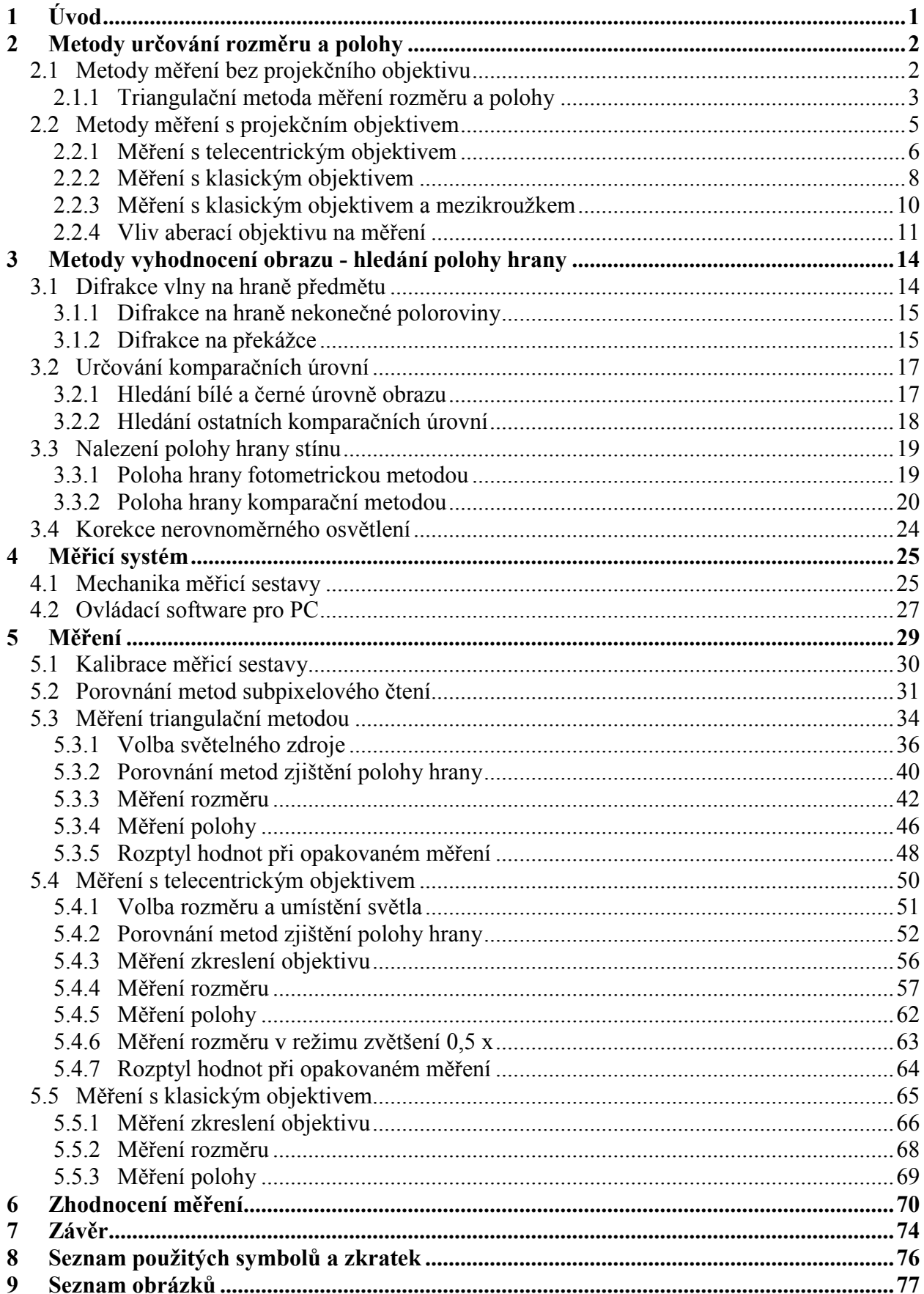

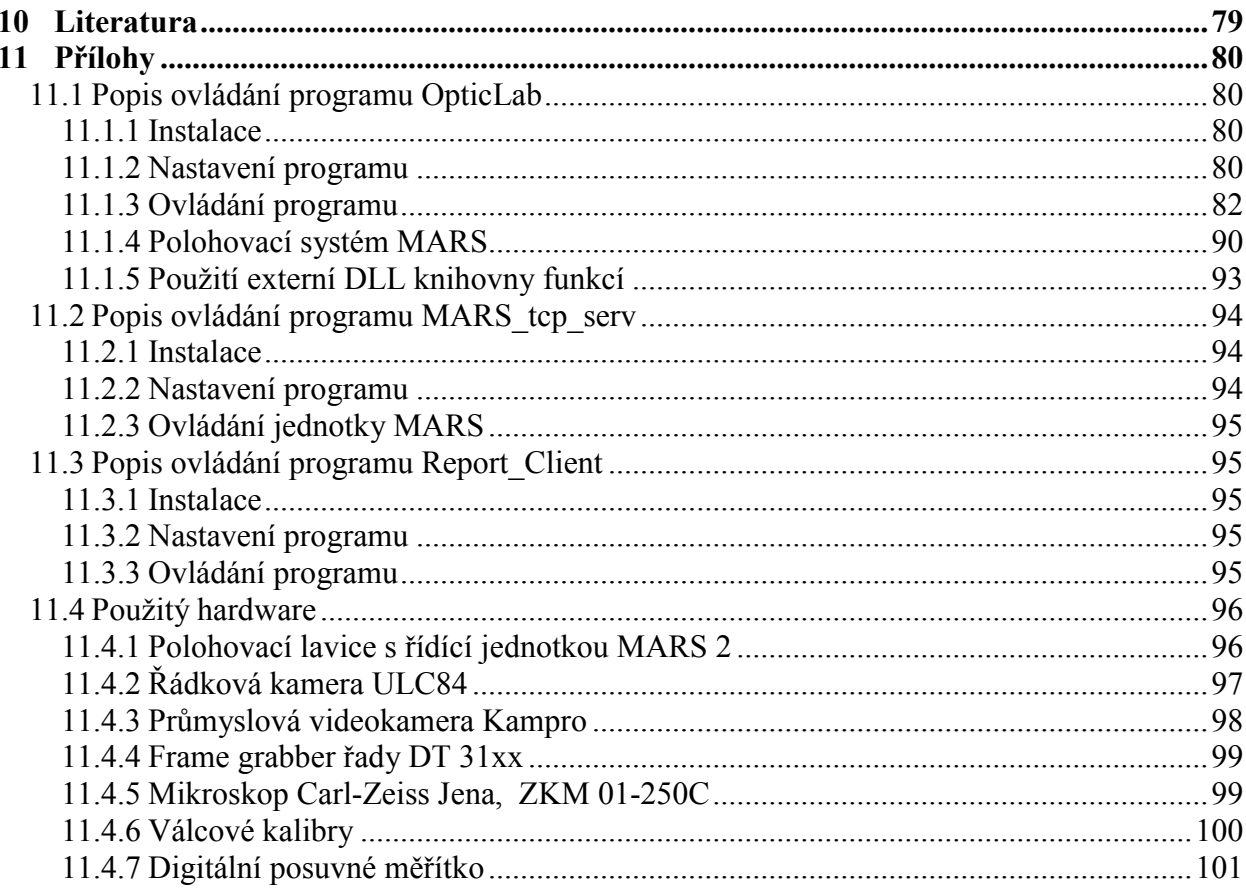

# 1 Úvod

Videometrické systémy tvoří významnou skupinu měřicích zařízení určených pro bezkontaktní měření rozměru a polohy. Uplatnění nacházejí například v kontrole jakosti ve výrobních procesech.

Rozměr a poloha objektu se vyhodnocují z obrazu získaného kamerou. Pro realizaci videometrického systému je možné zvolit více typů uspořádání měřicího řetězce *osvětlovač – objekt – kamera*. Pro měření lze použít metodu nasvícení měřeného objektu ze strany pohledu kamery nebo pro zvýšení kontrastu obrazu využít stínovou metodu, kdy měřený objekt umístěný mezi kameru a osvětlovač vrhá na snímač kamery stín.

Tématem této práce jsou videometrické metody využívající k měření parametrů objektu stínovou metodu. Stínový obraz na snímači může vzniknout přímým promítnutím stínu na snímač nebo s využitím projekčního objektivu.

Při měření systémem využívajícím přímé promítnutí stínového obrazu na snímač se pro nasvícení obvykle používá zdroj rovnoběžných paprsků nebo bodový zdroj. Při použití zdroje rovnoběžných paprsků lze z obrazu jednoduše vyhodnotit rozměr a polohu objektu ve směru podél kamery. Ovšem konstrukce kvalitního zdroje rovnoběžných paprsků zvyšuje cenu měřicího zařízení a nároky na velikost zařízení. Proto nacházejí uplatnění bodové zdroje světla. Jejich nevýhodou je nutnost určit vzdálenost objektu od kamery, aby mohl být vyhodnocen rozměr a poloha. Tuto nevýhodu lze odstranit použitím dvou bodových zdrojů světla – triangulačním měřením. Pracovní oblast, ve které se musí objekt při měření nacházet, je obvykle blízko u snímače.

Další skupinou stínových metod jsou metody využívající k promítnutí stínového obrazu na snímač projekční objektiv. Pro měřicí aplikace jsou především určeny telecentrické objektivy, umožňující měřit objekt v jistém rozsahu vzdáleností kolem zaostřené roviny objektivu. Pořízení takovéhoto projekčního objektivu bývá finančně náročné. Proto se lze v praxi setkat s využitím klasických objektivů (např. fotografické objektivy), které ale z hlediska dosažitelné přesnosti nedosahují takových parametrů jako telecentrické objektivy. Pro měření s projekčními objektivy se používá zdroje rovnoběžných paprsků, levnějším řešením je použití difuzního zdroje světla.

Úkolem této práce bylo navrhnout a sestavit měřicí systém pro automatizované ověřování videometrických metod určování rozměru a polohy. Pro ověření dosažitelných přesností metod byl sestaven rám s dvouosým polohovacím systémem a vytvořen program pro ovládání polohovacího systému a zpracování dat z kamery pomocí PC. Na realizovaném měřicím systému bylo provedeno měření rozměru a polohy pomocí triangulační metody měření, metody měření s telecentrickým objektivem a měření s klasickým objektivem.

Poznámka: Výstupní signál kamer, který je úměrný dávce ozáření pixelu snímače *i*, navzorkovaný pomocí A/D převodníku je v grafech označován *f(i)*. Vzhledem k použití 8-mi bitového rozlišení může *f(i)* nabývat celočíselných hodnot v intervalu <0;255>. Charakter úměry *f(i)* vůči dávce ozáření snímače může být ovlivněn způsobem tvorby a zpracování videosignálu, např. gamma korekcí. Průběh hodnoty *f(i)* podél celého snímače je v textu označován jako *jasový profil*.

# 2 Metody určování rozměru a polohy

V této kapitole jsou popsány videometrické metody určování rozměru a polohy založené na zpracování stínového obrazu vrhaného měřeným objektem na snímač.

Měření rozměru a polohy spočívá v nalezení polohy přechodu mezi světlem a stínem vrženým měřeným předmětem na snímač, a v následném přepočtu na skutečnou polohu nebo rozměr předmětu. Vyhodnocení polohy přechodu mezi světlem a stínem – polohu hrany – a následný přepočet závisí na tvaru objektu a způsobu nasvětlení scény.

Metody videometrického měření rozměru a polohy lze z hlediska použité optické soustavy rozdělit na

- měření bez projekčního objektivu předmět vrhá stín přímo na snímač
- měření s projekčním objektivem stín nebo obraz předmětu je na snímač promítán projekčním objektivem

Realizace uvedených metod vyžaduje nalezení informací v obraze:

- hledání klíčových úrovní jasu v obraze
- nalezení polohy hrany stínu v obraze

Měření polohy předmětu je podobnou úlohou jako měření rozměru.

### *2.1 Metody měření bez projekčního objektivu*

Výhodou metod měření bez projekčního objektivu je malý rozměr měřicí sestavy oproti sestavám využívajícím projekční objektiv. Při měření rozměru a polohy stínovou metodou bez projekčního objektivu závisí vlastnosti metody a způsob zpracovnání obrazu měření především na použitém způsobu osvětlení:

– měření se zdrojem rovnoběžných paprsků

– měření s jedním bodovým zdrojem světla

– triangulační metoda měření s dvěma bodovými zdroji světla

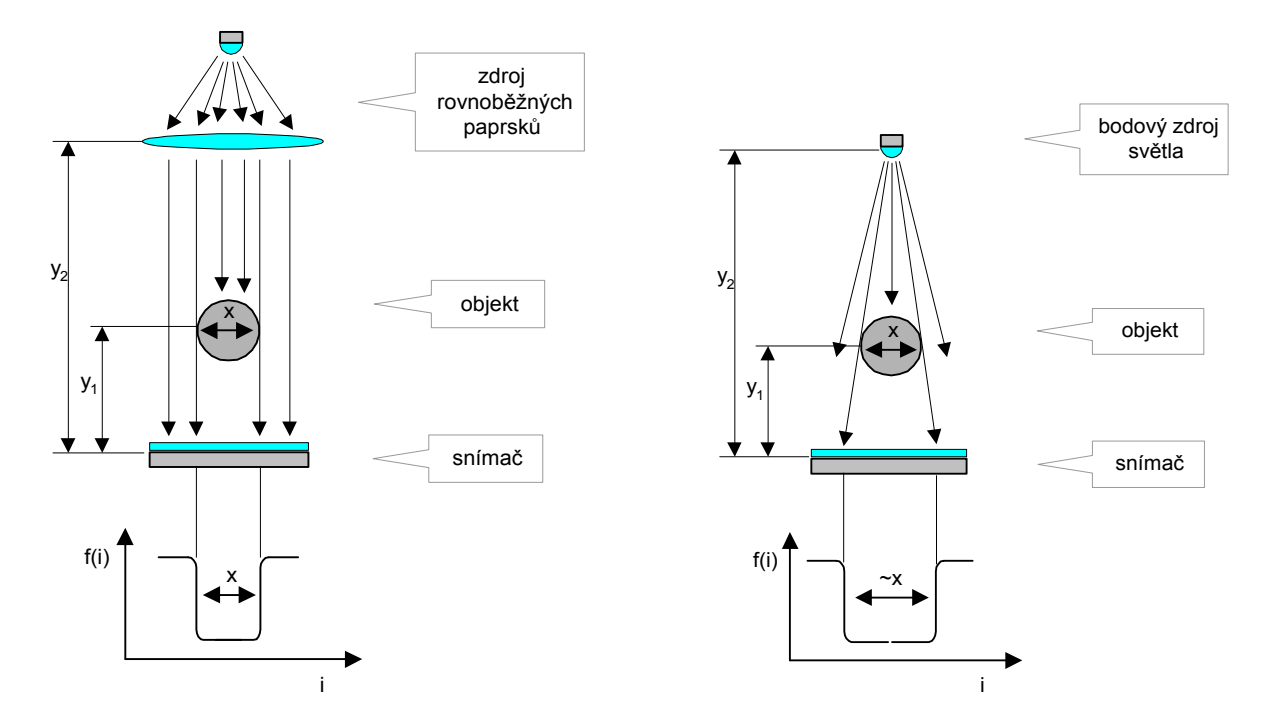

*Obr. 2-1 Měření se zdrojem rovnoběžných paprsků Obr. 2-2 Měření s jedním bodovým zdrojem* 

*světla*

Při použití zdroje rovnoběžných paprsků pro měření objektu (princip v obr. 2-1) lze rozměr a polohu předmětu určit přímo z polohy hran stínu v jasovém profilu *f(i)*. Není nutná znalost vzdálenosti objektu vůči snímači  $v_1$  a vzdálenosti světla vůči snímači  $v_2$ . Zdroj rovnoběžných paprsků je v principu realizován pomocí bodového zdroje světla umístěného v ohnisku optické čočky. Přesnost měření je závislá především na rovnoběžnosti paprsků, tj. na kvalitě zdroje světla.

Další variantou je použití bodového zdroje světla (princip v obr. 2-2). Nevýhodou je, že velikost ani polohu objektu nelze přímo určit z velikosti stínu na snímači. Pro výpočet je nutná znalost vzdálenosti objektu od snímače  $y_1$  a znalost vzdálenosti světla od snímače  $y_2$ . Měřicí metoda je závislá na tvaru předmětu [1], [2].

Další možností měření rozměru a polohy je využití dvou bodových zdrojů světla. Pomocí triangulačních výpočtů potom lze určit rozměr a polohu objektu bez znalosti vzdálenosti objektu od snímače. Tato metoda je popsána v následující kapitole.

#### 2.1.1 Triangulační metoda měření rozměru a polohy

Triangulační metoda využívá pro určení rozměru a polohy objektu dvou bodových zdrojů světla. Měření objektu se skládá ze dvou kroků – je třeba získat stínový obraz předmětu nasvíceného postupně jedním (*S*1) a druhým (*S*2) zdrojem světla, jak je naznačeno v obr. 2-3. Protože ověřování videometrických metod je v této práci prováděno pomocí kruhových kalibrů, jsou následující vztahy odvozeny pro kruhový průřez objektu. Pro obdélníkový tvar objektu lze nalézt odvození v [1].

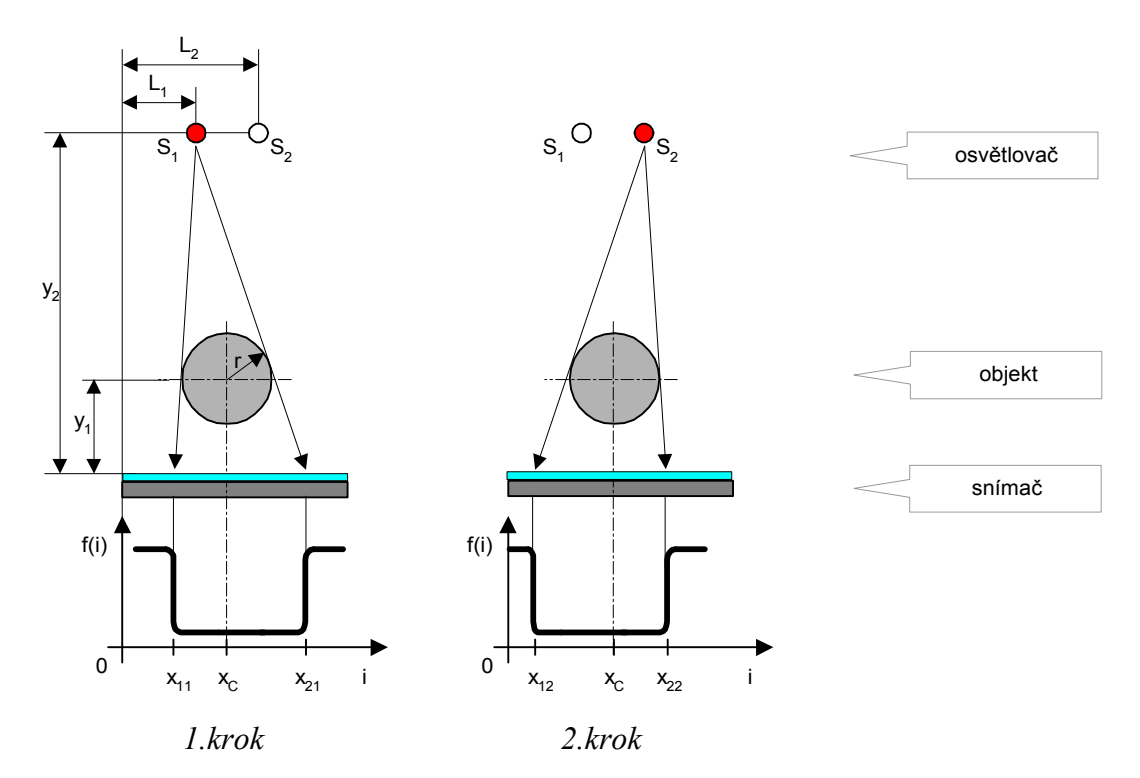

*Obr. 2-3 Měření triangulační metodou – princip*

Ze znalosti poloh hran stínu získaných pomocí dvou zdrojů světla lze určit poloměr předmětu *r* ze vztahu:

$$
r = \frac{\Delta L y_2 (x_{21} - x_{11})}{(\Delta L + x_{21} - x_{12}) \sqrt{(L_1 - x_{11})^2 + y_2^2 + (\Delta L + x_{11} - x_{12}) \sqrt{(L_1 - x_{21})^2 + y_2^2} - (x_{21} - x_{11}) \sqrt{(L_2 - x_{12})^2 + y_2^2}}}
$$
(2.1.1)

kde *L=L*2*-L*1 je vzdálenost mezi zdroji světla, *x*11, *x*21 jsou polohy hran stínu v prvním kroku měření (s majoritním světlem), *x*12 poloha hrany stínu v druhém kroku měření (s minoritním světlem). Parametr *y*2 značí vzdálenost mezi zdrojem světla a snímačem; bodový zdroj *S*1 a *S*<sup>2</sup> jsou ve stejné vzdálenosti od snímače. K výpočtu poloměru je třeba znalosti polohy tří hran *x*11, *x*21, *x*12. Rozměr předmětu potom bude

$$
d = 2r \tag{2.1.2}
$$

Ze znalosti poloh hran jednoho stínu lze určit také polohu předmětu, označenou v Obr. 2-3 jako *x*<sub>C</sub>:

$$
x_{\rm C} = L_1 + \frac{r}{y_2(x_{21} - x_{11})} \left[ \left( x_{21} - L_1 \right) \sqrt{\left( L_1 - x_{11} \right)^2 + y_2^2} - \left( L_1 - x_{11} \right) \sqrt{\left( L_1 - x_{21} \right)^2 + y_2^2} \right] \tag{2.1.3}
$$

kde *x*11, *x*21 jsou hrany stínu získaného při osvětlení světlem *S*1. Odvození rovnic (2.1.1) a (2.1.3) je uvedeno v [4]. Pro výpočet  $x_c$  je třeba znát poloměr předmětu *r* nebo ho lze určit ze dvou snímků podle (2.1.1).

Pracovní oblast v které se předmět může při měření nalézat, je dána především velikostí snímače a umístěním bodových zdrojů světla. Pracovní oblast je naznačena šrafováním v obr. 2-4 a). Použitím více zdrojů světla, např. v konfiguraci podle obr. 2-4 b), lze docílit rozšíření pracovní oblasti. To má za následek jisté zpomalení měření, protože měřicí algoritmus musí nasnímat stín obrazu pro více světel, a teprve potom vybrat vhodné stínové obrazy.

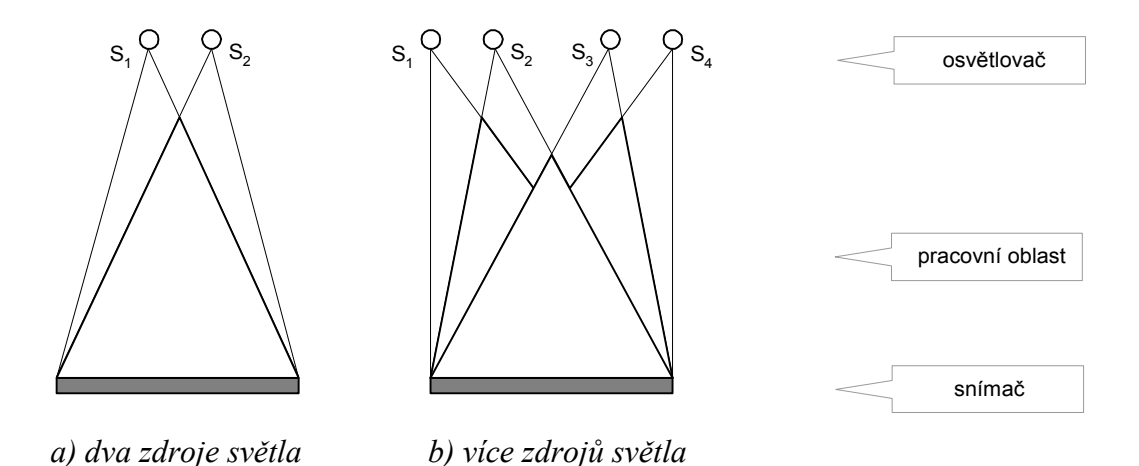

*Obr. 2-4 Pracovní oblast triangulačního měřiče*

Nejistota měření poloměru podle (2.1.2) za předpokladu nekorelovaných veličin bude:

$$
u_C(r) = \sqrt{\left(u_{x11}\frac{\partial}{\partial x_{11}}r\right)^2 + \left(u_{x21}\frac{\partial}{\partial x_{21}}r\right)^2 + \left(u_{x12}\frac{\partial}{\partial x_{12}}r\right)^2 + \left(u_{L1}\frac{\partial}{\partial L_1}r\right)^2 + \left(u_{L2}\frac{\partial}{\partial L_2}r\right)^2 + \left(u_{y2}\frac{\partial}{\partial y_2}r\right)^2}
$$
(2.1.4)

kde  $u_{x11}$ ,  $u_{x21}$ ,  $u_{x12}$  jsou nejistoty určení polohy hran,  $u_{11}$ ,  $u_{12}$ ,  $u_{Y2}$  nejistoty určení polohy světel. Na měření má vliv také kruhovitost měřeného objektu. Při použití světel blíž u sebe lze předpokládat menší vliv kruhovitosti předmětu na měření. Ovšem nejistota měření bude více citlivá na nejistotu určení polohy světel.

Nejistota měření polohy podle (2.1.3) za předpokladu nekorelovaných veličin bude:

$$
u_C(x_C) = \sqrt{\left(u_{x11}\frac{\partial}{\partial x_{11}}x_C\right)^2 + \left(u_{x21}\frac{\partial}{\partial x_{21}}x_C\right)^2 + \left(u_{L1}\frac{\partial}{\partial L_1}x_C\right)^2 + \left(u_{y2}\frac{\partial}{\partial y_2}x_C\right)^2 + \left(u_r\frac{\partial}{\partial r}x_C\right)^2}
$$
(2.1.5)

Význam proměnných je obdobný jako u (2.1.4), *u*r je nejistota určení rozměru objektu.

### *2.2 Metody měření s projekčním objektivem*

Následující kapitoly se věnují popisu základních vlastností a způsobu použití měřicích metod využívajících projekční objektiv pro vytvoření stínu na snímači:

- měření s telecentrickým objektivem
- měření s klasickým objektivem bez mezikroužku
- měření s klasickým objektivem doplněným mezikroužkem

Pro přesná měření a měření v situacích, kdy nelze zajistit konstantní vzdálenost měřeného objektu od kamery je vhodné použít telecentrické objektivy.

V praxi se ale pro videometrická měření často používají průmyslové kamery s "low-cost" objektivy. Protože řada objektivů má poměrně velké zorné pole, pro měření malých předmětů se obvykle využívá mezikroužků. Jejich použitím se docílí většího zvětšení optické soustavy.

Ilustrativní porovnání zobrazení předmětu klasickým objektivem a telecentrickým objektivem je v obr. 2-5 a), b).

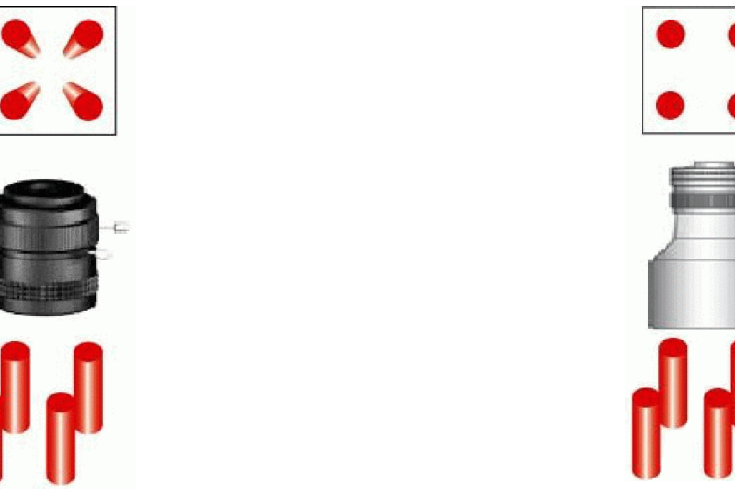

*a) zobrazení klasickým objektivem b) zobrazení telecentrickým objektivem*

*Obr. 2-5 Rozdíl v zobrazení klasickým a telecentrickým objektivem [19]*

Jednou ze základních vlastností objektivů, které je nutné pro měření uvažovat, je příčné zvětšení *'*, které definuje poměr velikostí obrazu *y'* a předmětu *y*:

$$
\beta' = \frac{y'}{y} \tag{2.2.1}
$$

Vlivem vad objektivu nemusí být zvětšení objektivu podél zorného pole konstantní.

Z hlediska použitelnosti měřicí aparatury je důležité znát velikost největšího viditelného předmětu *X*max, neboli velikost zorného pole:

$$
X_{\text{max}} = \frac{x_s}{\beta'}
$$
 (2.2.2)

kde *x*s je rozměr snímače.

Vztahy dále uvedené předpokládají zjednodušení výpočtů na výpočty tenké čočky. Zobrazení optickou soustavou je převracející. Výpočty zde uvedené uvažují příčné zvětšení  $\beta'$  za kladné.

Pro zamezení duplicity úvah jsou vztahy v následujícím textu popsány pro měření ve směru řádku snímače. Analogicky lze u plošného snímače uvažovat ve směru sloupců.

### 2.2.1 Měření s telecentrickým objektivem

Telecentrický objektiv svou konstrukcí umožňuje měřit předměty, jejichž vzdálenost vůči kameře se při měření mění. Princip lze vysvětlit jako vliv clony umístěné v ohnisku objektivu, která potlačuje všechny paprsky, které nevcházejí do objektivu rovnoběžně s optickou osou, obr. 2-6 a). Proto zvětšení objektivu v určité oblasti před objektivem nezávisí na vzdálenosti měřeného předmětu. Tyto objektivy se používají pro měření blízko umístěných předmětů [20].

Při konstrukci objektivu lze využít tři typy telecentricity [18]:

- telecentricita v předmětové rovině objektiv pracuje s paprsky rovnoběžnými v předmětovém prostoru, obr. 2-6 a)
- telecentricita v obrazové rovině objektiv pracuje s paprsky rovnoběžnými v obrazovém prostoru, obr. 2-6 b)

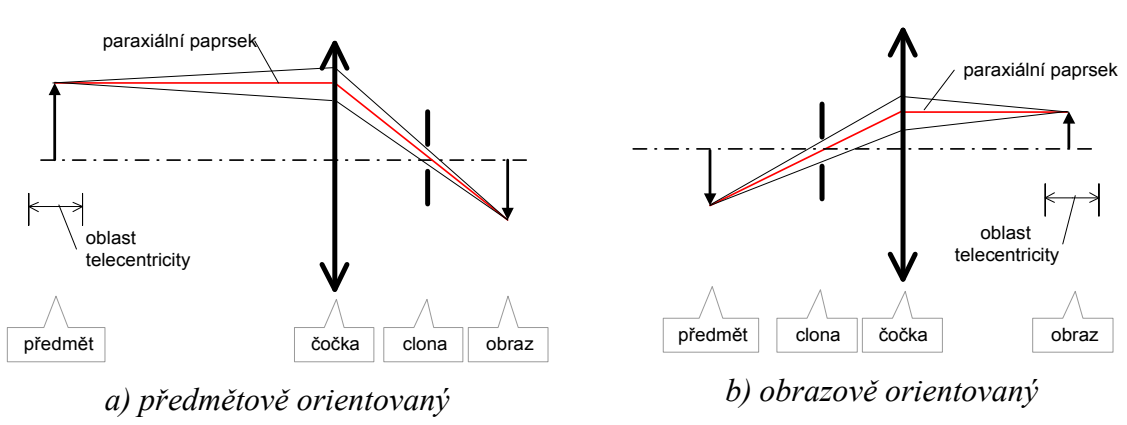

– bilaterální telecentricita – pracovní paprsky jsou rovnoběžné s optickou osou v předmětovém i obrazovém ohnisku; jedná se o spojení principů v obr. 2-6 a) a b)

*Obr. 2-6 Telecentrický objektiv – princip*

Maximální viditelný rozměr předmětu je omezen velikostí vstupní čočky objektivu. Ze znalosti poloh hran stínu vrženého předmětem na snímač lze určit rozměr předmětu *d*:

$$
d = \frac{1}{\beta'}(x_2 - x_1) \tag{2.2.3}
$$

kde  $\beta'$  je zvětšení objektivu,  $x_1$  resp.  $x_2$  je poloha sestupné, resp. vzestupné hrany stínu.

Poloha předmětu *x*<sub>C</sub> podél roviny kolmé na osu optické soustavy je

$$
x_C = \frac{1}{\beta'} \left( x_1 + \frac{x_2 - x_1}{2} \right) \tag{2.2.4}
$$

Nejistota měření rozměru *d* podle (2.2.3) bude:

$$
u_{B}(d) = \sqrt{\left(u_{\beta'}\frac{\partial}{\partial\beta'}d\right)^{2} + \left(u_{x1}\frac{\partial}{\partial x_{1}}d\right)^{2} + \left(u_{x2}\frac{\partial}{\partial x_{2}}d\right)^{2}}
$$
(2.2.5)

kde  $u_0$ <sup>,</sup> je nejistota určení příčného zvětšení a  $u_{x1}$ ,  $u_{x2}$  jsou nejistoty určení polohy hran.

Nejistota měření polohy *x*<sub>C</sub> podle (2.2.4) bude:

$$
u_{B}(x_{C}) = \sqrt{\left(u_{\beta'}\frac{\partial}{\partial \beta'}x_{C}\right)^{2} + \left(u_{x1}\frac{\partial}{\partial x_{1}}x_{C}\right)^{2} + \left(u_{x2}\frac{\partial}{\partial x_{2}}x_{C}\right)^{2}}
$$
(2.2.6)

kde  $u_{\beta}$  je nejistota určení příčného zvětšení a  $u_{x1}$ ,  $u_{x2}$  jsou nejistoty určení poloh hran.

Ze znalosti skutečného rozměru kalibračního objektu lze snadno korigovat chybné určení příčného zvětšení  $\beta'$  pro ostatní měření.

Protože telecentrický objektiv zpracovává především paprsky rovnoběžné s optickou osou, projevuje se většina optických vad – obvyklých u klasického objektivu – jen ve zmenšené míře nebo vůbec. Obvykle se projevuje geometrické zkreslení [20].

Na trhu lze nalézt objektivy se zvětšením 1 x až 0,08 x. Nové koncepce umožňují výrobu objektivů s plynulým zvětšením, např. fa Sill Optics vyrábí objektiv s plynulou změnou zvětšení v rozsahu 0,125 x až 0,5 x. Pokud je třeba dosáhnout většího zvětšení, lze použít telekonvertory.

Při měření kontur předmětu stínovou metodou se používá nasvícení měřeného předmětu zezadu, obr. 2-7 a). Jako osvětlovače lze použít difuzní zdroj světla. Při požadavku velké přesnosti měření je vhodnější použít zdroj rovnoběžných paprsků. Pro měření tvaru neprůhledných předmětů lze použít nasvícení ze strany objektivu, jak je znázorněno v obr. 2-7 b). V tomto případě se za měřený objekt dává kontrastní pozadí tmavé barvy.

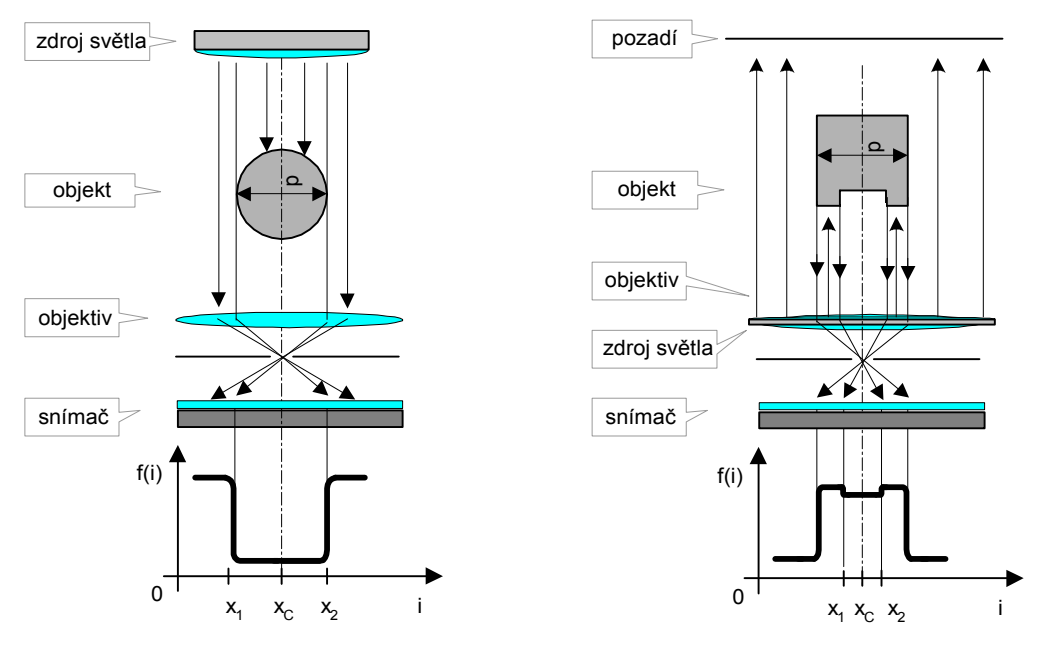

*a) nasvícení zezadu b) nasvícení ze strany objektivu*

*Obr. 2-7 Možnosti uspořádání měření s telecentrickým objektivem*

Na trhu jsou k dostání objektivy obvykle pro kamery s maximálně 2/3" snímačem. Příklad telecentrického objektivu s velkou čelní čočkou pro průmyslové použití je na obr. 2-8. Některé objektivy jsou tzv. částečně telecentrické a umožňují i použití v režimu klasického objektivu (obr. 2-9). Na trhu jsou i speciální objektivy pro extrémně přesná měření určená pro snímače o velikosti až 1,25 palce, příkladem je bi-telecentrický objektiv atypické konstrukce v obr. 2-10 (vstup a výstup objektivu jsou na sebe kolmé).

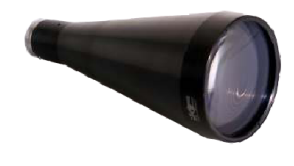

*Obr. 2-8 Objektiv serie TC (Edmund Optics)* 

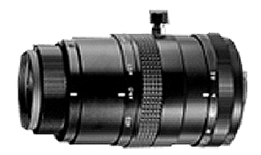

*Obr. 2-9 Objektiv TC-5028*

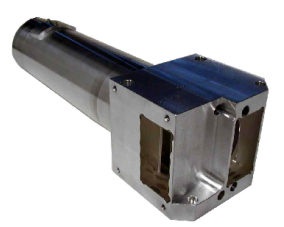

*(Navitar) Obr. 2-10 Objektiv RelayPlus43 (Gibson Optics)*

### 2.2.2 Měření s klasickým objektivem

Schematické znázornění chodu paprsků čočkovým objektivem s pevnou ohniskovou vzdáleností a význam veličin dále používaných je naznačen v obr. 2-11. Zobrazení je zjednodušené, vzdálenost mezi hlavní předmětovou *H* a obrazovou *H'* rovinou objektivu je považována za nulovou. Odvození výpočtů dále uvedených je např. v [2], [5].

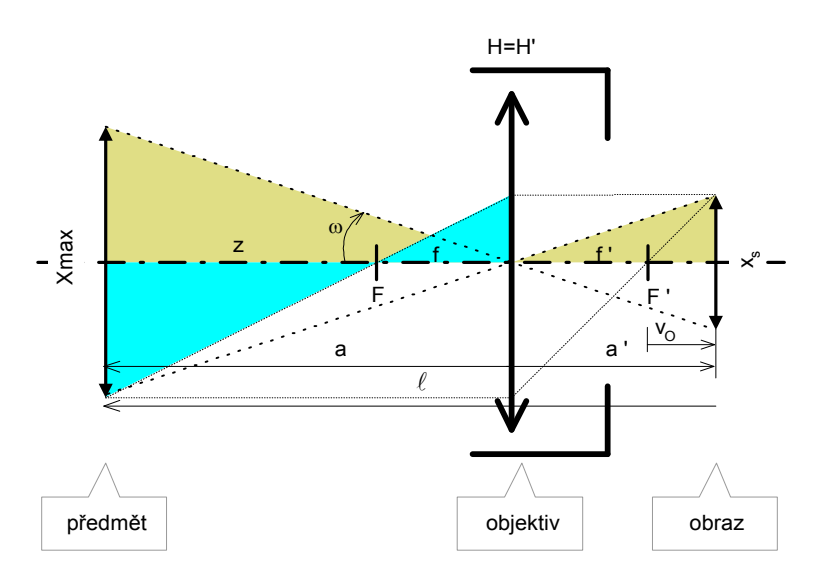

*Obr. 2-11 Uspořádání objektivu a význam symbolů použitých pro výpočet*

Zvětšení objektivu je dáno poměrem ohniskové vzdálenosti *f'* objektivu a vzdálenosti *z* předmětu od předmětové ohniskové roviny *F*:

$$
\beta' = \frac{f'}{z} = \frac{f'}{a - f'}
$$
\n(2.2.7)

Předpokladem je, že předmětová ohnisková vzdálenost *f* a obrazová ohnisková vzdálenost *f'* se rovnají.

Úhel obrazového pole *2* v závislosti na vzdálenosti předmětu *a* od hlavní předmětové roviny je:

$$
2\omega = 2\arctg\left(\frac{X_{\text{max}}}{2a}\right) \tag{2.2.8}
$$

kde rozměr *X*max lze určit z (2.2.2).

Úhel obrazového pole lze určit i ze znalosti velikosti snímače *x*s a výtahu objektivu *v*o:

$$
2\omega = 2\arctg\left(\frac{x_s}{2(f' + v_o)}\right) \tag{2.2.9}
$$

kde výtah objektivu *v*o se mění v závislosti na zaostřené vzdálenosti *a*.

Ze znalosti poloh hran stínu vrženého předmětem lze stejně jako u telecentrického objektivu určit polohu předmětu podle vztahu (2.2.4) a rozměr předmětu podle vztahu (2.2.3).

Pro nasvícení měřeného předmětu se používají stejné způsoby uvedené v obr. 2-7 v kap. 2.2.3 .

Problémem využití klasického objektivu pro videometrická měření je, že zvětšení zobrazovaného objektu se mění v závislosti na vzdálenosti od objektivu. Po nastavení měřicího systému je proto nutné zajistit konstantní vzdálenost měřených objektů od objektivu.

Vznik odchylky naměřeného rozměru od skutečného je naznačen v obr. 2-12. Objektiv je zaostřen na vzdálenost *a*. Objekt o velikosti *d* je posunut ze vzdálenosti *a* o *a* blíž k objektivu. Důsledkem je větší zobrazení předmětu na snímači. Z trojúhelníku ABC v obr. 2-12 lze určit odchylku měření rozměru objektu *d* vzniklou posuvem o *a*:

$$
|\Delta d| = 2|\Delta a| \sin \alpha_a \tag{2.2.10}
$$

kde  $\alpha_a$  je úhel, který svírá paprsek procházející bodem *A* do středu objektivu. Úhel  $\alpha_a$  lze určit jako

$$
\alpha_a = \arctg \frac{d}{2a} \tag{2.2.11}
$$

Ze vztahu (2.2.10) plyne, že chyba měření je lineárně závislá na vzdálenosti od zaostřené roviny objektivu. Vztah je platný i pro oddalování předmětu od objektivu.

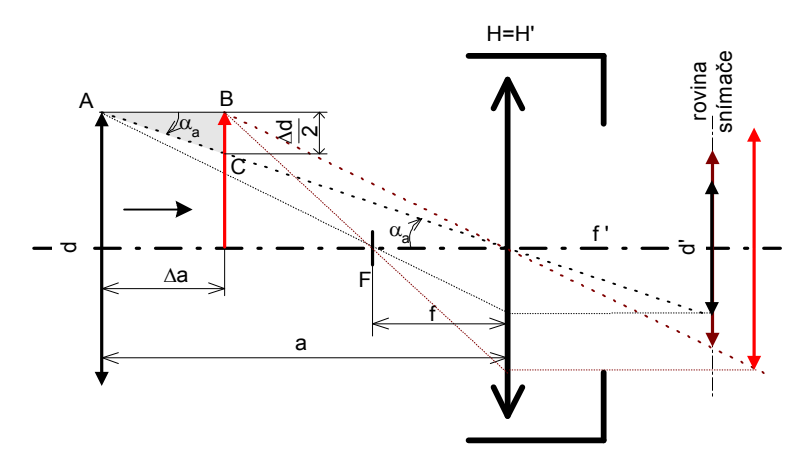

*Obr. 2-12 Ovlivnění měření změnou polohy předmětu*

Při posunu objektu od zaostřené roviny *a*0 dojde zároveň se změnou zvětšení obrazu i k rozmazání obrazu – při přiblížení předmětu se ostrý obraz nachází až za snímačem (v obr. 2-12 červená úsečka), na snímači promítnutá úsečka (hnědá) tedy bude neostrá.

#### 2.2.3 Měření s klasickým objektivem a mezikroužkem

Použití mezikroužků umožňuje zobrazovací soustavě docílit menší zaostřovací vzdálenosti a tudíž většího zvětšení potřebného pro snímání malých předmětů. Mezikroužek o velikosti  $d_M$  se vkládá mezi objektiv a kameru, v důsledku čehož dojde ke zvětšení vzdálenosti *a'*, které umožní snímání bližších předmětů, než dovoluje samotný objektiv. Chod paprsků objektivem a význam veličin je obdobný jako v obr. 2-11.

Při použití mezikroužku se hodnota zaostřené vzdálenosti uvedená na ostřícím kroužku objektivu neshoduje se skutečnou zaostřenou vzdáleností. Při nastavení objektivu na nekonečno ie skutečná zaostřená vzdálenost objektivu  $a_{M_{\infty}}$ od hlavní předmětové roviny *H* dána ohniskovou vzdáleností f' a velikostí mezikroužku  $d_M$ :

$$
a_{M\infty} = f'\left(1 + \frac{f'}{d_M}\right) \tag{2.2.12}
$$

Výpočet zvětšení objektivu  $\beta$ ' je obdobný jako v (2.2.7):

$$
\beta' = \frac{f'}{a_{M\infty} - f'}
$$
\n(2.2.13)

Předpokladem je, že předmětová *f* a obrazová *f'* ohnisková vzdálenost se rovnají. Ze vztahů (2.2.12) a (2.2.13) plyne, že pro zvětšení  $\beta' = 1$  musí být délka mezikroužku rovna ohniskové vzdálenosti objektivu.

Výpočet úhlu obrazového pole je obdobný jako v (2.2.8):

$$
2\omega = 2\arctg\left(\frac{X_{\text{max}}}{2a_{M\infty}}\right) \tag{2.2.14}
$$

kde rozměr *X*max lze určit z (2.2.2).

Přibližování předmětu k objektivu je omezené. Mez je srovnatelná s ohniskovou vzdáleností objektivu [3].

Zvětšení zobrazovaného objektu se opět jako u samotného objektivu mění v závislosti na vzdálenosti objektu od zaostřené roviny. Odchylka měření rozměru při změně vzdálenosti je dána vztahem (2.2.10).

S využitím vztahů (2.2.10) a (2.2.11) lze dospět k rovnici popisující relativní odchylku měření rozměru objektu |*d*| v závislosti na vzdálenosti tohoto objektu |*a*| od zaostřené roviny:

$$
\delta d \Big| = \frac{|\Delta a|}{a} 100\% \tag{2.2.15}
$$

kde *a* je vzdálenost zaostřené roviny od hlavní předmětové roviny objektivu *H* (značení podle obr. 2-11) a pro měření s mezikroužkem se určí pomocí (2.2.12). Závislost relativní odchylky měření |*d*| na vzdálenosti objektu od zaostřené roviny |*a*| je uvedena v obr. 2-13 pro pro různé ohniskové délky objektivu *f*' a zvětšení  $\beta$ '=1. Např. při použití objektivu *f*'= 25 mm a poloze objektu 1 mm od zaostřené roviny nelze dosáhnout menší odchylky měření rozměru než 2 %. Použitím objektivu s delší ohniskovou vzdáleností lze docílit menší odchylky měření.

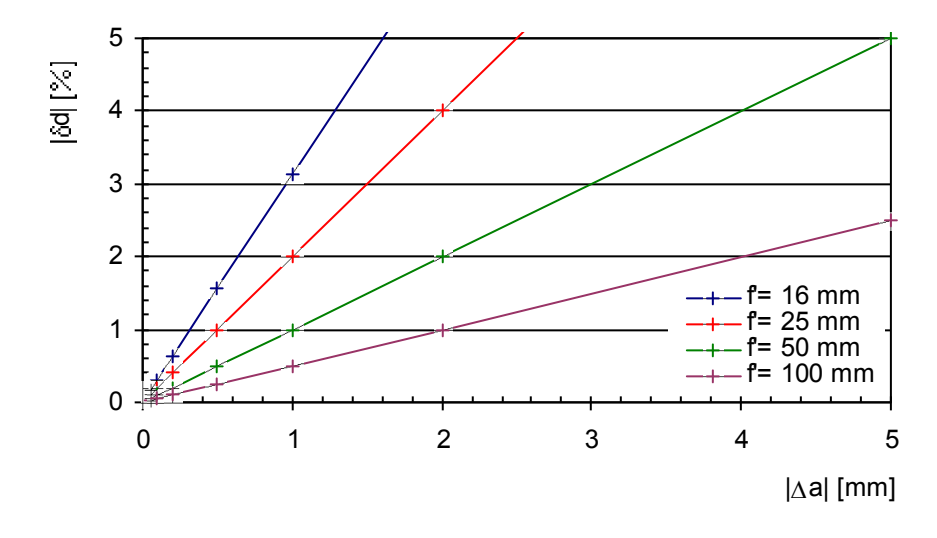

*Obr. 2-13 Vliv vzdálenosti objektu od zaostřené roviny na odchylku měření (pro zvětšení 1x)*

Z uvedeného plyne, že možnosti použití klasických objektivů jsou z hlediska měření rozměru značně omezené a často je v praxi nutno použít telecentrický objektiv. Přesnost měření s objektivem a mezikroužkem mohou vedle vad objektivu ovlivnit i odrazy světla od vnitřního povrchu mezikroužků, především při použití delších mezikoužků.

#### 2.2.4 Vliv aberací objektivu na měření

Přesnost měření s projekčními objektivy je značně ovlivněna vadami optické soustavy, které lze rozdělit na [6]:

- chromatické vady jsou způsobené rozkladem světla v soustavě
- monochromatcické vady vyskytují se i při průchodu monochromatického světla soustavou

Chromatické vady jsou způsobeny tím, že index lomu optických materiálů je funkcí vlnové délky světla. Vliv chromatických vad na měření lze omezit použitím světla s co nejužším spektrem vyzařovaných vlnových délek.

Největším problémem pro videometrická měření především s "low cost" objektivy bývá zkreslení obrazu způsobené otvorovou vadou, která patří mezi monochromatické vady. Zkreslení se projevuje v důsledku změny příčného zvětšení  $\beta'$  v závislosti na úhlu zorného pole. Zkreslení se obvykle udává v procentech změny zvětšení. Při vyhodnocování změn zvětšení vlivem vad objektivu se považuje zkreslení ve středu zorného pole objektivu za nulové. Pokud se zvětšení s rostoucím úhlem obrazového pole zmenšuje, jedná se o soudkovité zkreslení, při zvětšujícím se zvětšení je zkreslení poduškovité.

Pro omezení vad objektivů se používají korekce pomocí změn prohnutí čoček, polohy clony a vhodnou kombinací soustav čoček. Porovnání obrazu zatíženého soudkovitým a poduškovitým zkreslením je v obr. 2-14 a), b).

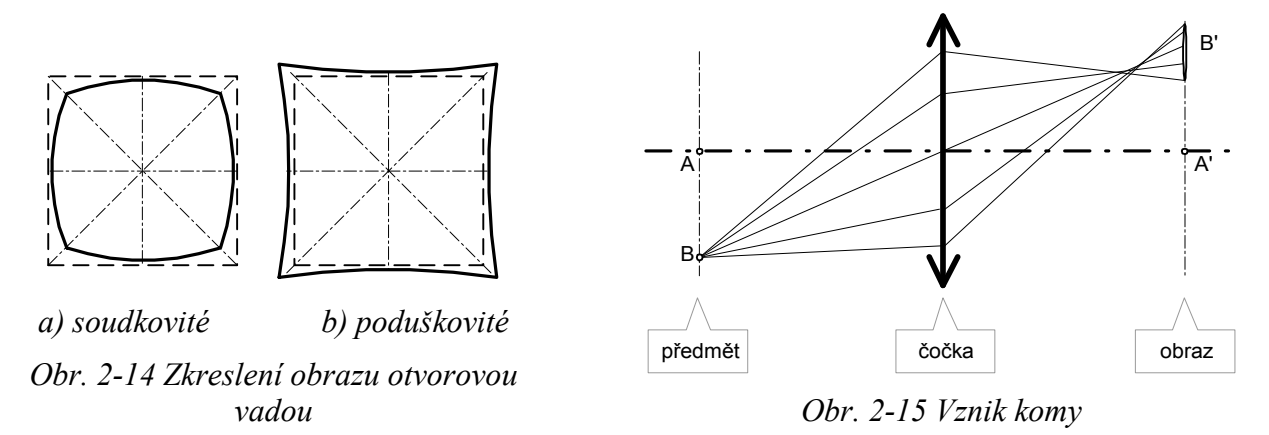

Vlivem vad objektivu dochází i k narušení ostrosti obrazu. Jednou z vad je například *koma*, které vzniká při zobrazení svazkem paprsků dopadajícím šikmo na objektiv. V rovině obrazu je potom bod zobrazen jako protáhlá ploška, jak je naznačeno v obr. 2-15. Vliv komy klesá se zorným úhlem, příp. zacloněním objektivu. Dalšími vadami které ovlivňují jakost obrazu jsou např. astigmatismus a sférické aberace [7].

Dalším ovlivňujícím faktorem měření je hloubka ostrosti zobrazení, která závisí na zaclonění objektivu. Pro menší vstupní pupilu objektivu (větší clonu) bude hloubka ostrosti větší [3].

Zvyšování ostrosti obrazu cloněním objektivu je limitováno. Vlivem ohybu světla na vstupní pupile nemůže optická soustava promítnout menší detaily, než je určeno omezením (difrakční limit) tzv. *Airyho kroužku*, definovaného pomocí clonového čísla objektivu *c* a vlnové délky světla  $\lambda$ , procházejícího objektivem

$$
u'_{A} = 1,22c\lambda , \t\t(2.2.16)
$$

například pro červené světlo  $\lambda$ =660 nm a clonové číxlo  $c=8$  nelze docílit menšího kroužku neostrosti než 6,4 µm. [8], [3].

Dalším měření ovlivňujícím faktorem je tzv. *vinětace* – při zvětšování úhlu, pod kterým dopadá svazek paprsků na vstupní čočku objektivu, klesá v místě obrazu světelný tok, který objektiv přenáší. Zacloněním objektivu lze omezit šikmo dopadající paprsky a zmenšit tak vliv vinětace.

### 3 Metody vyhodnocení obrazu - hledání polohy hrany

Při měření rozměru a polohy objektu videometrickými metodami je potřeba získat informaci o poloze stínu vrženého měřeným objektem na snímač. Tato kapitola nejprve pojednává o vlivu ohybových jevů na polohu hrany stínu, poté o metodách nalezení klíčových úrovní v jasovém profilu a metodách hledání polohy hrany stínu.

#### *3.1 Difrakce vlny na hraně předmětu*

Při hledání souvislosti mezi polohou předmětu a polohou stínu v obraze promítnutého přímo na snímač je nutno vyjít ze zákonů vlnové optiky. V následujícím textu bude uvažováno měření neprůhledných objektů pomocí bodového monochromatického zdroje světla. Odvození vztahů je v [1] a [2].

Budiž bodový zdroj světla, předmět a snímač se souřadnicovým systémem naznačeným v obr. 3-1.

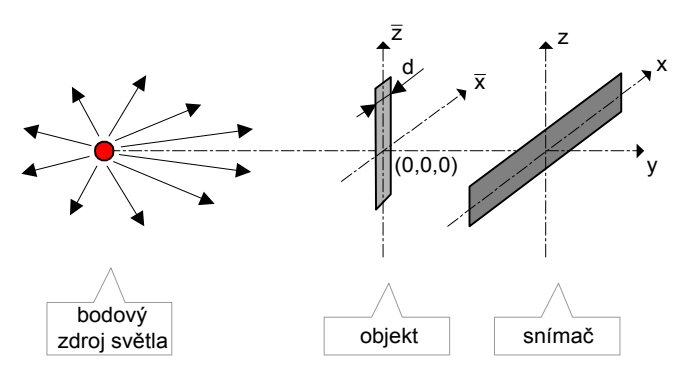

*Obr. 3-1 Uspořádání optické soustavy při simulaci difrakce*

Z bodového zdroje světla se šíří vlna, pro popsání amplitudy pole za předmětem lze použít Fresnel-Kirchhoffova integrálu:

$$
U_2(x, y, z) = \frac{iy}{\lambda} \int_A U_1(\bar{x}, 0, \bar{z}) \frac{\exp\left(-i\frac{2\pi}{\lambda}\sqrt{(x-\bar{x})^2 + (z-\bar{z})^2 + y^2}\right)}{(x-\bar{x})^2 + (z-\bar{z})^2 + y^2} d\bar{x} d\bar{z}
$$
(3.1.1)

kde *x, y, z* jsou souřadnice ve kterých je amplituda počítána, *U*1 je amplituda v rovině měřeného předmětu *(x, 0, z)*, je vlnová délka použitého světla a *x,z* jsou souřadnice předmětu. Z důvodu náročnosti výpočtu podle (3.1.1) se používá tzv. Fresnelovo přiblížení, kdy se uvažuje pouze paraxiální oblast omezená vztahem:

$$
\frac{\left[(x-\overline{x})^2 + (z-\overline{z})^2\right]^2}{2\lambda y^3} < 1\tag{3.1.2}
$$

Potom  $U_2(x, y, z)$ :

$$
U_2(x, y, z) \approx \frac{i}{\lambda y} \iint_A U_1 \exp\left(-i\frac{\pi}{\lambda \cdot y} \left[ (x - \overline{x})^2 + (z - \overline{z})^2 \right] \right) d\overline{x} d\overline{z}
$$
(3.1.3)

#### 3.1.1 Difrakce na hraně nekonečné poloroviny

V návaznosti na vztahy uvedené výše lze pro intenzitu na překážce zastiňující polorovinu *x>0* odvodit vztah pro intenzitu:

$$
I(x, y, z) = |U(x, y, z)|^2 = \frac{1}{2} \cdot \left| J\left(-\sqrt{\frac{2(y_s - y)}{\lambda \cdot yy_s}} \cdot \left(x_0 - \frac{y_s x}{y_s - y}\right)\right) + \frac{1}{2} \cdot (1 - i) \right|^2 \tag{3.1.4}
$$

kde *y*s je vzdálenost světelného zdroje od měřeného objektu, *x*0 je poloha hrany měřeného objektu a  $J(\alpha)$  lze určit vztahem

$$
J(\alpha) = \int_{0}^{\alpha} \exp\left(-i\frac{\pi}{2}t^2\right)dt = \int_{0}^{\alpha} \cos\left(\frac{\pi}{2}\cdot t^2\right)dt - i\cdot\int_{0}^{\alpha} \sin\left(\frac{\pi}{2}t^2\right)dt = C(\alpha) - iS(\alpha)
$$
 (3.1.5)

kde *S(α)* je Fresnelův integrálsinus a *C(α)* Fresnelův integrálkosinus. Funkce *S(α)* a *C(α)* jsou implementovány např. v Mathematice (FresnelS[α], FresnelC[α]) nebo Matlabu (mfun('FresnelS', α), mfun('FresnelC', α)) a lze provést simulaci difrakce na hraně. Podle výsledku simulací poklesne intenzita v místě hrany na 25% původní intenzity záření. Příklad simulace difrakce podle (3.1.4) ve vzdálenosti *y*=10 mm za nekonečnou polorovinou pro vlnovou délku světla *λ*=650 nm a vzdálenost světla *y*<sub>s</sub>=50 mm je v obr. 3-2. vzdáleno<br>ost světla<br>1**H** 

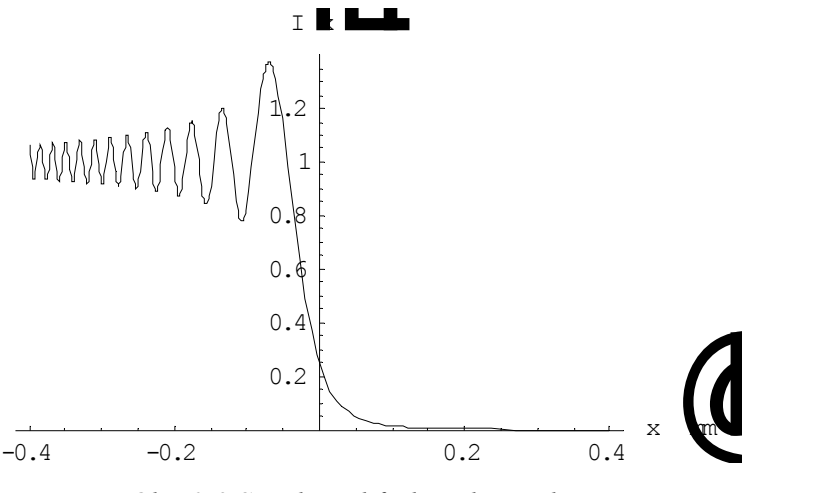

*Obr. 3-2 Simulace difrakce vlny na hraně*

#### 3.1.2 Difrakce na překážce

Při měření rozměru nebo polohy předmětu o konečné velikosti lze intenzitu popsat jako [4]:

$$
I(x,y,z) = \frac{1}{2} \cdot \left| J \left( \sqrt{\frac{2(y_s - y)}{\lambda \cdot yy_s}} \left( x_M - \frac{d}{2} - \frac{y_s x}{y_s - y} \right) \right) - J \left( \sqrt{\frac{2(y_s - y)}{\lambda \cdot yy_s}} \left( x_M + \frac{d}{2} - \frac{y_s x}{y_s - y} \right) \right) + 1 - i \right|^2 \tag{3.1.6}
$$

kde *x*M je poloha středu měřeného objektu, *d* je rozměr objektu. Příklad simulace difrakce podle (3.1.6) na předmětu o velikosti *d*=0,4 mm ve vzdálenosti *y*=10 mm za předmětem při vlnové délce světla  $\lambda$ =650 nm a vzdálenosti světla  $y_s$ =50 mm ukazuje obr. 3-3.

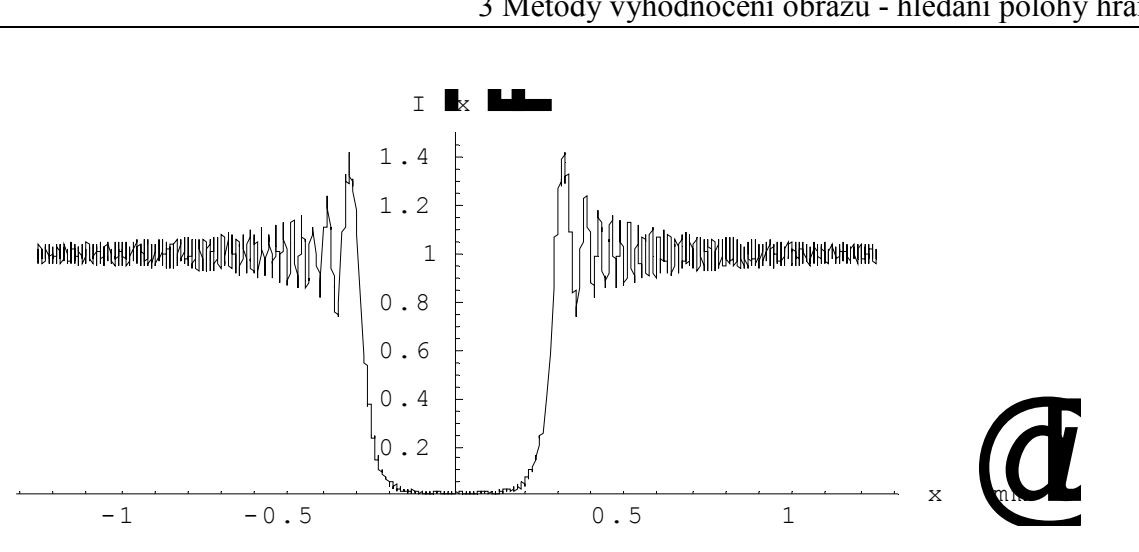

*Obr. 3-3 Simulace difrakce vlny na překážce*

Při simulaci difrakce světla na předmětu o konečné velikosti podle vzorce (3.1.6) bylo zjištěno, že pokles intenzity v místě hrany není oproti simulaci difrakce na nekonečné polorovině přesně 25% původní intenzity záření, ale úroveň kolem 25% kolísá. Tento jev je způsoben interferencí difraktovaného světla od jedné hrany s difraktovaným světlem od druhé hrany. Simulaci závislosti intenzity v místě hrany na rozměru předmětu *I(d)=f(d,y)* je v obr. 3-4. Situace byla simulována pro vzdálenost snímače od předmětu *y*=5 mm, 10 mm a 20 mm, vlnová délka světla  $\lambda$ =650 nm. Vzdálenost světla vůči snímači byla 60 mm.

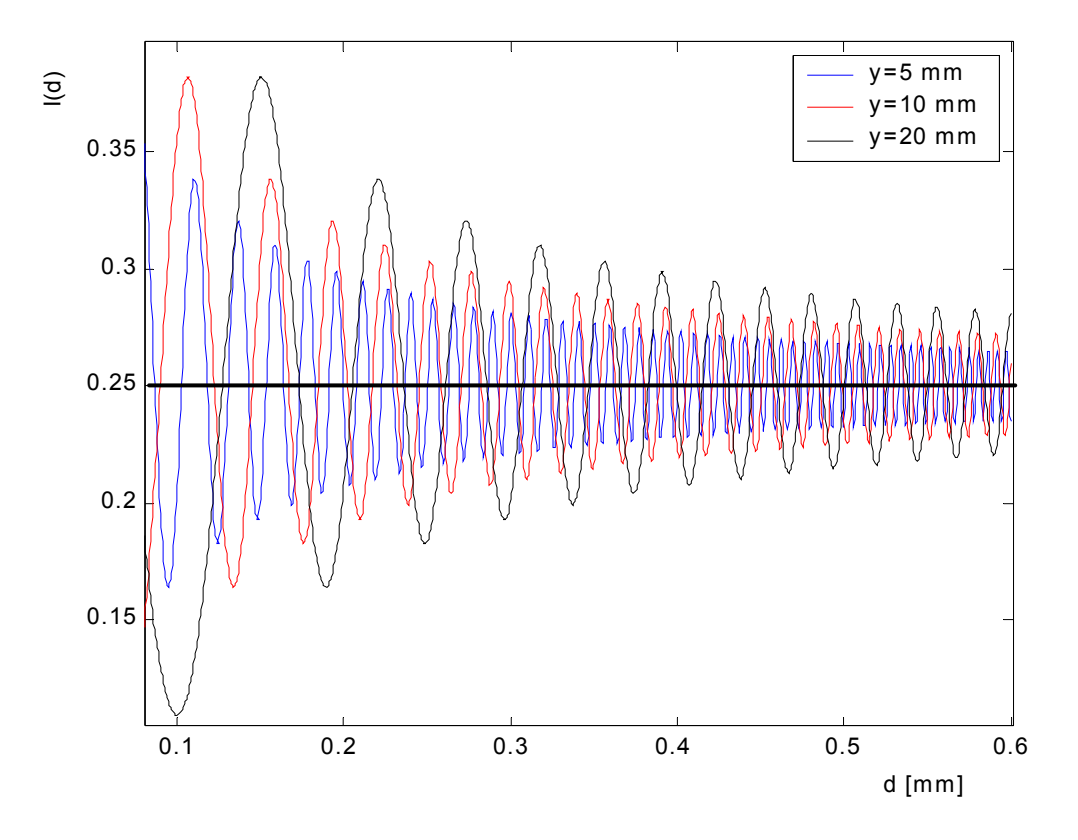

*Obr. 3-4 Závislost intenzity v místě hrany na rozměru předmětu*

Z obr. 3-4 plyne, že oscilace intenzity v místě hrany je menší pro větší předměty umístěné blíže k snímači. Výše uvedené simulace jsou platné pro případ monochromatického světla a

promítání stínu předmětu přímo na snímač. Při promítání stínu pomocí projekčního objektivu dochází vlivem ohybu světelných paprsků v optické soustavě k ovlivnění tvaru stínu.

### *3.2 Určování komparačních úrovní*

Přesnost videometrických měření je podmíněna správným určením klíčových úrovní v jasovém profilu, které jsou použity pro hledání znaků nesoucích informaci v jasovém profilu.

### 3.2.1 Hledání bílé a černé úrovně obrazu

Pojmem bílá (resp. černá) úroveň obrazu je myšlena hodnota vzorků *f(i)* v obraze, která reprezentuje původně "světlou" (resp. "tmavou") část scény. Příklad je uveden v obr. 3-5, kde je naznačena úroveň bílé jako *u*<sub>HI</sub> a černé jako *u*<sub>LO</sub> vzhledem k tomu, že nás zajímá určení bílé a černé úrovně za účelem nalezení polohy hrany uprostřed jasového profilu.

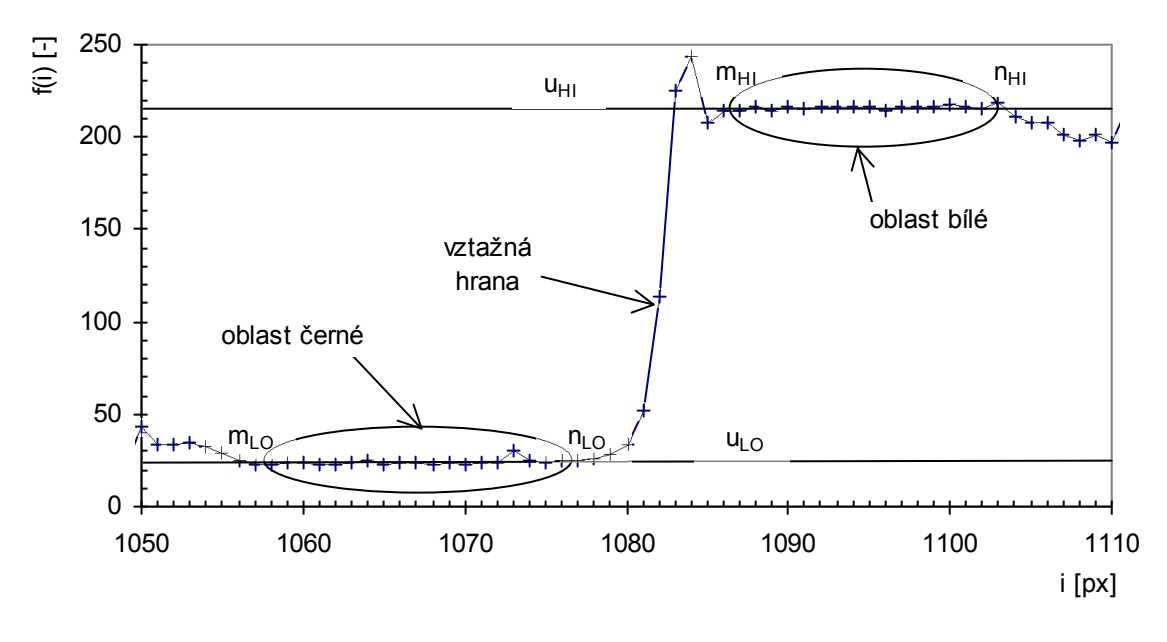

*Obr. 3-5 Příklad jasového profilu hrany*

Vzestup hodnot jasového profilu na levém okraji a pokles na pravém okraji je z hlediska měření parametrů hrany nevhodný, a lze ho eliminovat korekcí pozadí (kap.3.4) nebo omezením oblastí, v kterých se má úroveň černé a bílé hledat.

Úrovně lze nalézt například pomocí:

– průměrování vybraných oblastí v jasovém profilu

– hledáním špiček v histogramu jasů jasového profilu

Hledání špiček v jasovém profilu je vhodné především pro vyhodnocování čárových testů [13]. Pro měření poloh hran za účelem nalezení polohy hrany reprezentující "skutečnou" polohu hrany je vhodnější použít průměrování jasového profilu v okolí hrany.

### 3.2.1.1 Metoda průměrování

Metoda průměrování je vhodná pro obraz, u něhož lze oblast reprezentující úroveň bílé a černé snadno určit, jako např. v obr. 3-5.

Úroveň jasu *u*LO se určí zprůměrováním vzorků *m*LO až *n*LO, které leží v oblasti odpovídající černé:

$$
u_{LO} = \frac{\sum_{i=m_{LO}}^{n_{LO}} f(i)}{n_{LO} - m_{LO}}
$$
(3.2.1)

kde *f(i)* je hodnota jasu vzorkovaného bodu na pozici *i* ve snímaném obraze.

Úroveň bílé  $u_{\text{HI}}$  se určí obdobně ze vzorků  $m_{\text{HI}}$  až  $n_{\text{HI}}$ , které leží v oblasti odpovídající bílé:

$$
u_{H1} = \frac{\sum_{i=m_{HI}}^{n_{HI}} f(i)}{n_{H1} - m_{H1}}
$$
(3.2.2)

Pro určení černé a bílé oblasti v jasovém profilu znázorněném v obr. 3-6 (příklad reálného průběhu) je použit předpoklad vycházející z [1], že průměrná hodnota jasu v 1. oblasti a 2. oblasti bílé ležících dostatečně daleko od okraje údolí je reprezentantem úrovně bílé a průměrná hodnota jasu ve středu údolí je reprezentantem úrovně černé.

Potom úroveň  $u_{\text{LO}}$  je dána (3.2.1) a úroveň  $u_{\text{HI}}$  je

$$
u_{HI} = \frac{\sum_{i=m_{HI}}^{n_{HI}} u_i + \sum_{i=m_{HI2}}^{n_{HI2}} u_i}{n_{HI1} - m_{HI1} + n_{HI2} - m_{HI2}}
$$
(3.2.3)

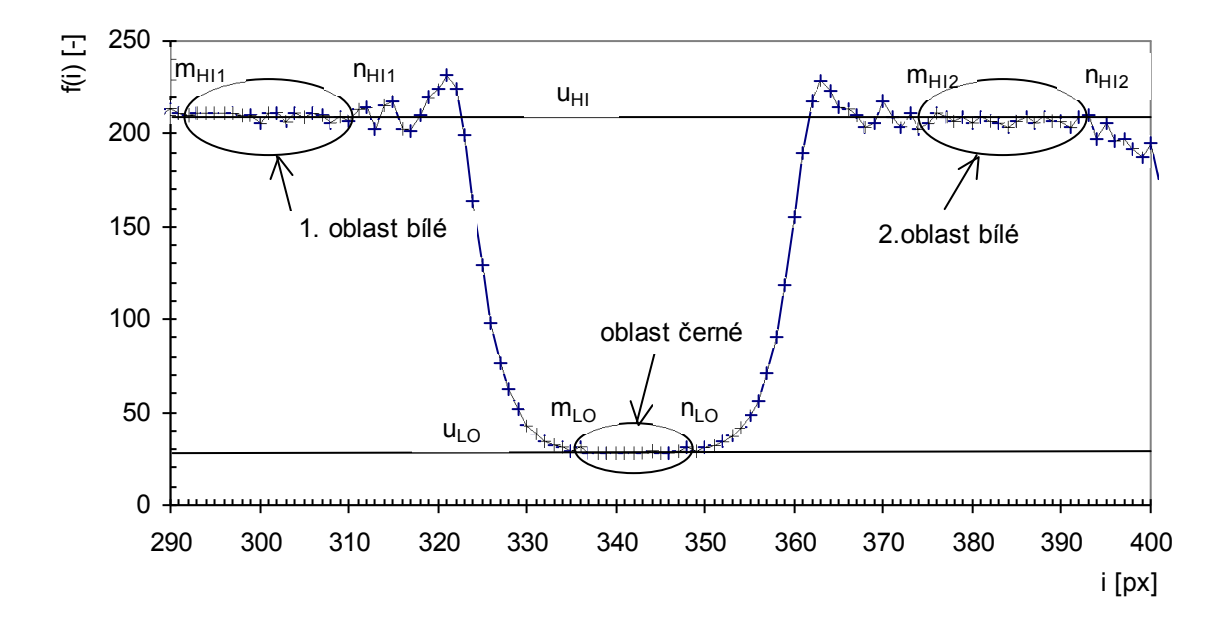

*Obr. 3-6 Příklad jasového profilu "údolí"*

#### 3.2.2 Hledání ostatních komparačních úrovní

Pro odečítání poloh a šířek hran lze nalézt potřebné komparační úrovně *k* ležící mezi úrovní černé a bílé vztahem

$$
k = u_{LO} + \frac{u_{HI} - u_{LO}}{100} K(\%) \tag{3.2.4}
$$

kde  $K(\%)$  je žádaná úroveň jasu vyjádřená v procentech z rozsahu jasů  $u_{\text{HI}} - u_{\text{LO}}$ .

### *3.3 Nalezení polohy hrany stínu*

Pro zjištění rozměru a polohy předmětu pomocí stínových metod je třeba určit polohy hran stínu vrženého předmětem na snímač. Pro nalezení polohy hrany stínu lze použít:

- fotometrickou metodu
- komparační metodu
- gradientních operátorů

Fotometrická a komparační metoda byly použity při měření a jsou popsány v dalších kapitolách. Měření polohy hrany komparační metodou lze zpřesnit pomocí subpixelového čtení, kdy je pro zjištění úrovně jasu mezi naměřenými body použita interpolace jasového profilu (kapitola 3.3.2.1).

Gradientní operátory vyhodnocují polohu hrany pomocí diferencí jasového profilu. Jejich nevýhodou je nerespektování principu vzniku hrany a značná citlivost na šum [12].

#### 3.3.1 Poloha hrany fotometrickou metodou

Fotometrická metoda vychází z předpokladu, že plocha pod pozvolnou hranou jasového profilu v obraze předmětu na snímači se rovná ploše pod ideální skokovou hranou, znázorněnou v obr. 3-7 pro sestupnou a vzestupnou hranu.

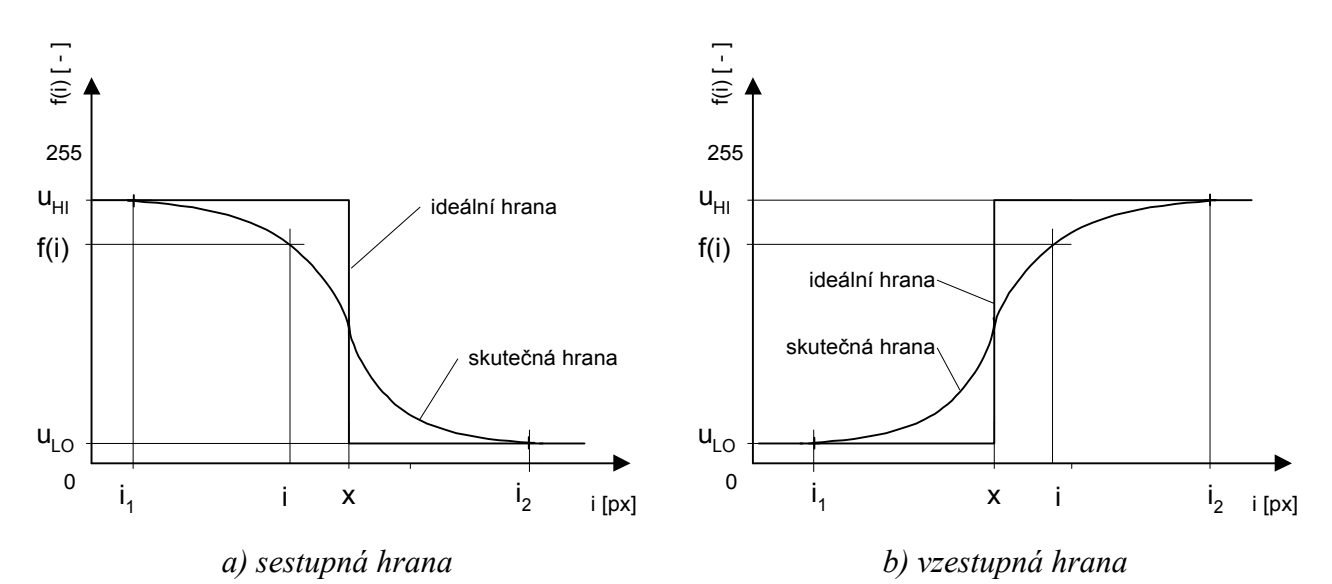

*Obr. 3-7 Určení polohy hrany fotometrickou metodou*

Z jasového profilu hrany se určí poloha sestupné hrany podle vztahu:

$$
x = i_1 + \frac{\sum_{i=j_1}^{i_2} [f(i) - f(i_2)]}{u_{Hi} - u_{LO}}
$$
\n(3.3.1)

a poloha vzestupné hrany je

$$
x = i_2 - \frac{\sum_{i=1}^{i_2} [f(i) - f(i_1)]}{u_{H1} - u_{LO}}
$$
(3.3.2)

kde *u*<sub>LO</sub> a *u*<sub>HI</sub> jsou úrovně černé a bílé, význam proměnných je naznačen v obr. 3-7.

Teoreticky je z hlediska šumu fotometrická metoda přesnější než metoda komparační, protože výpočet polohy hrany pomocí vztahu (3.3.1) resp. (3.3.2) probíhá přes více pixelů. Fotometrická metoda je ale citlivá na přesnost určení úrovní  $u_{\text{LO}}$  a  $u_{\text{HI}}$ , které bývají právě šumem ovlivněné.

Další nevýhodou fotometrické metody je nejasné určení počátku a konce hrany, především v signálu ovlivněném difrakcí na překážce. Jednou z metod určení okrajů hrany je vyhodnocování gradientu jasového profilu. Pokud je gradient dvou sousedních pixelů *i*n a *i*n+1 menší než předem daná úroveň, bude pravděpodobně *i*n ležet na okraji hrany:

$$
f(i_n) - f(i_{n+1}) < r \tag{3.3.3}
$$

kde *r* je mez gradientu jasového profilu. Tato metoda určení okrajů hran je značně citlivá na šum.

Dalším způsobem je určení délky sumačního intervalu *l*sum pomocí délky hrany *h* vynásobené koeficientem *a*:

$$
l_{sum} = i_2 - i_1 = a.h + b \tag{3.3.4}
$$

Délka hrany *h* se určí mezi komparačními úrovněmi, např. 10% a 90% z rozsahu černé a bílé. Koeficient *b* je ve vztahu (3.3.4) pro situaci, kdy je třeba měřit úzké hrany se zvlněným okrajem, a samotný násobek *a.h* by dostatečně nepokryl oblast hrany. Začátek *i*1 a konec hrany *i*<sup>2</sup> potom jsou

$$
i_1 = x_K - \frac{l_{sum}}{2}
$$
 (3.3.5)

$$
i_2 = x_K + \frac{l_{\text{sum}}}{2} \tag{3.3.6}
$$

kde x<sub>K</sub> je přibližně určený střed hrany, například komparační metodou popsanou dále v kapitole 3.3.2. Přibližné určení středu hrany ovšem zanáší chybu do určení okrajů intervalu.

#### 3.3.2 Poloha hrany komparační metodou

Průsečík jasového profilu (např. profil na obr. 3-5) s komparační úrovní *k* je určen postupným procházením bodů jasového profilu *f(i)* a hledáním splnění podmínky

$$
f(i) \le k \quad \land \quad f(i+1) > k \quad \quad ; i = 0, 1, 2, \dots, x_{\text{res}} - 1 \tag{3.3.7}
$$

kde *k* je komparační úroveň, *x*res je počet pixelů snímače. Komparační úroveň *k* lze nalézt pomocí  $(3.2.4)$ .

Protože v jasovém profilu se mohou nacházet lokální převýšení a poklesy jasu způsobené ohybovými jevy, šumem a nečistotami na snímači, je vhodné provést kontrolu, zda v okolí zjištěné polohy hrany nedochází k vícenásobnému průchodu komparační úrovní *k*.

Výhodou této metody je fakt, že respektuje způsob vzniku obrazu hrany ohybem světla na hraně předmětu. Pro přesnější měření je třeba určit průsečík jasového profilu s komparační úrovní s přesností větší než jaká je dána velikostí pixelu použitého snímače, proto se v praxi používá subpixelové čtení vzorků popsané v následující kapitole.

#### 3.3.2.1 Zpřesnění měření polohy hrany pomocí subpixelového čtení

Pro dosažení větší přesnosti měření polohy hrany stínu pomocí odhadu hodnoty jasového profilu v bodě ležícím mezi pixely lze použít

- aproximaci jasového profilu
- interpolaci jasového profilu

Prokladová křivka vzniklá aproximací nemusí procházet zadanými body. Z důvodu respektování způsobu vzniku obrazu hrany je vhodnější použít interpolace, kdy se hledá křivka, která prochází přímo zadanými body:

- lineární interpolace
- interpolace kubickou spline

Lineární inteprolace je z hlediska implementace nejjednoduší. Při interpolování polynomem vyššího stupně je problematická volba stupně polynomu a vlastnost, že malá změna hodnoty v jednom bodě jasového profilu může zásadně ovlivnit výsledné hodnoty nejen v blízkém okolí tohoto bodu, ale i ve vzdáleném okolí [14]. Vhodnější je, aby vliv hodnoty bodu klesal se vzdáleností od něj. Tuto podmínku splňuje funkce spline.

#### *Lineární interpolace*

Lineární interpolace je nejjednoduší a výpočtově nejméně náročnou interpolací jasového profilu (viz. obr. 3-8). Její výhodou je snadná implementace do procesorů používaných v kamerách. Polohu bodu *i*int, v kterém jasový profil dosahuje komaprační úrovně *k* je

$$
i_{\text{int}} = \frac{k - (i+1)f(i) + i.f(i+1)}{f(i+1) - f(i)}
$$
(3.3.8)

kde *k* je komparační úroveň , *i* pořadí vzorku s hodnotou *f(i)* menší než komparační úroveň *k* a *i+1* pořadí vzorku s hodnotou *f(i)* větší než *k* [1].

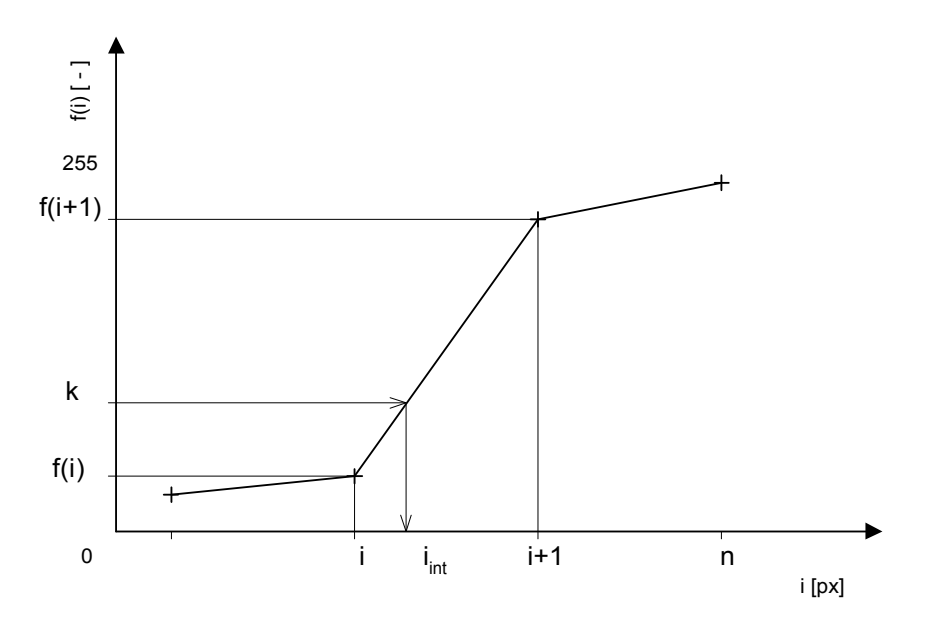

*Obr. 3-8 Lineární interpolace*

#### *Interpolace kubickou spline křivkou*

Při subpixelovém zpřesňování určení polohy hrany spline křivkou obvykle nelze určit přímo polohu bodu *i*int, v kterém jasový profil dosahuje komparační úrovně *k*.

Spline křivka je funkce po částech polynomiální, polynomy jsou nízkého stupně a proto není problém s množstvím zpracovávaných dat. Jedná se v podstatě o matematický model homogenního laťkového křivítka. Kompromisem mezi náročností výpočtu a kvalitou je kubický spline, kdy stupeň polynomu je tři. Výpočet polynomů probíhá přes dílčí úseky jasového profilu, bližší teorie viz [14].

Programově byl implementován postup výpočtu spojité druhé derivace jasového profilu a následné interpolace hodnoty jasového profilu v požadovaném bodě podle [15]. Hodnotu jasového profilu *f(*int*)* v bodě *i*int lze určit jako

$$
f(i_{int}) = R \cdot f(i) + Sf(i+1) + \frac{1}{6}q^{2}(R^{3} - R)B''(i) + \frac{1}{6}q^{2}(S^{3} - S)B''(i+1)
$$
\n(3.3.9)

kde *f(*i*)* a *f(i+1)* jsou hodnoty vzorků *i* a *i+1* v okolí interpolované polohy, jak naznačuje Obr. 3-9, *B"(i)* a *B"(i+1)* jsou hodnoty druhých spojitých derivací v těchto bodech a koeficienty *R* a *S* se určí jako

$$
R = \frac{f(i+1) - f(i_{\text{int}})}{q}
$$
 (3.3.10)

$$
S = 1 - R = \frac{f(i_{\text{int}}) - f(i)}{q}
$$
 (3.3.11)

kde *q*=1 je vzdálenost sousedních vzorků jasového profilu.

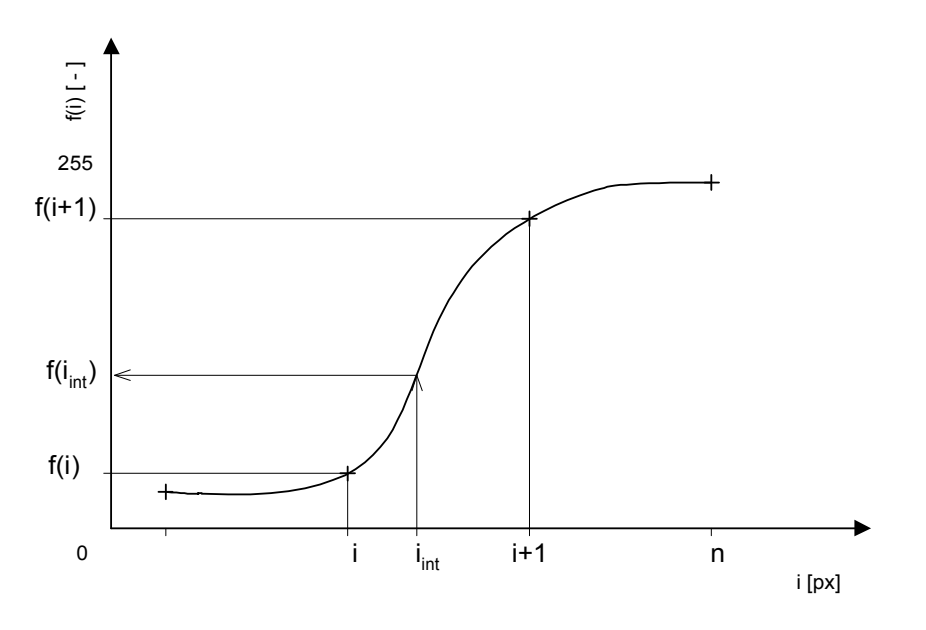

*Obr. 3-9 Spline interpolace*

Polohu vzorku *i*int, v kterém jasový profil dosahuje požadované komparační úrovně *k* lze určit iteračním výpočtem, kdy se postupně mění *i*int v intervalu *<i, i+1>* a dopočítává se hodnota jasu *f(i*<sub>int</sub>). Iterační výpočet končí v okamžiku, kdy

$$
k - m < f(i_{\text{int}}) < k + m \tag{3.3.12}
$$

kde *m* určuje přesnost, s jakou bude určen průsečík jasového profilu s komparační úrovní *k*.

Čím je menší gradient jasového profilu mezi body *i* a *i+1*, tím dříve pro danou přesnost *m* výpočet skončí. Odvození výpočtu spojitých druhých derivací *B"(i)* je poměrně obsáhlé, lze ho nalézt v [15].

#### 3.3.2.2 Nejistota určení polohy hrany komparační metodou

Výsledné hodnoty uvedené v této kapitole byly odvozeny v [4] a platí pro měření bez projekčního objektivu při použití lineární interpolace jasového profilu.

Nejistota měření polohy hrany  $u_{\text{EDGE}}$  komparační metodou je závislá především na

- $-$  přesnosti určení komparační úrovně  $\sim u_{\text{LEV}}$ ,
- $-$  dosažitelné přesnosti použité metody pro subpixelové čtení  $\sim u_{\text{INTERP}}$
- nerovnoměrné citlivosti podél jednoho pixelu, nerovnoměrné citlivosti pixelů podél snímače  $\sim u_{\text{PIX}}$
- náhodné složce, zahrnující šum snímače a obvodů zpracování videosignálu  $\sim u_N$

Standardní nejistota určení polohy hrany tedy je:

$$
u_{EDGE} = \sqrt{u_{LEV}^2 + u_{INTERP}^2 + u_{PLY}^2 + u_N^2}
$$
 (3.3.13)

Při měření hrany nekonečné poloroviny bez projekčního objektivu je komparační úroveň vždy 25% (viz kap. 3.1.1). Pro konfiguraci vzdálenost objektu od snímače 3 mm a světla od snímače 63 mm, snímač SONY ILX 551A, velikost pixelu 14 um, integrační dobu 15 ms, kameru ULC84, byla určena nejistota určení polohy hrany:

$$
u_{EDGE} = 1.3 \ \mu m \tag{3.3.14}
$$

Chyba je největší pro minimální vzdálenost objektu od snímače (což je přibližně 3 mm).

Při měření polohy hrany předmětu bez projekčního objektivu o konečné velikosti je nejistota určení polohy hrany značně závislá na nejistotě určení komparační úrovně u<sub>LEV</sub>. Komparační úroveň totiž kolísá kolem úrovně 25%, především v závislosti na rozměru a vzdálenosti objektu od snímače (viz kap. 3.1.2). Určení celkové nejistoty  $u_{\text{EDGE}}$  pro předmět konečného rozměru je značně komplikované, pro kofiguraci měření uvedenou výše je uvedena v Tab. 3.1 [4]. Jedná se o určení polohy objektu úzkého tvaru, nikoliv kruhovitého průřezu. V tabulce jsou uvedeny hodnoty v závislosti na velikosti a vzdálenosti objektu od snímače.

| Rozměr<br>objektu | Vzdálenost mezi objektem a snímačem [mm] |         |          |
|-------------------|------------------------------------------|---------|----------|
|                   | $\leq$ 5                                 | (5; 10) | (10; 15) |
| [µm]              |                                          |         |          |
| 0,1               | 4,3                                      | 16,3    | 16,3     |
| 0,3               | 1,6                                      | 4,3     | 6,3      |
| 0,5               | 1,6                                      | 2,8     | 4,3      |
| 0,7               | 1,6                                      | 2,1     | 2,8      |
|                   | 1,6                                      | 1,6     | 1,8      |
| $\overline{2}$    | 1,4                                      | 1,6     | 1,6      |
| 5                 | 1,4                                      | 1,4     | 1,6      |

*Tab. 3.1 Standardní nejistota určení polohy hrany předmětu [m]*

Při šikmém vržení stínu na snímač bude polohu hrany dále ovlivňovat lom světla v krycím skle snímače. Důsledkem bude posun stínu směrem k ose dopadu světla na sklo snímače [1].

#### *3.4 Korekce nerovnoměrného osvětlení*

Při videometrických aplikacích způsobují snímače chybu měření především šumem, případně nerovnoměrnou citlivostí jednotlivých pixelů snímače (kap. 3.3.2.2). Některá postupy vyhodnocování obrazových dat jsou také závislé na nerovnoměrnosti osvětlení (např. hledání bílé a černé úrovně v obraze).

Některé chyby způsobené nerovnoměrností osvětlení nebo rozdílnou citlivostí pixelů podél snímače lze eliminovat tzv. korekcí pozadí, kdy se uloží obraz prázdné scény bez měřených objektů a hodnoty jasového profilu *f(i)* se uloží do pole *N*. Potom pole korekčních konstant *A* bude

$$
A(i) = \frac{p}{N(i)}\tag{3.4.1}
$$

kde *p* je hodnota pozadí, která je požadována pro celý jasový profil.

Potom jasový profil nově načteného snímku v poli *F* lze zkorigovat jako

$$
F_{\text{korig}}(i) = F(i) \cdot A(i) \tag{3.4.2}
$$

Při použití korekce snímku pomocí pozadí lze "vyhladit" v snímku i nerovnoměrnosti způsobené nečistotami na krycím skle snímače nebo optické soustavy. V případě, kdy nečistota leží v oblasti hrany stínu vrhaném měřeným objektem, kalibrace obvykle přesnost měření polohy hrany nezýší. Vlivem ohybu světla na nečistotě totiž dojde k destrukci informace o hraně během přenosu záření mezi zdojem světla a snímačem.

## 4 Měřicí systém

Pro ověření dosažitelných přesností videometrických metod byl navržen měřicí systém, který se skládá z hardwarové části a softwarové části. Shematické znázornění měřicí sestavy je v obr. 4-1. Polohovací systém řízený jednotkou MARS, kamera a osvětlovač byly umístěny v zatemňovací komoře. Ovládání kamery a polohovacího systému bylo realizováno pomocí software pro PC.

Ovládání měřicího systému bylo navrženo tak, aby bylo možno

- ovládání celého měřicího systému z jednoho počítače
- ovládání měřicího systému vzdáleným počítačem pomocí protokolu TCP/IP
- spuštění automatizovaného měření v zatemňovací komoře a vzdálená kontrola stavu procesu měření z druhého počítače

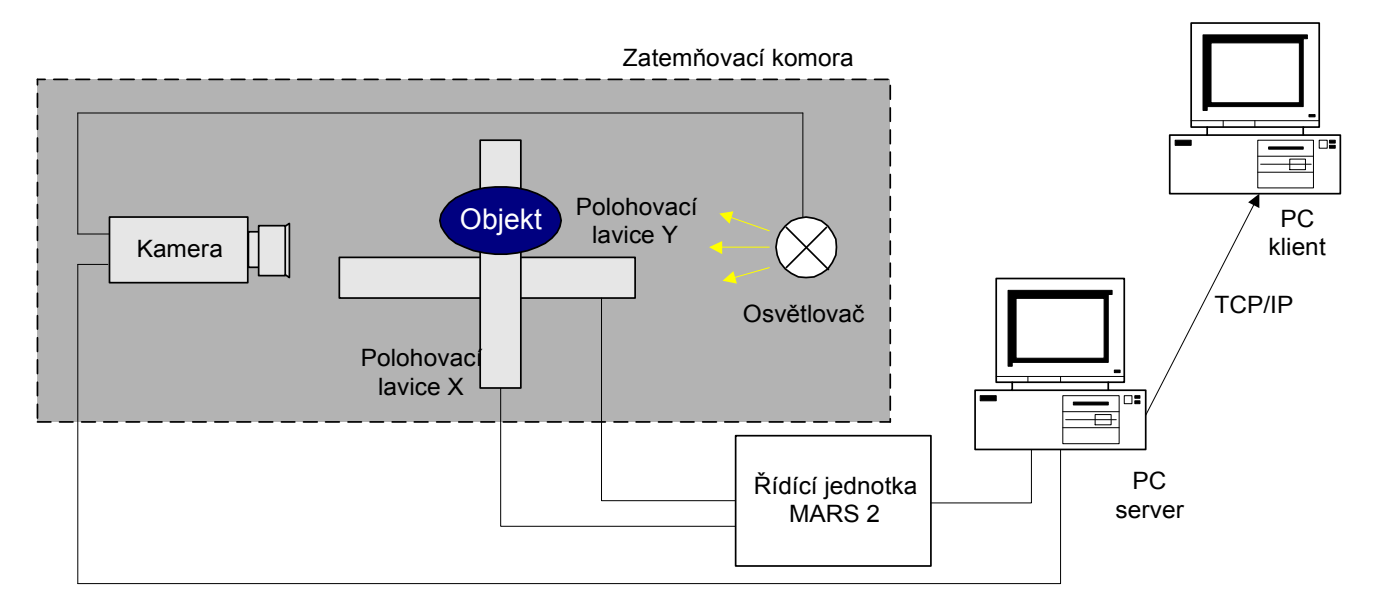

*Obr. 4-1 Schema měřicího systému*

## *4.1 Mechanika měřicí sestavy*

Pro realizaci měření byl navržen hardware měřicího systému tak, aby umožňoval:

- modularitu pro různá měření videometrických metod (nastavení vzájemných vzdáleností mezi kamerou, osvětlovačem, měřeným objektem)
- automatizovanou polohovatelnost měřeného objektu ve dvou na sebe kolmých směrech

Celkem byly sestaveny dvě měřicí sestavy. První sestava byla použita pro triangulační metodu měření (obr. 4-2). Měření s telecentrickým a klasickým objektivem bylo realizováno na sestavě uvedené v obr. 4-3. Nosná konstrukce je složena z hliníkových profilů MayTec. Pro snadné uchycení a polohování modulů kamery, osvětlovačů a měřených objektů byly vyrobeny univerzální držáky.

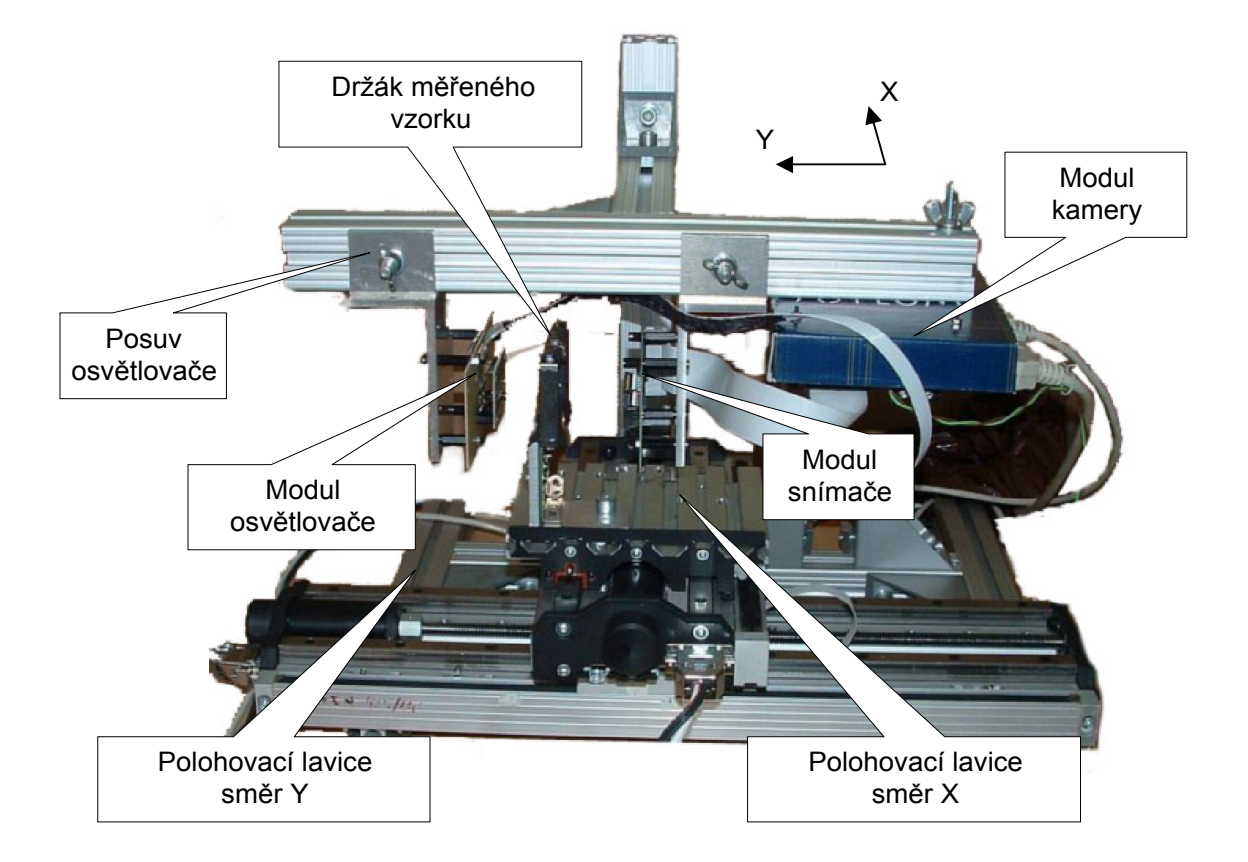

*Obr. 4-2 Mechanika měřicí sestavy 1*

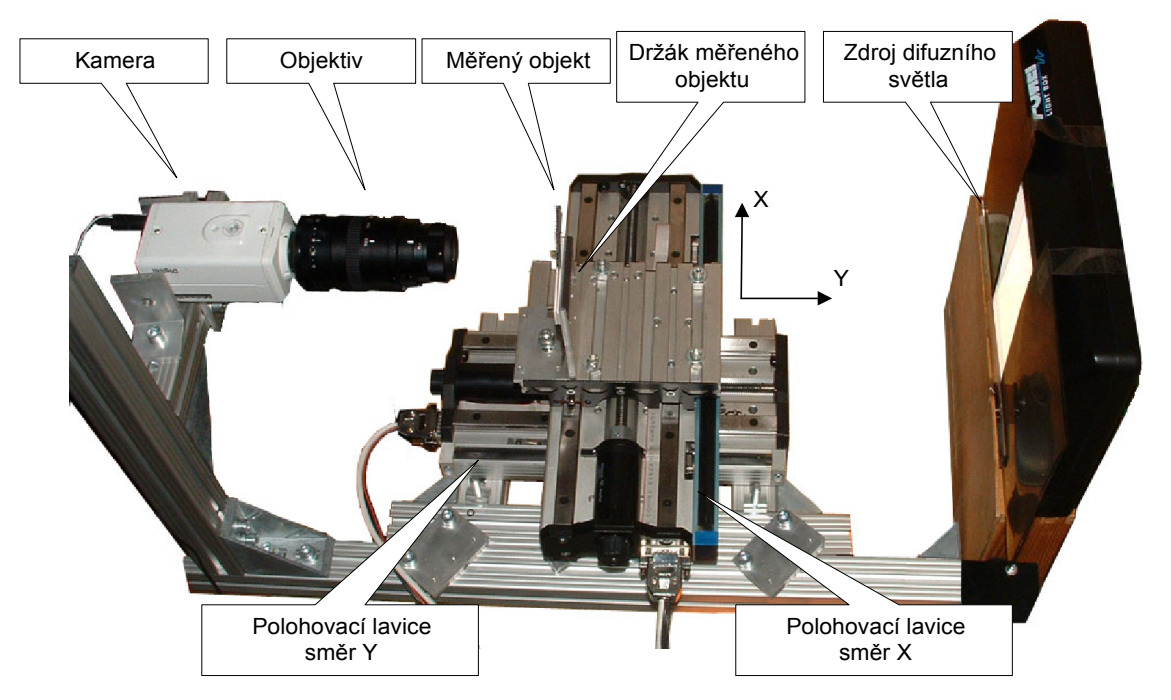

*Obr. 4-3 Mechanika měřicí sestavy 2*

### *4.2 Ovládací software pro PC*

Pro ovládání měřicí sestavy byl navržen a naprogramován program *OpticLab*. Program *OpticLab* je rozšířením softwaru, který jsem vytvořil v rámci své bakalářské práce [13].

Aplikace *OpticLab* umožňuje provádět videometrická měření a automaticky ověřovat videometrické metody pomocí lokálně nebo vzdáleně připojené kamery a polohovací jednotky.

Aplikaci *OpticLab* lze použít i jako serverovou část vzdáleného ovládání kamery. Aplikace *MARS\_tcp\_serv* (popis v kap. 11.2) je serverovou částí vzdáleného ovládání polohovací jednotky. Pomocný program *Report\_client* (popis v kap. 11.3) slouží jako utilita pro indikaci stavu automatického měření v zatemňovací komoře na vzdáleném počítači.

*OpticLab*, *MARS\_tcp\_serv* a *Report\_client* jsou určeny pro počítače s operačním systémem Windows, byly testovány pro platformu Windows 98. Software byl vytvářen v prostředí LabWindows/CVI, verzi 5.5 a 6.0 s nainstalovanou podporou knihoven C++.

Grafické prostředí softwaru je koncipováno jako řada přepínatelných panelů, které umožňují snažší orientaci v množství funkcí programu. Základní software je v angličtině, doprogramovávaná makra v češtině.

Aby nebyla nutná instalace prostředí Labwindows/CVI na počítači ovládajícím měřicí pracoviště, vytvořil jsem distribuční balíčky obsahující veškeré potřebné knihovny.

Programové vybavení *OpticLab* umožňuje:

- Snímat data z řádkové kamery nebo z jakékoliv 2D kamery s TV výstupem připojenou k PC pomocí frame grabberu. Kamera může být připojena lokálně nebo vzdáleně pomocí TCP/IP protokolu.
- Číst bitmapové soubory typu BMP (s hloubkou barev 8bit–32bit).
- Číst data ze souboru typu DAT (první řádek obsahuje údaj o počtu vzorků, další řádky obsahují vzorky).
- Zobrazit graficky jasový profil z načtených vzorků, u 2D obrazů ve směru řádků i sloupců.
- Ovládat řídící jednotku MARS, která řídí polohovací lavici. Jednotka MARS může být ovládána lokálně nebo vzdáleně pomocí TCP/IP protokolu.
- Zpracovat data pro realizaci videometrických metod (redukovat šum průměrováním, interpolovat data, zjistit potřebné komparační úrovně, apod.).
- Provádět výpočty videometrickými metodami.
- Automaticky odměřovat parametry ze zpracovaných dat pomocí doprogramovávaných maker.
- Pro usnadnění ladění videometrických měření stačí provést fyzicky pouze jedno měření, uložit naměřená data a později je znovu použít pomocí nastavení zdroje obrazových dat jako *Virtual Camera*, kdy se program chová, jako by četl data přímo z kamery a ne z dat uložených na disku – tj. lze využít všech funkcí programu pro zpracování dat, jako průměrování, makra, apod.
- doplňovat uživatelské funkce pomocí externí DLL knihovny.

 Jednoduše exportovat obrazová data nebo výsledky měření přes schránku Windows do jiných aplikací nebo pomocí DDE rozhraní vložit data přímo do aplikace typu MS Excel.

Program je koncipován tak, aby se daly v případě potřeby jednoduše rozšířit zdroje obrazových dat (kamery) dodáním potřebných procedur s ovladači a rozšířit panely maker pro další videometrické metody.

Typický postup automatizovaného měření, kdy je výhodné vzhledem k množství odměrů provádět zpracování obrazových dat na lokálním počítači, je uveden v obr. 4-4. Po nastavení mechanického uspořádání kamery a osvětlovače v rámu měřicí sestavy a měřeného objektu na polohovací lavici uživatel provede pomocí ovládacích panelů programu *OpticLab* nastavení parametrů měření. Po spuštění automatizovaného odměru opustí uživatel zatemňovací komoru s měřicí sestavou a z libovolného vzdáleného počítače kontroluje průběh měření.

Popis ovládání programu *OpticLab* a jednotlivých ovládacích panelů je uveden v kapitole 11.1.

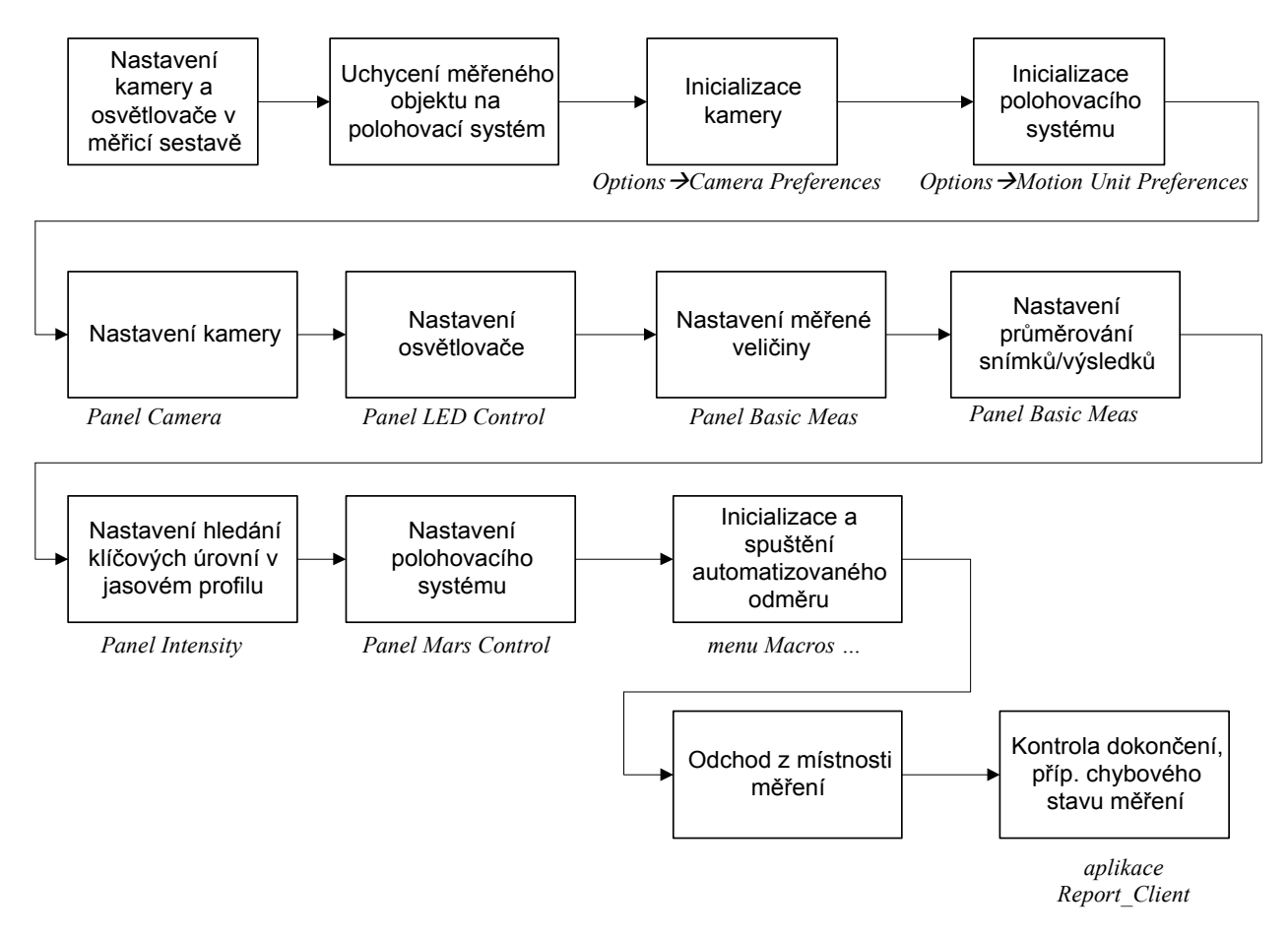

*Obr. 4-4 Blokové schema jednotlivých kroků měření*

### 5 Měření

Tato kapitola se zabývá postupem, vlastním měřením a výsledky měření videometrickými metodami, které byly v rámci této práce realizovány. Jedná se o triangulační metodu měření a měření s telecentrickým objektivem, doplněné o měření s klasickým objektivem. Při měření rozměru bylo zkoumáno, s jakou přesností je daná metoda schopná měřit objekt jenž se může nacházet v libovolné poloze vymezené určitou oblastí (např. oblast 5 x 5 mm); při měření polohy byla vyhodnocována linearita měření.

 K měření bylo použito dvou typů kamer, řádkové ULC84, která byla vyvinuta na katedře měření, a průmyslové TV kamery Kampro. Pro ovládání polohovacího systému a zpracování obrazových dat z kamer byl použit software *OpticLab*.

V následujícím textu se používá pojem *odchylka*  $\Delta x$  ve významu rozdílu mezi změřenou hodnotou veličiny a skutečnou hodnotou:

$$
\Delta x = x_M - x_S \tag{4.2.1}
$$

kde *x*<sub>M</sub> je naměřená hodnota a *x*<sub>S</sub> je "skutečná hodnota". Za "skutečnou" hodnotu bude nejčastěji brán údaj výrobce, údaj regulátoru polohovací lavice nebo mikrometru apod.

Relativní vyjádření odchylky z měřené hodnoty:

$$
\delta x = \frac{x_M - x_S}{x_S} 100\% \tag{4.2.2}
$$

Nejistota typu A je určena podle vztahu

$$
u_A(x) = s(x) = \frac{s(x_i)}{\sqrt{n}} = \sqrt{\frac{1}{n(n-1)} \sum_{i=1}^n (x_i - \bar{x})^2}
$$
(4.2.3)

kde *s(x*i*)* je odhad výběrové směrodatné odchylky:

$$
s(x_i) = \sqrt{\frac{1}{n-1} \sum_{i=1}^{n} (x_i - \overline{x})^2}
$$
 (4.2.4)

a *x* je střední hodnota výsledků měření:

$$
\bar{x} = -\frac{1}{n} \sum_{i=1}^{n} x_i
$$
\n(4.2.5)

V případech, kdy je možné pro měřenou veličinu *x* odhadnout pouze dolní mez *x*- a horní mez *x*+, je uvažováno rovnoměrné rozdělení a nejistota typu B je stanovena jako:

$$
u_B(x) = s(x_i) = \sqrt{\frac{(x_+ - x_-)^2}{12}} = \frac{\Delta x}{\sqrt{3}}
$$
(4.2.6)

kde  $\Delta x$  je polovina šířky intervalu rovnoměrného rozdělení. Kombinovaná standardní nejistota:

$$
u_C(x) = \sqrt{u_A^2(x) + u_B^2(x)}
$$
 (4.2.7)

Rozšířená nejistota:

$$
U(x) = k_r u_c(x) \tag{4.2.8}
$$

kde koeficient rozšíření *k*r je roven 2, pokud není stanoveno jinak.

Kombinovaná standardní nejistota nepřímých měření je určena:

$$
u_{y} = \sqrt{\sum_{i=1}^{m} \left(\frac{\partial f}{\partial x_{i}} u_{xi}\right)^{2}}
$$
(4.2.9)

kde *u*xi jsou standardní kombinované nejistoty měřených veličin *x*i, určené podle (4.2.7). Předpokládají se nekorelované vstupní veličiny. Blíže v [9] a [10].

Vzhledem k tomu, že řada výsledků měření byla na hranici přesnosti měření, tak zde budou uvedeny některé výsledky jako orientační. Přesnost měření byla dána především technickými prostředky, které byly v době měření k dispozici. V řadě případů byla nejistota měření těžko vyčíslitelná, protože měření záviselo na mnoha vstupních parametrech.

Vzhledem k množství naměřených dat nejsou v následujících kapitolách uváděny všechny tabulky s naměřenými hodnotami, ale především grafické vyjádření naměřených a vyhodnocených údajů (např. pro měření s jedním kalibrem bylo provedeno nastavení přibližně 300 poloh kalibru a odměřeno 2000 snímků).

Naměřená data jsou na přiloženém CD, rozdělena do adresářů podle data a typu měření. Součástí každého bloku měření je informační soubor s příponou *.set*, který obsahuje informace o konfiguraci měření. Tyto *.set* soubory lze použít jako konfigurační soubory pro program *OpticLab* v případě potřeby provedení přeměru.

#### *5.1 Kalibrace měřicí sestavy*

Před každým měřením bylo provedeno nastavení a kontrola měřicího systému. Následující parametry byly nastaveny se standardní nejistotou  $u<sub>B</sub>$  za předpokladu normálního rozdělení:

- Vzájemná kolmost polohovacích lavic:  $u_B=0.3^\circ$
- Při měření triangulační metodou: rovnoběžnost lavice *X* se snímačem řádkové kamery  $u_{\rm B}$ =0,3°, vzdálenost měřeného objektu od snímače  $u_{\rm B}$ =0,2 mm.
- Při měření videometrickými metodami s objektivem: rovnoběžnost lavice *X* se zaostřenou rovinou objektivu u<sub>B</sub>=0,5°, vzdálenost měřeného objektu od zaostřené roviny objektivu při umístění objektu do středu obrazového pole objektivu:  $u_B=0.2$  mm.

Byla zakoupena sada válcových kalibrů 0,1 až 5 mm u kterých výrobce udává přesnost rozměru 1 um. Náklon objektu vůči snímači v rovině *x-z* způsobí chybu měření objektu o rozměru  $d$ , jak je naznačeno v obr. 5-1. Náklon  $\alpha$  byl při měření s řádkovým snímačem SONY ILX 551A nastaven na  $\alpha = (0 \pm 0.6)^\circ$ , při měření s 1/3" plošným snímačem  $\alpha = (0 \pm 0.3)^\circ$ . Empiricky bylo zjištěno, že nejistota nastavení úhlu  $\alpha$  způsobí v obou případech maximálně chybu měření rozměru  $\Delta d(\alpha) = +1,3 \mu$ m. Kombinovaná standardní nejistota rozměru válcového kalibru je

$$
u_{MCAL} = \sqrt{u_{CAL}^2 + u_{\alpha}^2} = 0.7 \ \mu m \tag{5.1.1}
$$

kde  $u_{\text{CAL}} = 0.6 \mu m$  je standardní nejistota rozměru kalibru udaná výrobcem za předpokladu normálního rozdělení,  $u_{\alpha} = 0.4$  µm je nejistota rozměru způsobená náklonem objektu za předpokladu normálního rozdělení.
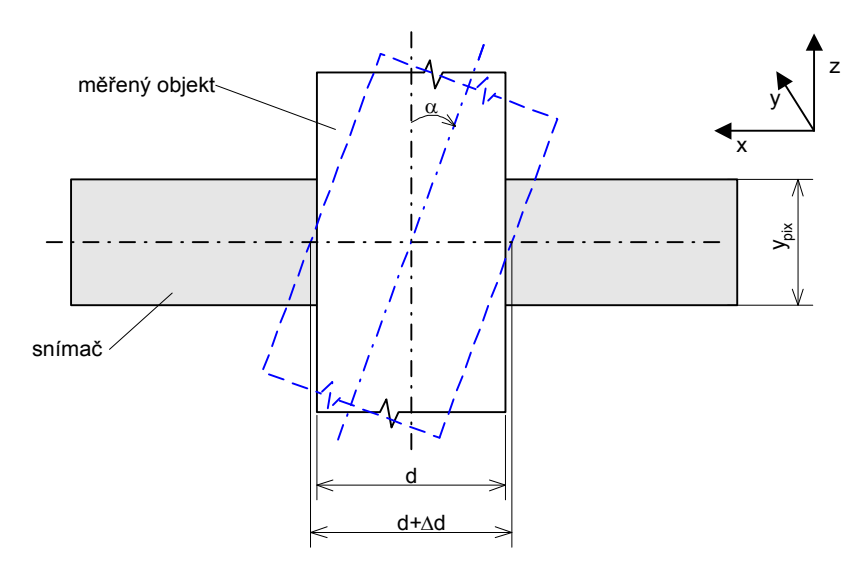

*Obr. 5-1 Vliv náklonu objektu vůči snímači na měření*

Během vyhodnocování naměřených dat bylo zjištěno, že některá měření byla zatížena chybou způsobenou uchycením měřených objektů ke stolku polohovací lavice. Rovina stolku polohovací lavice se vůči lavici kýve. Změna je periodická s periodou  $6,8\pm0,5$  mm pro všechny lavice. Z hodnot získaných při měření objektivu Tevidon 1,4/25 v kapitole 5.5.1 a faktu, že kyv stolku způsobí na rameni o délce 13 cm kyv o amplitudě  $10\pm 2$  µm bylo určeno, že úhel roviny stolku vůči lavici se mění v intervalu  $\pm 16$ " (vteřin).

Celková nejistota určení polohy měřeného vzorku potom byla určena jako

$$
u_{\text{POL}} = \sqrt{u_{\text{LAV}}^2 + u_{\text{KVV}}^2} = \sqrt{\frac{2^2}{3} + \frac{10^2}{3}} = 5.9 \text{ }\mu\text{m}
$$
 (5.1.2)

kde  $u_{\text{LAV}} = 1.2 \mu m$  je nejistota nastavení polohovací lavice a  $u_{\text{KYY}} = 5.8 \mu m$  je nejistota způsobená kyvem lavice za předpokladu normálního rozložení. Nejistotu většiny následujících měření bude ovlivňovat především přesnost určení polohy měřeného vzorku.

Pokud měření polohy probíhalo na rozsahu posuvu do poloviny periody kyvu (do 3,4 mm) a výsledkem měření byla odchylka naměřených hodnot od linearizovaného průběhu, byl uvažován kyv lavice na měření maximálně  $\pm 5 \mu$ m a nejistota nastavení polohy měřeného vzorku byla uvažována jako  $u_{\text{POI}}=3,1 \text{ µm}$ . Pokud bylo měření vyhodnocováno pomocí linearizace naměřených hodnot a posuv během měření nepřesahoval 0,1 mm, nebyl vliv kyvu lavice na měření uvažován.

Při měření triangulační metodou byla použita jiná polohovací lavice vykazující nejistotu  $u_{\text{KYY}}$ =3,5 µm (odpovídá intervalu změny úhlu natočení  $\pm 10^{\circ}$ ). Proto pro triangulační měření byla uvažována nejistota určení polohy měřeného vzorku  $u_{\text{POL}}=3.7 \mu$ m.

Veškerá měření probíhala ve sklepní místnosti s minimálním provozem.

## *5.2 Porovnání metod subpixelového čtení*

Pro porovnání dosažitelné přesnosti metod subpixelového čtení při měření se snímačem SONY ILX551A bylo provedeno následující měření. Uspořádání měřicí sestavy je na obr. 5-2. Skládá se z fixního osvětlovače, fixní clony a snímače umístěného na polohovací lavici. Použité pomůcky:

- jako osvětlovač byla zvolena LED dioda LGU260-EO
- kamera ULC84 se snímačem SONY ILX551A, 2048 pixelů, velikosti pixelu 14x14 um
- clona: exponovaná černá RTG folie
- polohovací lavice s řídící jednotkou MARS
- digitální mikrometr ESSA, nejistota odečtu polohy snímače,  $u_{\text{POS}}=0.3$  um

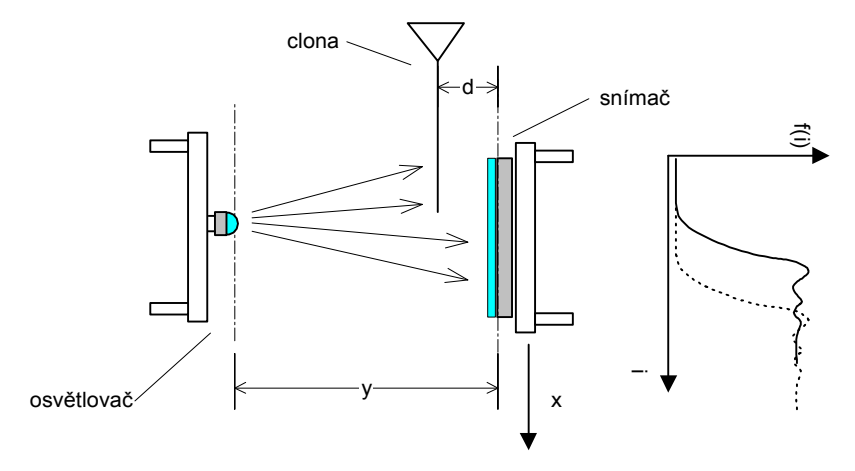

*Obr. 5-2 Měřicí sestava pro porovnání interpolačních metod*

Metoda měření vychází z předpokladu, že pokud se snímačem lineárně posune vůči cloně po o délku *x*, posune se i obraz hrany zaznamenaný snímačem o *x* . Pokud se tedy bude měřit poloha hrany v jasovém profilu, měla by se tato poloha lineárně měnit. Měřeno bylo přes 5 pixelů  $(70 \text{ }\mu\text{m})$  s krokem 1  $\mu$ m.

Chyby interpolace se nejvíce projevují u strmých hran, proto byla RTG folie umístěna co nejblíže ke snímači od povrchu fotocitlivých elementů (*d*=2 mm). Šířka hrany (mezi 10% a 90% z rozsahu bílé a černé úrovně) byla zhruba 2,5 px, tj. 35  $\mu$ m. Poloha hrany stínu  $x_M$  byla měřena komparační metodou pro komparační úrovně *K*=10, 25, 50, 90 %.

Vliv nerovnoběžnosti osy posuvu s rovinou clony a nekolmosti osy posuvu na hranu clony byl částečně eliminován odečtem naměřeného průběhu  $x_M=f(x)$  od prokladu  $x_M=f(x)$  polynomem druhého stupně. Odchylka určení polohy hrany stínu  $\Delta x_M$  potom byla určena jako

$$
\Delta x_M = x_M - x_{Mpr} \tag{5.2.1}
$$

kde *x*<sub>Mpr</sub> je proklad polynomem 2. stupně. Proložení naměřených hodnot neovlivnilo porovnání metod subpixelového čtení, protože chyby subpixelového čtení se projeví při měření přes pět pixelů celkem 5-krát.

V každé měřené poloze bylo sejmuto 16 snímků, naměřená poloha hrany x<sub>M</sub> je výsledkem průměrování 16-ti výpočtů polohy hrany. Nejistota opakovaného měření byla  $u_A(\Delta x_M)=0.07 \mu m$ . Měření bylo oblivněno nejistotou odečtu skutečné polohy snímače  $u_{\text{POS}} = 0.3 \mu m$ .

V tab. 5.1 jsou výběrové směrodatné odchylky  $s/\Delta x_M$ ) souboru 70-ti měření pro různé komparační úrovně *K*. Pro porovnání je zde uvedeno i měření polohy bez interpolace a měření polohy se subpixelovým čtením interpolací polynomem druhého stupně.

|                          | $s(\Delta x_{Mi})$ [µm] |           |            |           |            |  |  |
|--------------------------|-------------------------|-----------|------------|-----------|------------|--|--|
| typ interpolace $K=10\%$ |                         | $K = 25%$ | $K = 50\%$ | $K = 75%$ | $K = 90\%$ |  |  |
| žádná                    | 4,17                    | 4,13      | 4,18       | 3,99      | 3,86       |  |  |
| lineární                 | 0,66                    | 0,57      | 0,43       | 0,31      | 0,46       |  |  |
| polynom 2. st.           | 0,40                    | 0,32      | 0,21       | 0,32      | 0,36       |  |  |
| kubická spline           | 0,30                    | 0,22      | 0,25       | 0,22      | 0,24       |  |  |

*Tab. 5.1 Výběrové směrodatné odchylky určení polohy hrany interpolačních metod*

Na základě měření a z tab. 5.1 byla určena maximální chyba  $\Delta_{\text{INTERP}}$  a nejistota typu B *u*INTERP určení polohy hrany pro komparační úrovně 10 % až 50 % pro jednotlivé metody za předpokladu normálního rozdělení; hodnoty jsou uvedeny v tab. 5.2.

| typ interpolace             | žádná | lineární |     | polynom 2. st. kubická spline |
|-----------------------------|-------|----------|-----|-------------------------------|
| $\Delta_{\rm{INTERP}}$ [µm] |       |          |     |                               |
| $u_{\rm INTERP}$ [µm]       | 4.2   |          | 0.4 |                               |

*Tab. 5.2 Nejistoty určení polohy hrany jednotlivými interpolačními metodami*

Protože jasový profil byl během měření ovlivněn strukturou snímače (vliv mikročoček na snímači, nerovnoměrné rozložení citlivosti podél snímače), synchrnonem čtení pixelů a chybami vzniklými vzorkováním strmého signálu relativně velkým pixelem, zahrnuje nejistota  $u_{\text{INTERP}}$  i nejistotu způsobenou strukturou snímače.

Příklad naměřených odchylek určení polohy hrany  $\Delta x_M$  v závislosti na poloze snímače pro *K*=25 % pro jednotlivé typy interpolace ukazuje obr. 5-3.

Z provedeného měření plyne, že za výše daných podmínek měření lze detekovat polohu hrany stínu vrženého předmětem z maximální blízkosti na snímač SONY ILX551A s nejistotou  $u_{\text{INTER}}=0.3 \mu$ m, pokud je pro subpixelové čtení použita kubická spline interpolace.

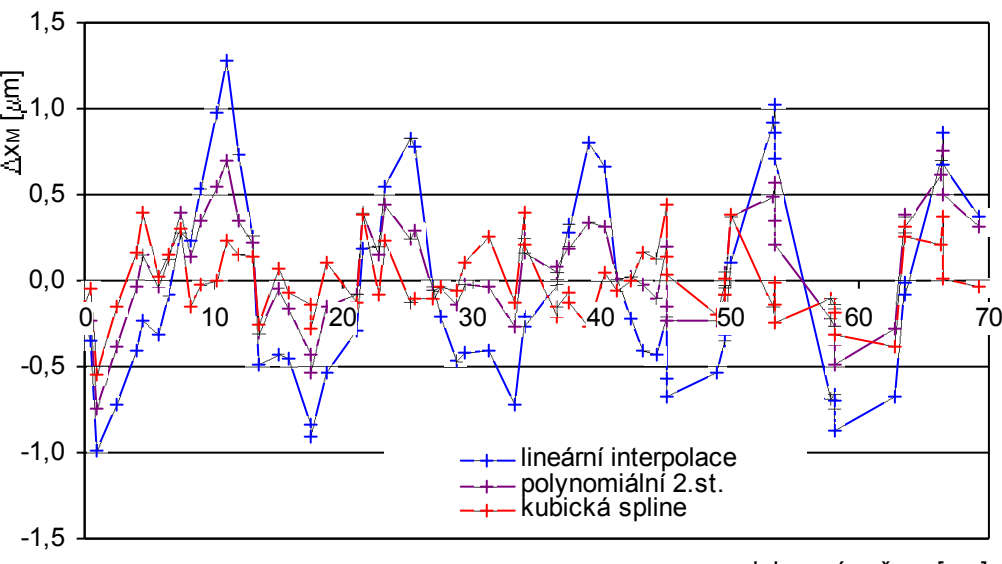

poloha snímače x  $\lceil \mu m \rceil$ 

*Obr. 5-3 Chyba určení polohy hrany pro různé metody interpolace, K=25%*

# *5.3 Měření triangulační metodou*

Triangulační metoda měření rozměru byla realizována s měřicí sestavou shematicky znázorněnou v obr. 5-27. Pro souřadný systém odpovídá počátku os *x, y, z* střed prvního pixelu řádkového snímače.

Ověření dosažitelné přesnosti určení rozměru a polohy bylo provedeno pomocí sady válcových kalibrů, měření probíhalo v ploše mezi snímačem a osvětlovačem, jak je v obr. 5-27 naznačeno. Rozměr objektu byl měřen triangulační metodou podle vztahu (2.1.2), poloha podle vztahu (2.1.3).

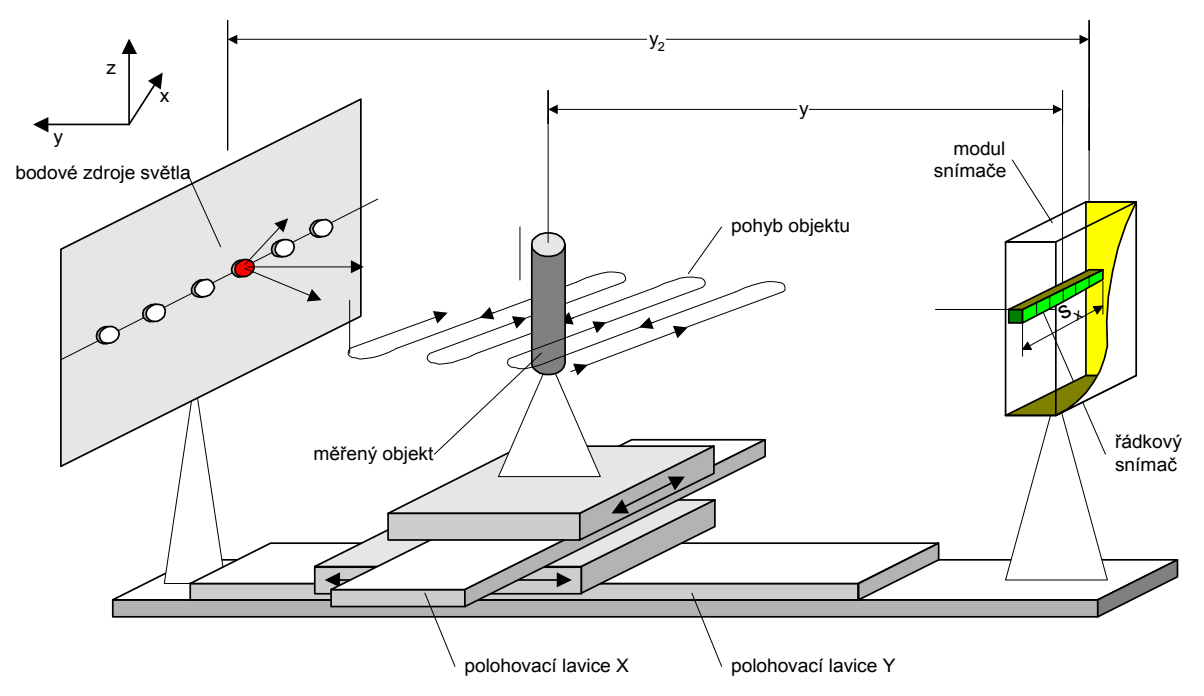

*Obr. 5-4 Principielní uspořádání měřicího pracoviště – triangulační metoda*

Pro měření byly použity tyto pomůcky:

- měřený objekt: sada válcových kalibrů 0,1 mm až 5 mm
- kamera ULC84 se snímačem SONY ILX551A, 2048 pixelů, velikost pixelu 14x14 m
- modul laserového zdroje světla s 6-ti laserovými diodami SLD6505A (viz dále)
- polohovací systém skládající se z dlouhé (směr Y) a krátké (směr X) polohovací lavice a řídící jednotky MARS 2

Původně bylo měření triangulační metodou zkoušeno s miniaturními LED diodami Osram LGU260-EO. Protože náhrada ideálního bodového zdroje světla LED diodou se ukázala jako nedostatečná, byla následující měření provedena s laserovými diodami SLD6505A (viz porovnání jasových profilů světel umístěných blízko snímače v obr. 5-5). Z důvodu zaručení stability vyzařovaného světla a prodloužení životnosti byl řídící proud laserových diod pod prahovou úrovní a diody byly provozovány v oblasti spontánní emise.

Během ověřování triangulační metody byla vzdálenost laserových zdrojů světla od snímače  $v_2$ =63 mm (kombinovaná standardní nejistota určení polohy  $u_c$ =0,6 mm). Polohy jednotlivých zdrojů vůči počátku snímače jsou uvedeny v tab. 5.3. Protože použitá kamera umožňovala připojit až 8 světelných zdrojů, jsou pozice 1 a 8 nepoužité.

| Číslo zdroje světla | Poloha [px] | Poloha [mm] |
|---------------------|-------------|-------------|
|                     | 251         | 3,514       |
|                     | 647         | 9,058       |
| 4                   | 1021        | 14,294      |
|                     | 1384        | 19,376      |
| 6                   | 1787        | 25,018      |
|                     | 2170        | 30,380      |

*Tab. 5.3 Poloha jednotlivých zdrojů světla*

Poloha světel byla nalezena se standardní kombinovanou nejistotou  $u<sub>C</sub>=0,3$  mm pomocí měření těžiště jasového profilu. Tato metoda vychází z předpokladu, že těžiště jasového profilu získaného při maximálním přiblížení zdroje světla k snímači odpovídá skutečné poloze zdroje světla [1]. Příklad jasových profilů, které byly pro výpočet těžiště použity, je v obr. 5-5 a). Vzdálenost mezi diodami a snímačem při měření byla *y*<sub>2</sub>=3 mm.

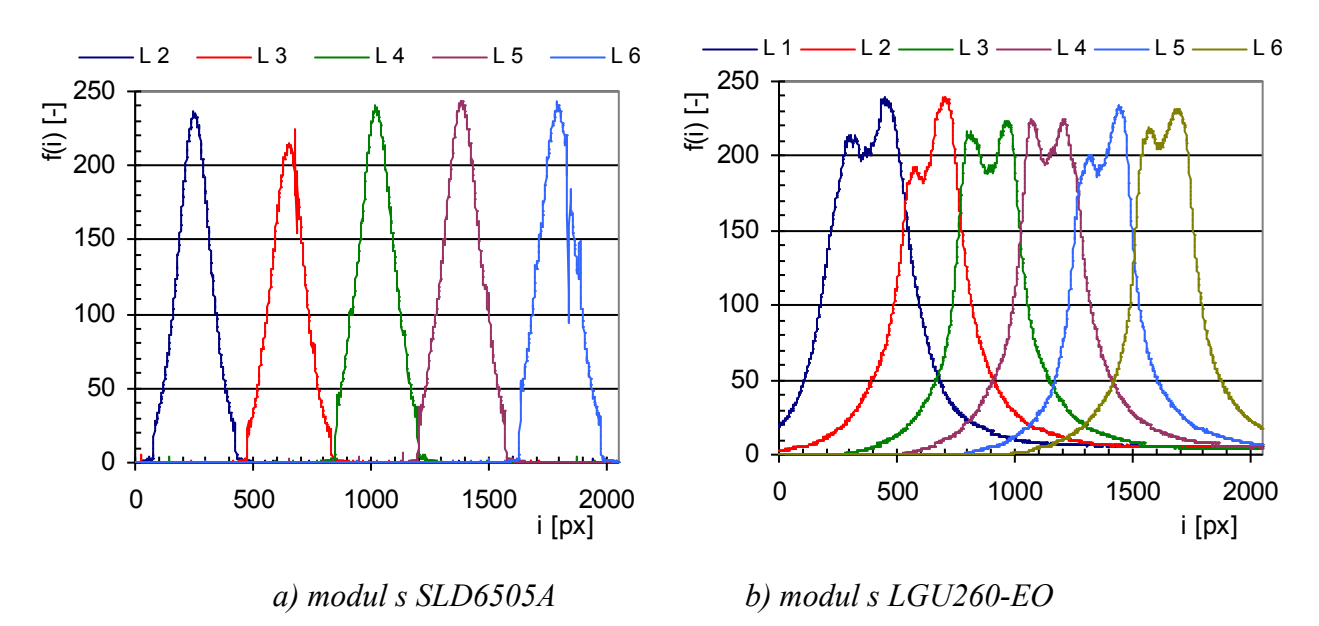

*Obr. 5-5 Jasové profily pro určení těžiště zdrojů světla* 

V obr. 5-6 jsou jasové profily jednotlivých diod použité prokorekci nerovnoměrného osvětlení. Zákmit jasových profilů v blízkosti 550-tého pixelu je způsoben nečistotou na snímači.

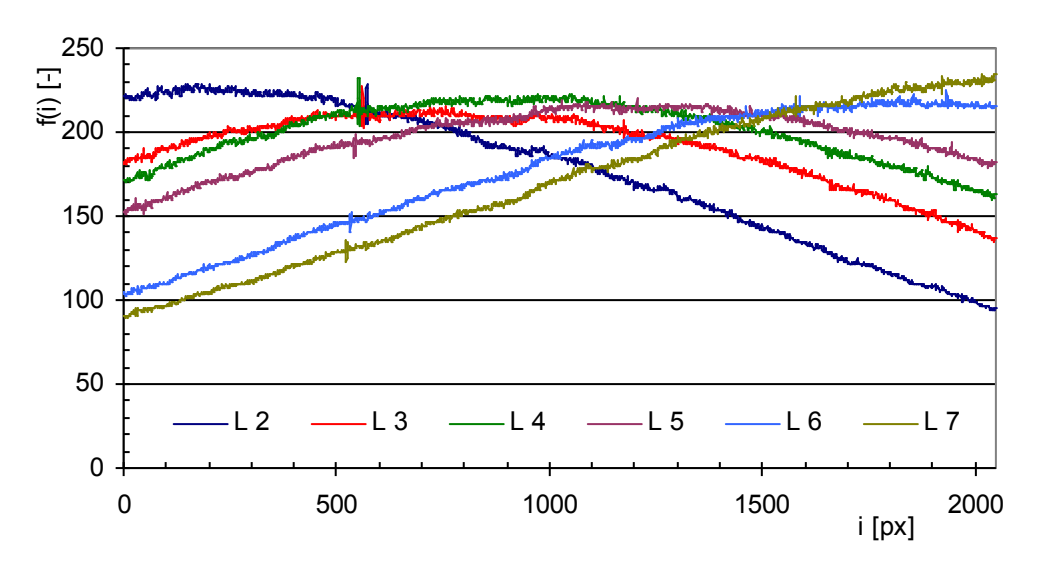

*Obr. 5-6 Jasové profily pro jednotlivé zdroje světla SLD6505A*

#### 5.3.1 Volba světelného zdroje

Pro zjištění, která kombinace světelných zdrojů, které byly k dispozici na modulu osvětlovače, je nejvhodnější pro měření, bylo provedeno porovnání výsledků měření rozměru  $d_M$ válcového kalibru 500 m. Rozměr byl měřen pro polohy podél snímače *x*=3 až 24 mm, ve vzdálenosti *y*=5 mm od snímače.

Závislost změřeného rozměru  $d_M$  na poloze podél snímače x je uvedena v obr. 5-7 pro různé kombinace světel. Např. L 2-4 značí průběh pro měření se světly 2 a 4. Pořadí světel v popisce značí, že ze snímku pořízeného se světlem č.2 byly do výpočtu podle (2.1.2) použity dvě hrany (majoritní světlo *S*1), ze snímku se světlem č.4 byla použita jedna hrana (minoritní světlo *S*2).

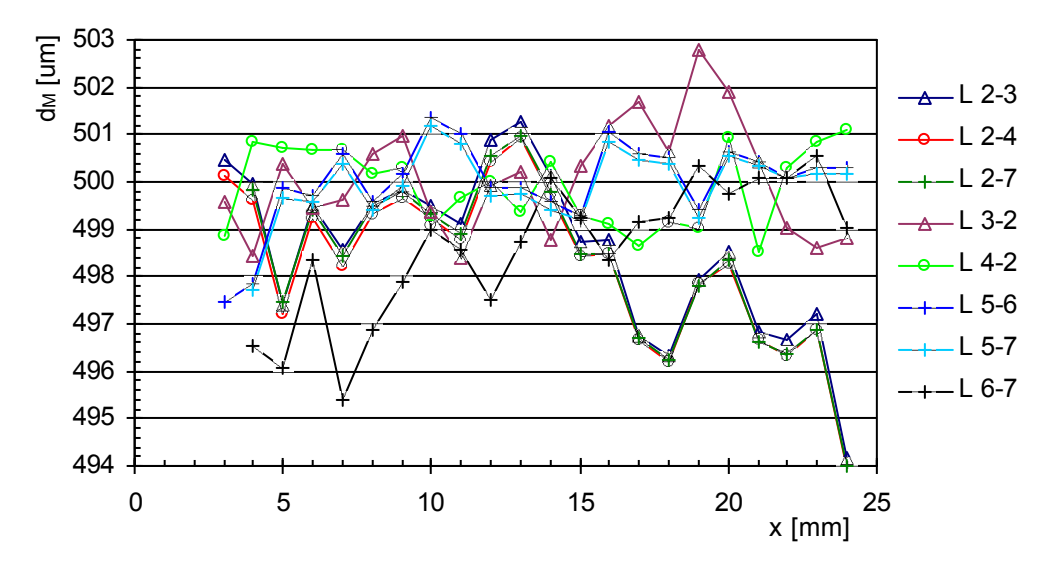

*Obr. 5-7 Měření rozměru s různými kombinacemi světel*

Z porovnání průběhů pro kombinace 2-3, 2-4 a 2-7 (v grafu se značně překrývají) je patrné, že výsledek měření je závislý především na datech získaných s majoritním světlem. Stejný jev lze pozorovat i pro kombinaci světel 5-6 a 5-7. Pokud se použijí ty samé snímky, ale změní se majorita světel ve výpočtu podle (2.1.2), bude průběh jiný, jak lze vidět porovnáním průběhů kombinací 2-3 a 3-2, resp. 2-4 a 4-2. Z průběhů v obr. 5-7 je zřejmé, že výsledek měření je závislý na poloze objektu ve směru *x* podél snímače.

Bylo provedeno porovnání, jak velký vliv na měření má chyba určení polohy světel pro různou vzájemnou vzdálenost těchto světel. Vliv byl zkoumán pomocí umělého zanesení chyby do výpočtu podle vztahu (2.1.2). V obr. 5-8 jsou průběhy naměřených rozměrů  $d_M$  pro kombinace světel 2-3, 2-4, 2-7. Majoritní světlo pro všechny kombinace je stejné (č. 2), průběh  $d_M$  je téměř identický. Dále jsou zde průběhy stejných kombinací světel, přičemž poloha světla č. 2 byla do vztahu (2.1.2) dosazena o 50 px větší (tj. 0,7 mm) než odpovídá tab. 5.3. Z obr. 5-8 je vidět, že měření pro světla blíž k sobě je více citlivé na přesnost zjištění polohy světla.

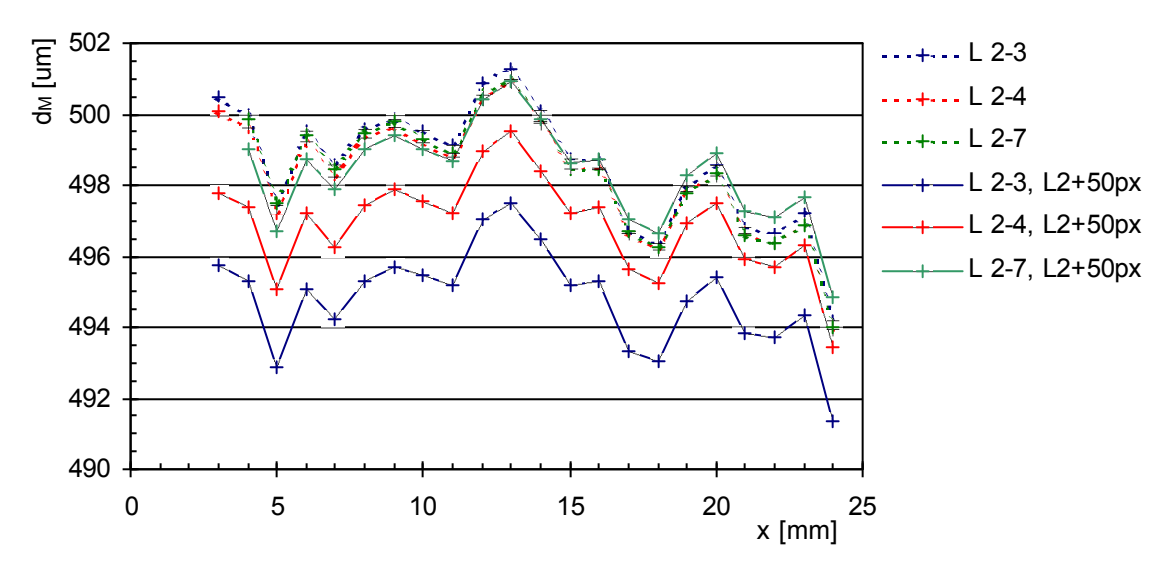

*Obr. 5-8 Vliv polohy světla na měření rozměru pro různou vzdálenost světel vůči sobě*

V obr. 5-9 je porovnání měření pro kombinaci světel 2-4 při změně polohy o 25 px (0,35 mm) a o 50 px (0,7 mm) světla č.2 nebo č.4. Velikost změny polohy minoritního světla vyvolá téměř stejný posun charakteristiky jako změna polohy světla majoritního (jen s opačným znaménkem). Z uvedených faktů plyne, že velká citlivost měření na přesnost určení polohy světla nemusí být překážkou použití dvou světel blízko sebe pro měření, protože ze znalosti odchylky naměřené hodnoty od skutečné hodnoty lze dosazením jiné polohy světel do vztahu (2.1.2) při zachování fyzické polohy nakalibrovat měření.

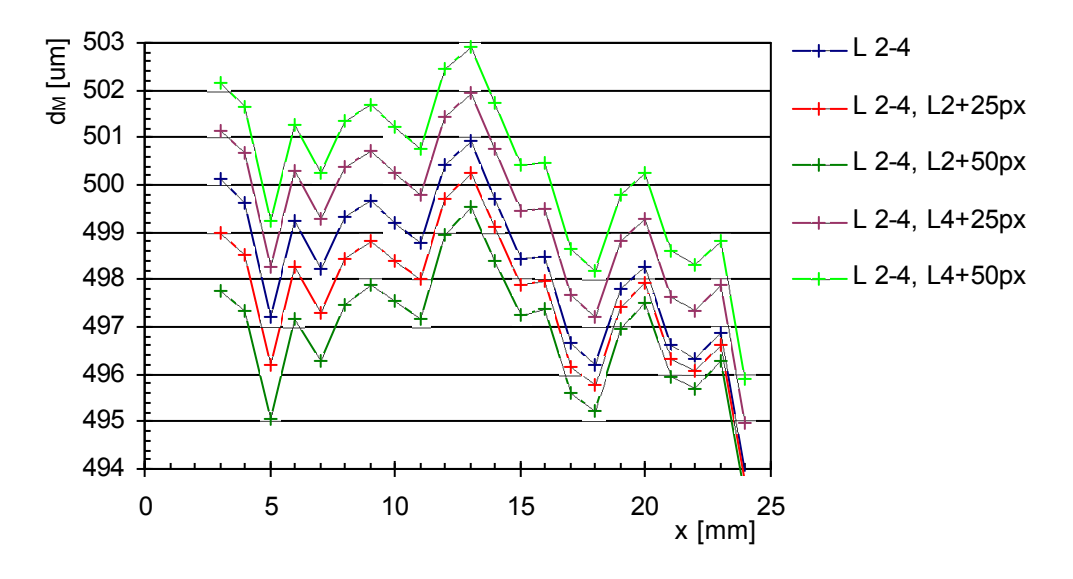

*Obr. 5-9 Vliv změny polohy světla podél snímače na měření rozměru*

Dále bylo provedeno porovnání vlivu změny vzdálenosti světla od snímače *y*2 dosazeného do vztahu (2.1.2). V obr. 5-10 a) je porovnání výpočtu rozměru  $d_M$  pro vzdálenost světel  $y_2=61$ , 63 a 65 mm, pro kombinaci světel 2-4, v obr. 5-10 b) pro kombinaci světel opačnou, 4-2. Pro lepší porovnání jsou zachována měřítka os. Nejmenší vliv na změnu vzdálenosti světla pro kombinaci 2-4 byl pro *x*=3 mm, pro kombinaci 4-2 v *x*=14 mm. Hodnoty poloh *x* odpovídají polohám majoritních světel uvedených v tab. 5.3. Z toho lze vyvodit, že přesnost určení vzdálenosti osvětlovače *y*2 má na měření nejmenší vliv pro objekt umístěný v nejkratší spojnici mezi snímačem o majoritním světlem. Pokud má průběh chyb měření podél snímače (tj. osy *x*) sestupný nebo vzestupný charakter, lze korigovat "natočení" průběhu dosazením jiné vzdálenosti *y*2 do vztahu (2.1.2). Z porovnání obr. 5-10 a) a b) plyne, že z hlediska přesnosti měření v celé oblasti před snímačem je výhodné použít jako majoritního světla světlo umístěné nad snímačem uprostřed.

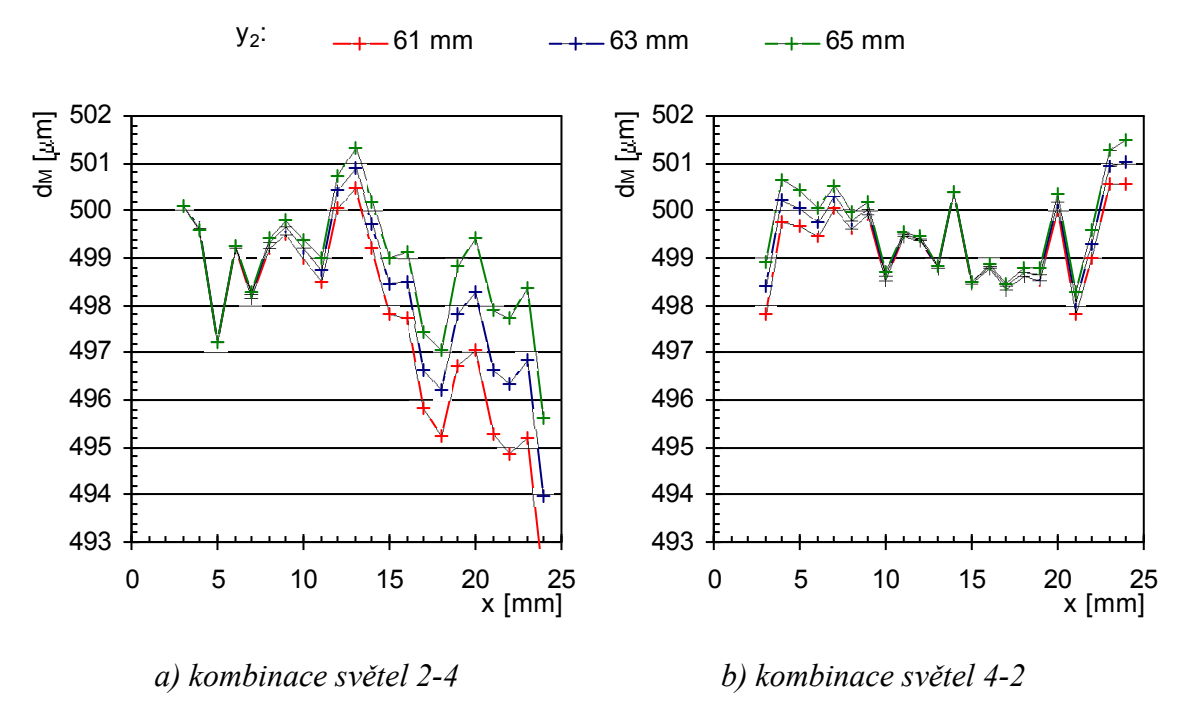

*Obr. 5-10 Vliv změny vzdálenosti světla od snímače na měření*

Dále bylo provedeno porovnání vlivu volby světla na linearitu měření polohy objektu  $x<sub>C</sub>$ podle vztahu (2.1.3) při pohybu objektu podél snímače. Poloha válcového kalibru 300 µm byla měřena pro polohy podél snímače *x*=3 až 24 mm, ve vzdálenosti *y*=5 mm od snímače. Chyba linearity měření polohy pro různé kombinace světel je uvedena v obr. 5-11. Do vztahu (2.1.3) je nutno dosadit rozměr předmětu *d*, který byl určen ze vztahu (2.1.2). Proto jsou v v grafu jednotlivé průběhy opět označeny včetně majority světel; do vztahu (2.1.3) potom byla použita poloha majoritního světla. Z porovnání průběhů měření s jednotlivými kombinacemi světel plyne, že chyba linearity nezávisí na podélné poloze světel.

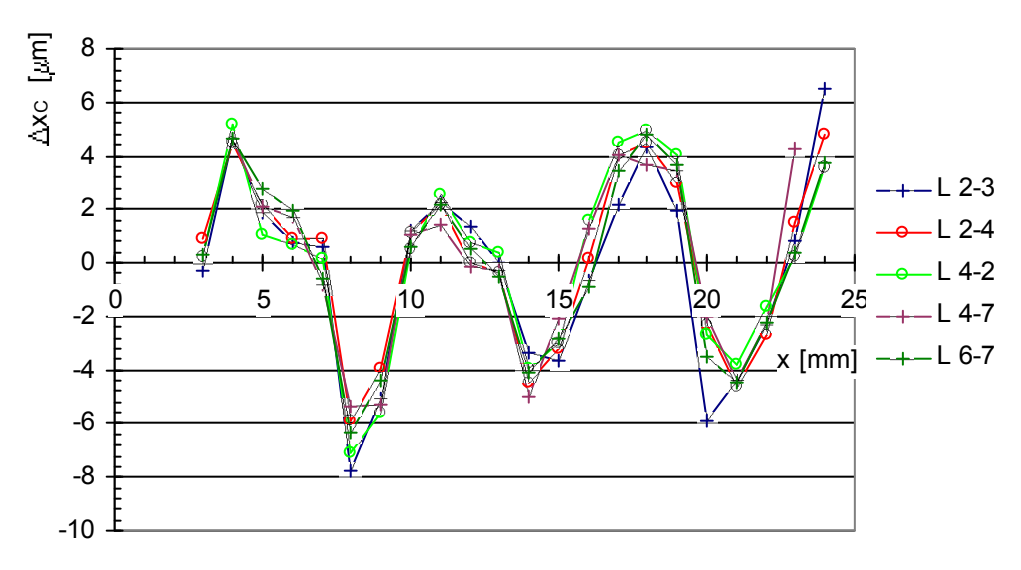

*Obr. 5-11 Měření polohy s různými kombinacemi světel*

Po porovnání naměřených průběhů především v obr. 5-7 byla zvolena pro další měření kombinace světel 4-2, není-li uvedeno jinak, protože se jevila jako nejpřesnější.

# 5.3.2 Porovnání metod zjištění polohy hrany

Ohybové jevy na hraně objektu způsobují značné zvlnění jasového profilu, proto není fotometrická metoda určení polohy hrany příliš vhodná a rovnou byla použita metoda komparační. Pro nalezení polohy hrany stínu byla použita komparační úroveň *K*=25% určená podle (3.2.4). Příklad naměřených jasových profilů stínů vržených na snímač pro kalibry 100 µm až 5000 m je uveden v obr. 5-12. Byl použit zdroj světla č.2, kalibry byly umístěny ve vzdálenosti 7 mm od snímače.

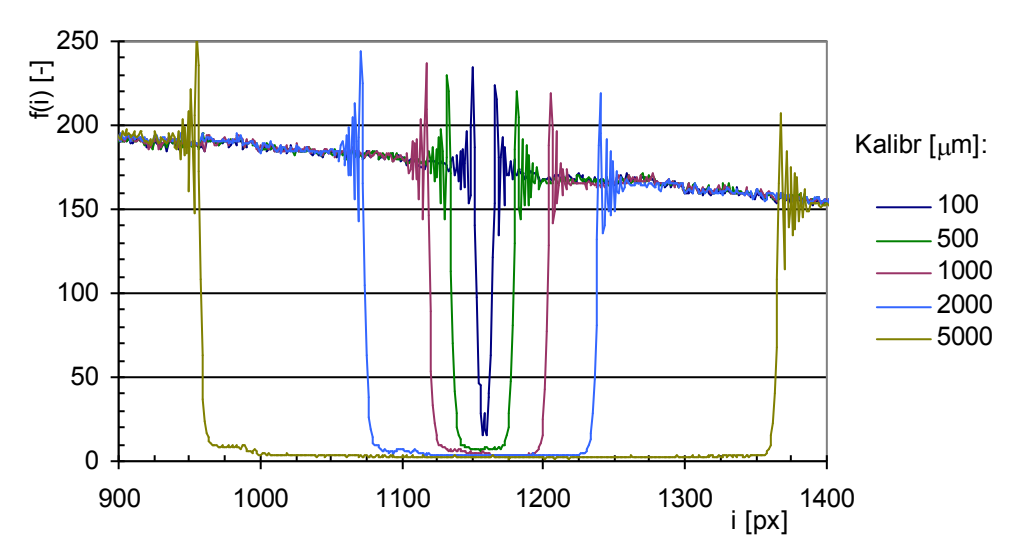

*Obr. 5-12 Jasové profily stínu vrženého na snímač objekty různých velikostí* 

Na přesnost určení polohy hrany komparační metodou mohou mít vliv mimo jiné následující jevy:

- Ozáření snímače světelným zdrojem je nerovnoměrné, klesá se zvětšujícím se úhlem dopadu paprsků (používá se bodový zdroj světla).
- Dosažitelná přesnost subpixelového čtení (metody popsány v kap. 3.3.2.1)

Bylo proto provedeno porovnání, zda dojde ke změně přesnosti měření použitím přesnější metody subpixelového čtení, použitím kalibrace pozadí (vztah (3.4.2)) nebo počítáním komparačních úrovní zvlášť pro sestupnou a zvlášť pro vzestupnou hranu (separátní komparace podle (3.2.2)) místo společného určení komparační úrovně podle (3.2.3).

Porovnání bylo provedeno při měření rozměru válcového kalibru o průměru 500 µm. V následujících grafech jsou vyneseny naměřené průměry  $d_M$  kalibru v závislosti na poloze podél snímače *x*, pro různé vzdálenosti od snímače *y*.

V obr. 5-13 je porovnání vlivu a) lineární interpolace a b) spline interpolace na měření rozměru d<sub>M</sub>. Hodnota naměřeného rozměru se při použití spline interpolace jeví mírně stabilnější pro různé vzdálenosti od snímače *y*. Spline interpolace způsobila zvětšení hodnoty  $d_M$ . Protože rozdíl mezi naměřenými hodnotami  $d_M$  pro lineární a spline interpolaci je řádově 1 µm což odpovídá přesnosti rozměru kalibru  $(\pm 1 \mu m)$ , nelze určit, která z metod je ohledně chyby měření rozměru přesnější.

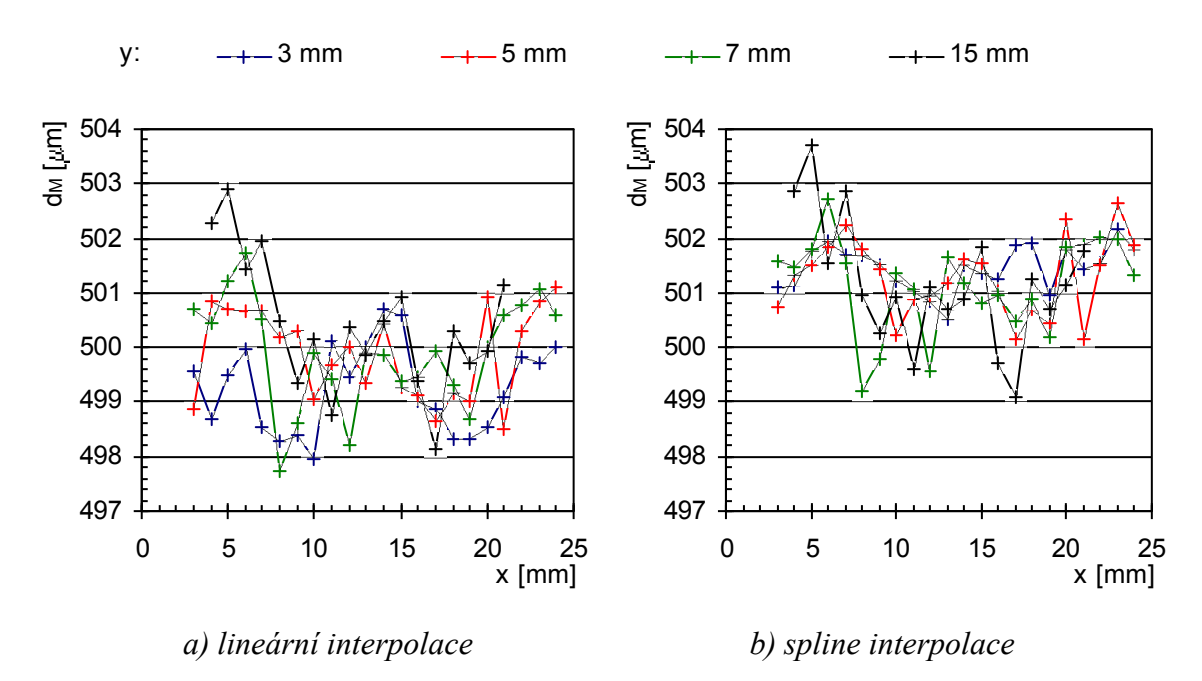

*Obr. 5-13 Vliv zpracování obrazu na měření průměru (kalibr 500 um) – interpolace* 

V obr. 5-14 je porovnání výsledků měření rozměru  $d_M$  při použití lineární interpolace s a) korekcí pozadí nebo b) určením komparačních úrovní zvlášť pro sestupnou a zvlášť pro vzestupnou hranu jasového profilu. Průběh grafů je obdobný, výrazné rozdíly nebyly zjištěny.

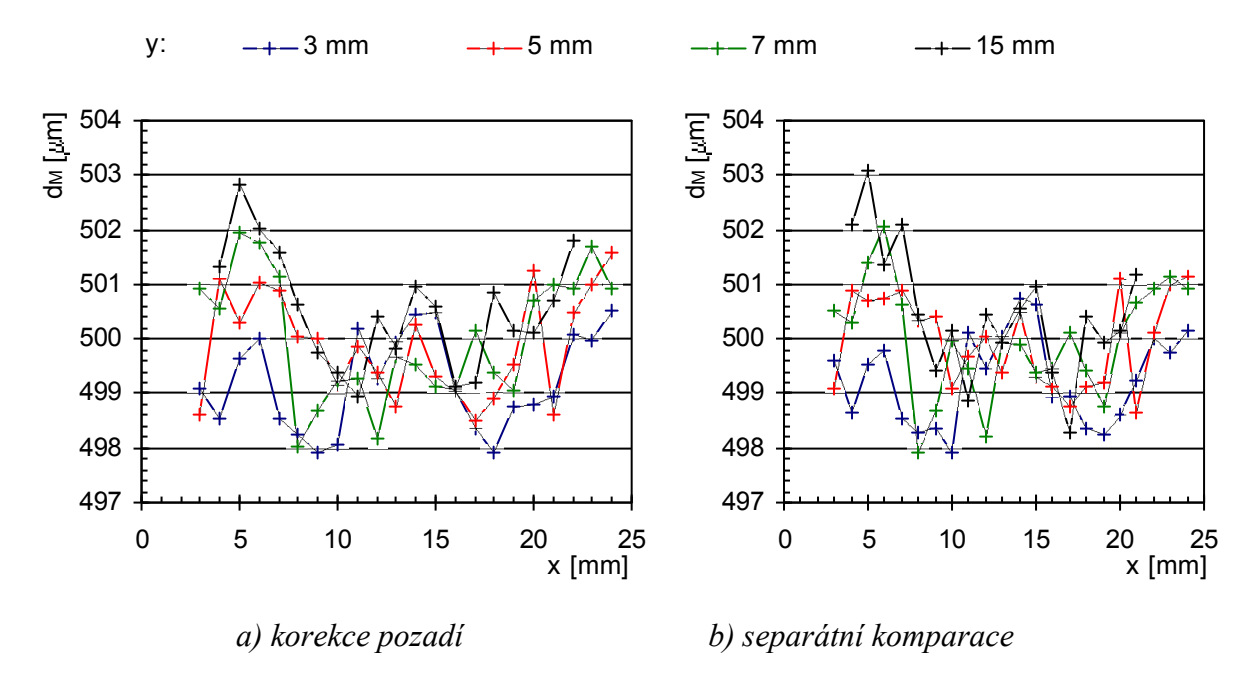

*Obr. 5-14 Vliv zpracování obrazu na měření průměru (kalibr 500 um) - korekce*

Mezi průběhy v obr. 5-14 a), b) a průběhem v obr. 5-13 a) není výrazný rozdíl, přestože intenzita ozáření snímače byla značně nerovnoměrná (měřeno se světly č.2 a č.4), jak ukazuje příklad jasových profilů v obr. 5-6.

V porovnání s vlivem šumu snímače a kamery je zlepšení přesnosti měření uvedenými metodami minimální a nadále bude používána pro zpracování obrazových dat lineární interpolace bez kalibrace pozadí. Pro jistotu bude použito určení komparačních úrovní zvlášť pro sestupnou a zvlášť pro vzestupnou hranu, protože osvětlení snímače je nelineární a pro větší objekty by mohlo dojít k chybnému určení poloh hran.

# 5.3.3 Měření rozměru

V kapitole 3.1.2 bylo teoreticky ukázáno, že intenzita záření dopadajícího na snímač je ovlivněna vzdáleností stínícího objektu od snímače a velikostí tohoto objektu. Bylo provedeno měření rozměru válcových kalibrů 100 µm, 300 µm, 500 µm, 700 µm, 1000 µm, 2000 µm, 5000 m. Poloha kalibrů byla nastavována podél snímače od 3 mm do 24 mm s krokem 1 mm, směrem od snímače v rozmezí od 3 mm (větší kalibry od 4 mm, resp. 5 mm) do 15 mm s krokem také 1 mm.

Následující grafy obr. 5-15 až obr. 5-21 ukazují závislost změřeného rozměru  $d<sub>M</sub>$  na poloze podél snímače *x* pro různé vzdálenosti od snímače *y* pro jednotlivé kalibry *d*=100 m až 5000 m.

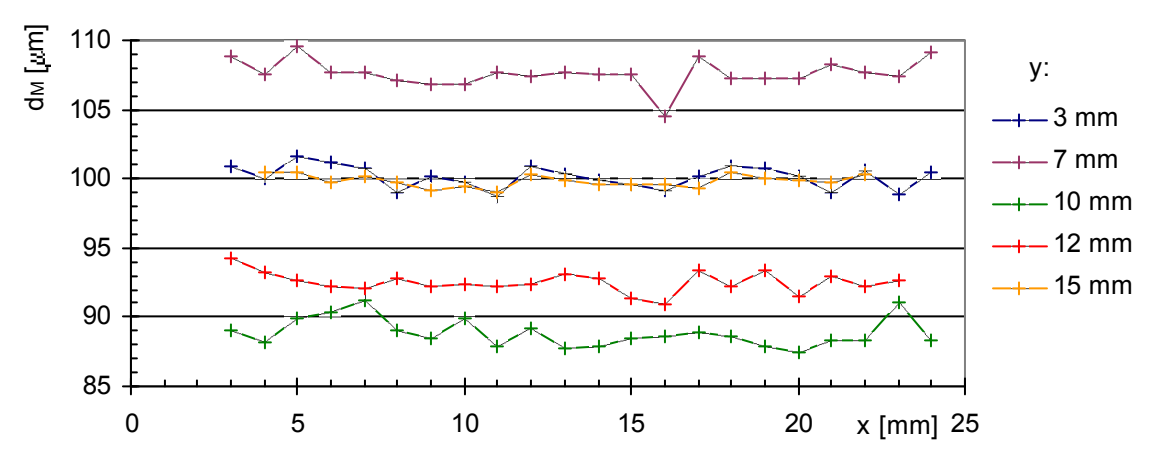

*Obr. 5-15 Měření rozměru triangulační metodou - kalibr d=100 m*

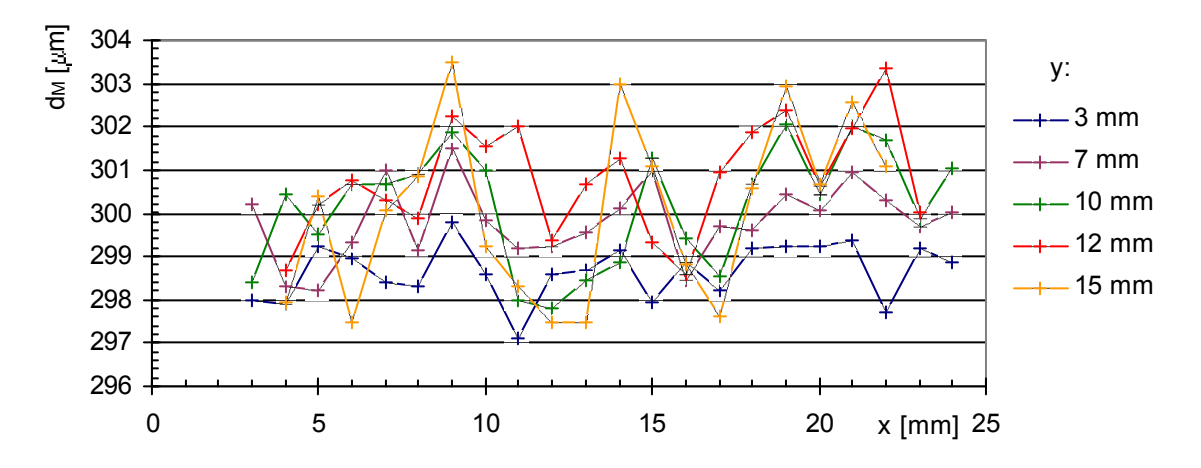

*Obr. 5-16 Měření rozměru triangulační metodou - kalibr d=300 m*

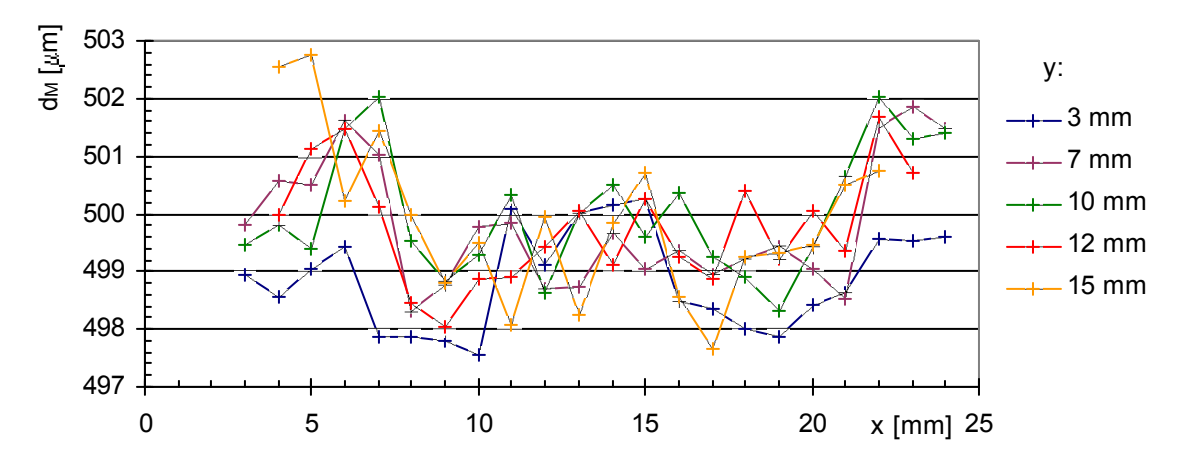

*Obr. 5-17 Měření rozměru triangulační metodou - kalibr d=500 m*

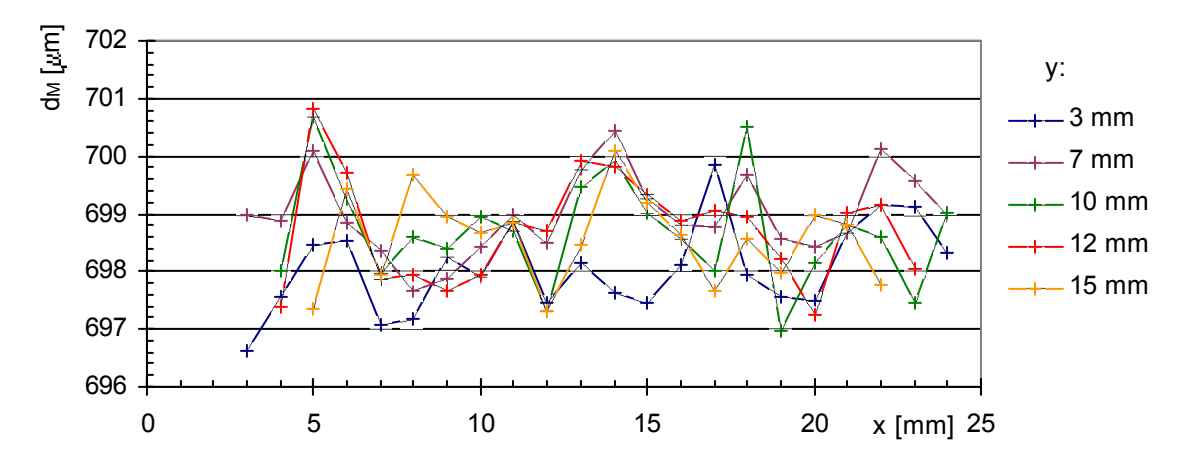

*Obr. 5-18 Měření rozměru triangulační metodou - kalibr d=700 m*

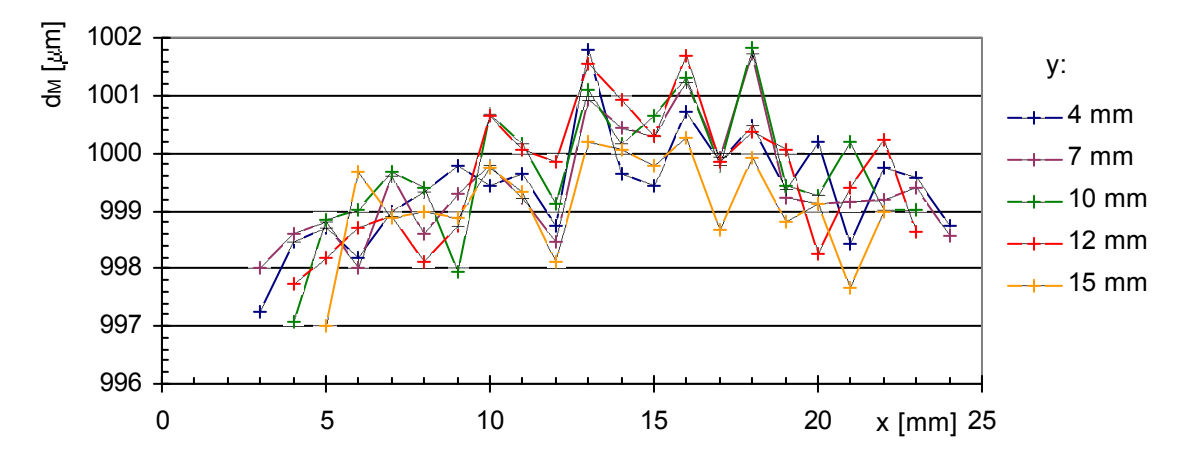

*Obr. 5-19 Měření rozměru triangulační metodou - kalibr d=1000 m*

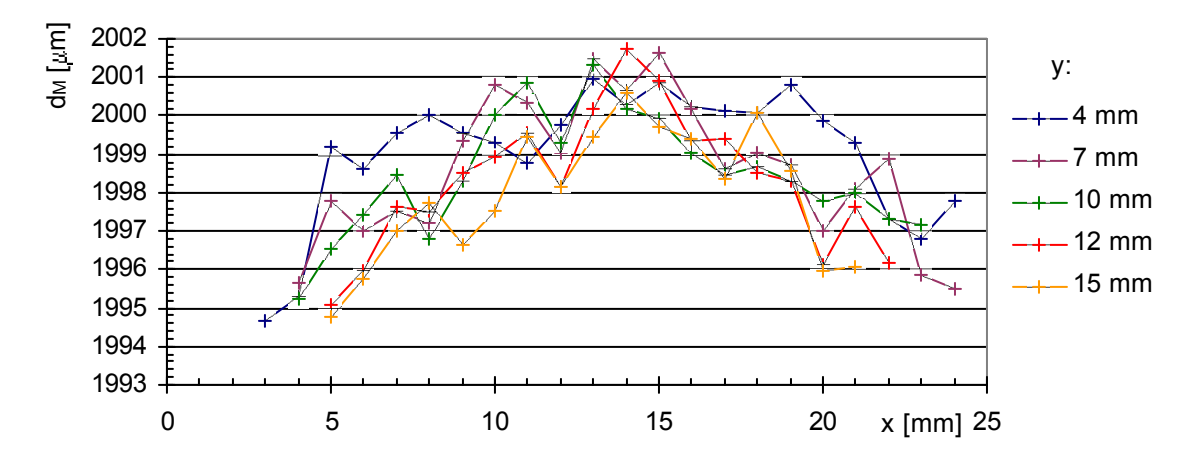

*Obr. 5-20 Měření rozměru triangulační metodou - kalibr d=2000 m*

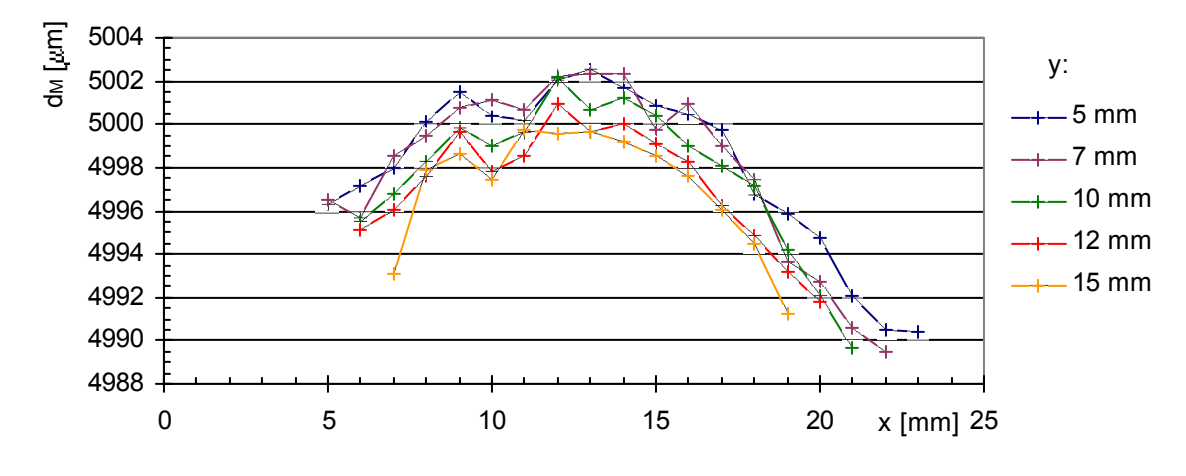

*Obr. 5-21 Měření rozměru triangulační metodou - kalibr d=5000 m*

Při měření kalibru o velikosti 100 µm (obr. 5-15) je evidentní vliv vzdálenosti předmětu od snímače y na změřenou hodnotu d<sub>M</sub>. Toto je způsobeno difrakčním jevem, který pro takto malý objekt má značný vliv na měření. U kalibrů o velikosti do 700 µm nebyla výrazná souvislost mezi naměřeným rozměrem a polohou *x* nebo *y*. Pro kalibry větší než 1000 µm je závislost změřeného rozměru  $d_M$  na poloze *x* nerovnoměrná. U měření kalibru 5000 µm se objevuje opět závislost na vzdálenosti od snímače *y*.

Maximální šířka pracovní oblasti měření je ovlivněna rozměrem měřeného kalibru a rozsahem poloh, v kterých měření podél snímače probíhalo.

Shrnutí výsledků měření pro kalibry 100 µm až 2000 µm ukazuje tab. 5.4: maximální odchylku měření |*d*|, tomu odpovídající relativní odchylku z rozměru |*d*|. Nejprve jsou odchylky určeny pro oblast měření *x*=<3; 24> mm a *x*=<10; 15> mm pro rozsah vzdáleností od snímače *y*15 mm, poté pro malou oblast omezenou velikostí 5x5 mm ( *x*=<10;15>, *y*=<5;  $10>$  mm ).

| Průměr     |                     | $y \leq 15$ mm   | $5 \le y \le 10$ mm |                      |                   |                      |
|------------|---------------------|------------------|---------------------|----------------------|-------------------|----------------------|
| kalibru    | $3 \le x \le 24$ mm |                  |                     | $10 \le x \le 15$ mm |                   | $10 \le x \le 15$ mm |
| [ $\mu$ m] | $ \Delta d $ [µm]   | $ \delta d $ [%] | $ \Delta d $ [µm]   | $ \delta d $ [%]     | $ \Delta d $ [µm] | $ \delta d $ [%]     |
| 100        | 13,1                | 13,1             | 13,1                | 13,1                 | 13,1              | 13,1                 |
| 300        | 5,2                 | 1,7              | 4,7                 | 1,6                  | 2,3               | 0,8                  |
| 500        | 3,0                 | 0,6              | 2,4                 | 0,5                  | 2,2               | 0,5                  |
| 700        | 3,9                 | 0,6              | 3,9                 | 0,6                  | 2,7               | 0,4                  |
| 1000       | 3,7                 | 0,4              | 2,3                 | 0,2                  | 1,9               | 0,2                  |
| 2000       | 6,9                 | 0,3              | 3,1                 | 0,2                  | 2,2               | 0,1                  |
| 5000       | 12,5                | 0,3              | 3,3                 | 0,1                  | 2,5               | 0,1                  |

*Tab. 5.4 Shrnutí výsledků měření rozměru*

Protože údaje v tabulce byly určeny ze všech měření provedených v daných oblastech *x* a *y* a ne jen v odměrech prezentovaných v grafech, nemusí údaje tabulky přesně korespondovat s průběhy měření uvedenými v obr. 5-15 až obr. 5-21. Z tab. 5.4 vyplývá, že pro kalibr o průměru 100 µm nebylo dosaženo přenosti měření lepší než  $\Delta d=13.1$  µm. Při měření kalibrů větších než 100 µm lze dosáhnout větší přesnosti měření zmenšením pracovní oblasti.

Vyhodnocení odchylek měření rozměru |*d*| bylo zatíženo nejistotou určení rozměru válcových kalibrů  $u_{\text{MCAI}}$ =0,7 µm.

Měření rozměru  $d_M$  bylo zatíženo nejistotami popsanými ve vztahu  $(2.1.4)$  – nejistotou určení polohy hran (uvedeny v tab. 3.1), nejistotou nastavení polohy osvětlovačů (uvedeny na začátku této kapitoly). Pomocí programu *Mathematica* byly určeny standardní nejistoty měření rozměru pro jednotlivé oblasti poloh objektu uvedené v tab. 5.4. Výsledné standardní nejistoty měření jsou uvedeny v tab. 5.5. Z tabulky je vidět, že nejistota měření byla závislá na velikosti měřeného kalibru. Nejistoty měření jsou poměrně velké, to je dáno především značnou nejistotou určení polohy osvětlovače vůči snímači. Bylo zjištěno, že velikost nejistoty je téměř nezávislá na poloze měřeného objektu podél snímače.

| Průměr     | $y \leq 15$ mm        | $5 \le y \le 10$ mm  |                      |
|------------|-----------------------|----------------------|----------------------|
| kalibru    | $3 \leq x \leq 24$ mm | $10 \le x \le 15$ mm | $10 \le x \le 15$ mm |
| [ $\mu$ m] | $u_C$ [µm]            | $u_C$ [µm]           | $u_C$ [µm]           |
| 100        | 20,5                  | 20,5                 | 20,5                 |
| 300        | 7,4                   | 7,4                  | 5,4                  |
| 500        | 6,3                   | 6,2                  | 4,3                  |
| 700        | 6,7                   | 6,4                  | 4,6                  |
| 1000       | 8,4                   | 8,1                  | 5,4                  |
| 2000       | 16,6                  | 16                   | 10,5                 |
| 5000       | 41,3                  | 40,1                 | 26,8                 |

*Tab. 5.5 Standardní nejistota měření rozměru*

Pro zjištění, zda je triangulační metoda použitelná i pro větší vzdálenosti od snímače (*y*>15 mm) bylo provedeno měření rozměru válcového kalibru 500 m až do vzdálenosti *y*=48 mm s krokem 5 mm. Průběh naměřených odchylek měření *d* v závislosti na poloze *x* a *y*

je vynesen v obr. 5-22. Do vzdálenosti *y*=28 mm dosahuje přesnost měření přesnosti měření do *y*=15 mm (viz hodnoty v tab. 5.4). Tvar pracovní oblasti triangulačního měřiče odpovídá tvaru naznačenému v obr. 2-4. Pro větší vzdálenosti od snímače vzniká problém se zužováním šířky pracovní oblasti ve směru podél snímače.

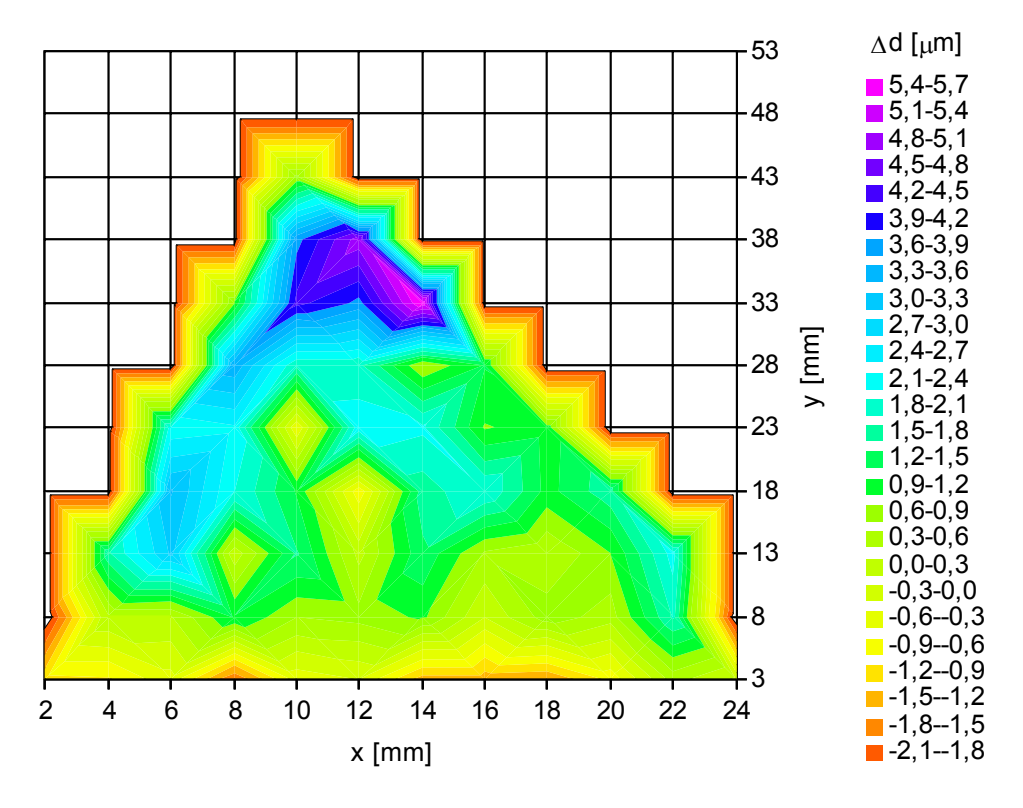

*Obr. 5-22 Měření v celé pracovní oblasti – kalibr 500 m*

#### 5.3.4 Měření polohy

Společně s měřením rozměru v kap. 5.3.3 bylo provedeno měření polohy válcových kalibrů 100 m, 300 m, 500 m, 700 m, 1000 m, 2000 m, 5000 m podle vztahu (2.1.3). S kalibrem bylo posunováno podél snímače v rozmezí *x*=3 mm až 24 mm s krokem 1 mm, směrem od snímače v rozmezí *y*=3 mm (větší kalibry od 4 mm, resp. 5 mm) až 15 mm, opět s krokem 1 mm. Poloha byla vyhodnocována ze stínového obrazu získaného pomocí světla č.4.

Příklad závislosti chyby linearity změřené polohy  $\Delta x_C$  na poloze podél snímače x je pro vybrané rozměry kalibrů 100 µm, 500 µm a 5000 µm uveden v následujících grafech v obr. 5-23 až obr. 5-25.

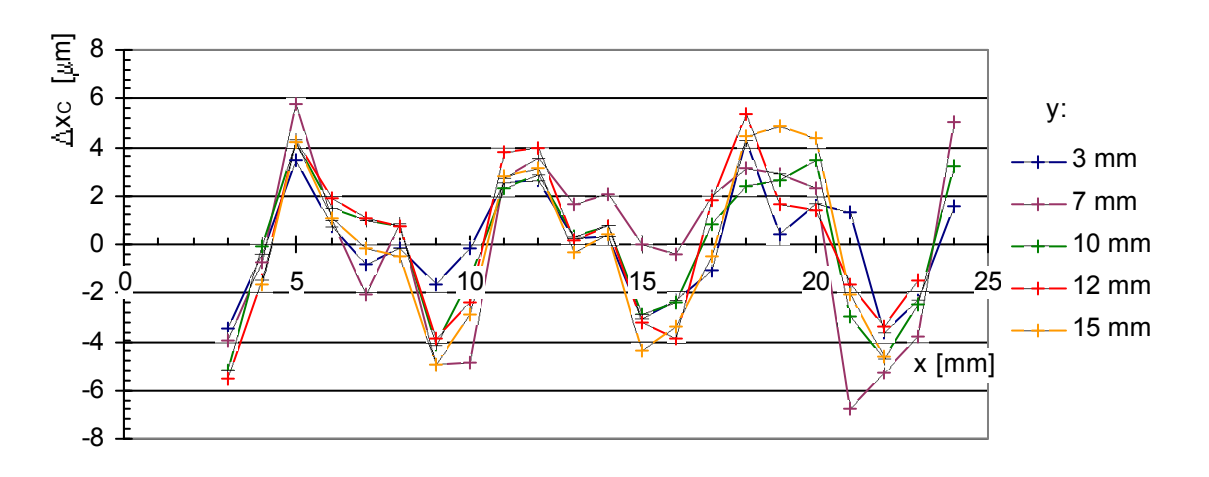

*Obr. 5-23 Chyba linearity měření polohy triangulační metodou - kalibr d=100 m*

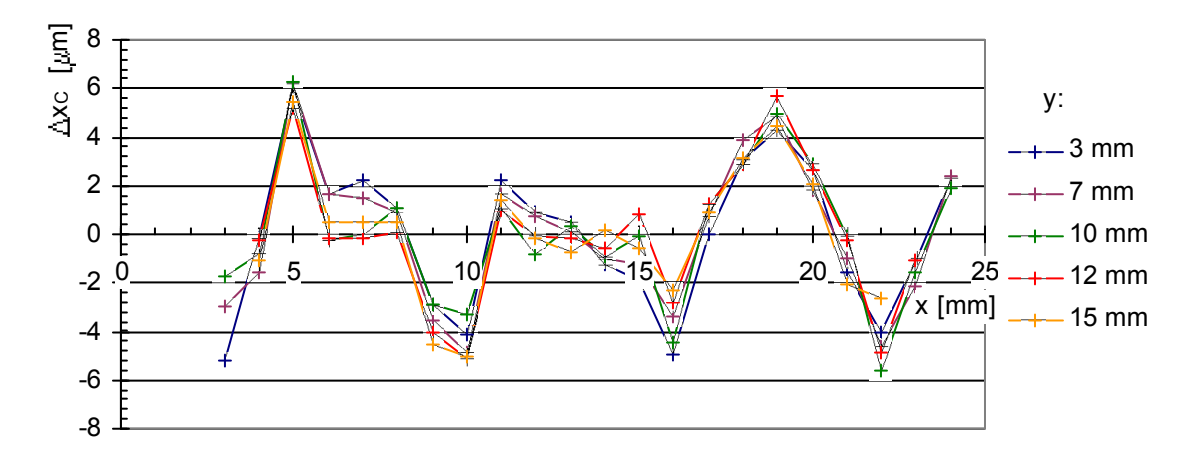

*Obr. 5-24 Chyba linearity měření polohy triangulační metodou - kalibr d=500 m*

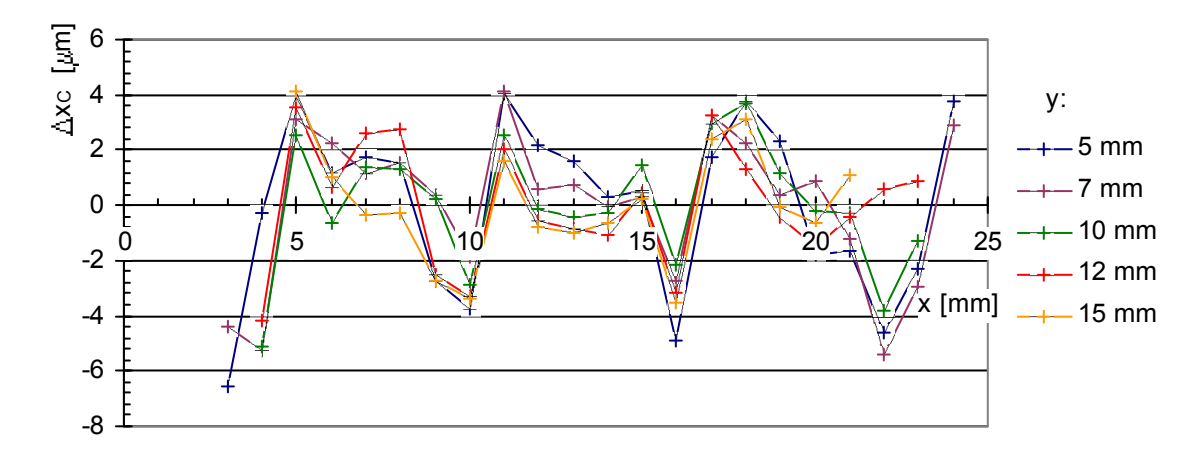

*Obr. 5-25 Chyba linearity měření polohy triangulační metodou - kalibr d=5000 m*

Z porovnání závislostí v obr. 5-23, obr. 5-24 a obr. 5-25 plyne, že chyba linearity je na rozměru měřeného objektu spíše nezávislá.

Oscilace průběhů odchylek v obr. 5-23 až obr. 5-25 a v obr. 5-11 odpovídá periodou zhruba 7 mm kývání stolku polohovací lavice (viz kap. 5.1) a jsou nezávislé na poloze světel podél snímače i velikosti objektu. Z toho lze usoudit, že oscilace naměřených průběhů odchylek linearity jsou způsobeny lavicí. Nejistota měření odchylky od linearity  $\Delta x_C$  byla tedy dána především kyvem stolku polohovací lavice. Oproti měření s projekčními objektivy byla použita polohovací lavice vykazující menší amplitudu kyvu stolku (6 µm).

Z provedených měření plyne, že chyba linearity měření polohy  $\Delta x_C$  je menší než 6  $\mu$ m, vyhodnocení odchylek  $\Delta x_C$  bylo zatíženo nejistotou určení polohy měřeného objektu  $u_{\text{POL}} = 3.7 \text{ }\mu\text{m}$ .

Měření polohy *x*<sub>C</sub> bylo zatíženo nejistotami popsanými ve vztahu (2.1.5) – nejistotou určení polohy hran (uvedeny v tab. 3.1), nejistotou nastavení polohy osvětlovačů (uvedeny na začátku této kapitoly) a nejistotou určení rozměru měřeného objektu (uvedena v tab. 5.5). Pomocí programu *Mathematica* byly určeny rozšířené standardní nejistoty měření polohy pro jednotlivé oblasti měření shodné s nejistotami oblastí měření rozměru v tab. 5.5. Výsledné standardní nejistoty měření jsou uvedeny v tab. 5.6. Z tabulky je vidět, že nejistota měření byla závislá opět na velikosti měřeného kalibru. Nejistoty měření jsou značně velké, obvzlášť v porovnání s nejistotami měření rozměru v tab. 5.5. Takto velké nejistoty měření jsou způsobeny především dosažitelnou přesností určení poloh osvětlovače.

| Průměr     | $y \leq 15$ mm        | $5 \le y \le 10$ mm  |                      |
|------------|-----------------------|----------------------|----------------------|
| kalibru    | $3 \leq x \leq 24$ mm | $10 \le x \le 15$ mm | $10 \le x \le 15$ mm |
| [ $\mu$ m] | $u_C$ [µm]            | $u_C$ [µm]           | $u_C$ [µm]           |
| 100        | 2542                  | 1319                 | 1319                 |
| 300        | 355                   | 155                  | 114                  |
| 500        | 165                   | 90                   | 61                   |
| 700        | 106                   | 74                   | 50,4                 |
| 1000       | 89                    | 67                   | 44                   |
| 2000       | 88                    | 68                   | 44                   |
| 5000       | 81                    | 70                   | 46                   |

*Tab. 5.6 Standardní nejistota měření polohy*

## 5.3.5 Rozptyl hodnot při opakovaném měření

Pro posouzení rozptylu hodnot při opakovaném měření bylo provedeno 1000 měření, z kterých byl určen rozměr objektu *d* pomocí vztahu (2.1.2) a poloha předmětu  $x_c$  podle (2.1.3).

Parametry měření:

- Měřený objekt: válcový kalibr 500 um, poloha vůči snímači [*x; y*]= [3; 7,3] mm (délka hrany stínu cca 3 px mezi 10% a 90% z rozsahu úrovní černé a bílé)
- Použité zdroje světla: laserové diody SLD6505A č. 4 a 2, vzdálenost od snímače  $v_2$ =63 mm.

Střední hodnota měření *x* , výběrová směrodatná odchylka měření *s(x*i*)* pro měření rozměru a polohy je uvedena v tab. 5.7.

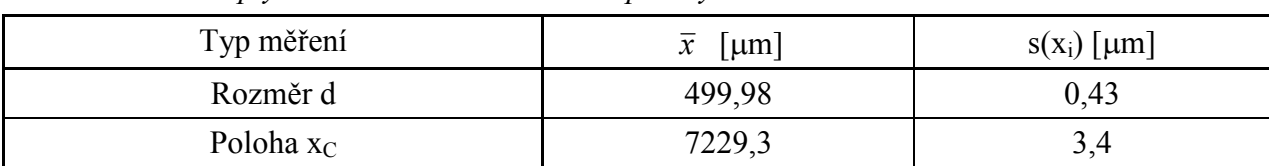

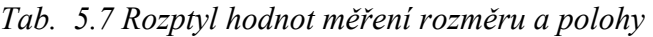

Rozložení naměřených hodnot rozměru je uvedeno v histogramu v obr. 5-26 a), histogram hodnot měření polohy je v obr. 5-26 b).

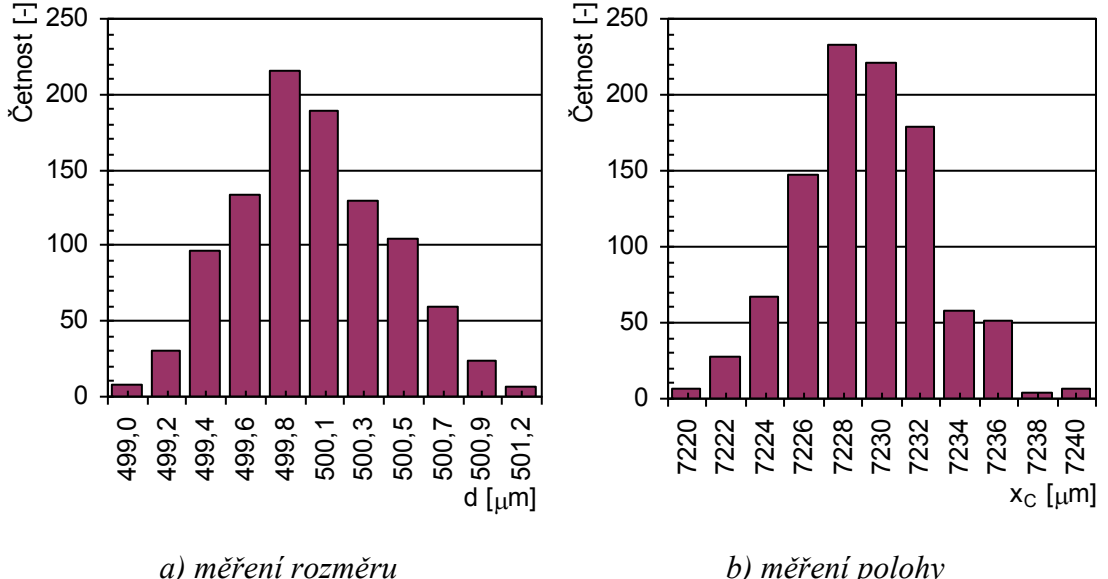

*Obr. 5-26 Histogram naměřených hodnot*

Pro ověření normality rozdělení byl proveden test dobré shody  $\chi^2$  pomocí Pearsonovy statistiky *V*. Počet stupňů volnosti byl 8. Pro posouzení tvaru rozdělení byl proveden výpočet výběrové šikmosti *b*1 a špičatosti *b*2 a k nim příslušných testových kritérií šikmosti *Z*1 a špičatosti *Z*2, a provedeno porovnání testových kritérií s příslušným kvantilem normovaného normálního rozdělení. Hodnoty testových kritérií a k nim příslušné kritické hodnoty pro hladinu významnosti 5% jsou uvedeny v tab. 5.8. [11]

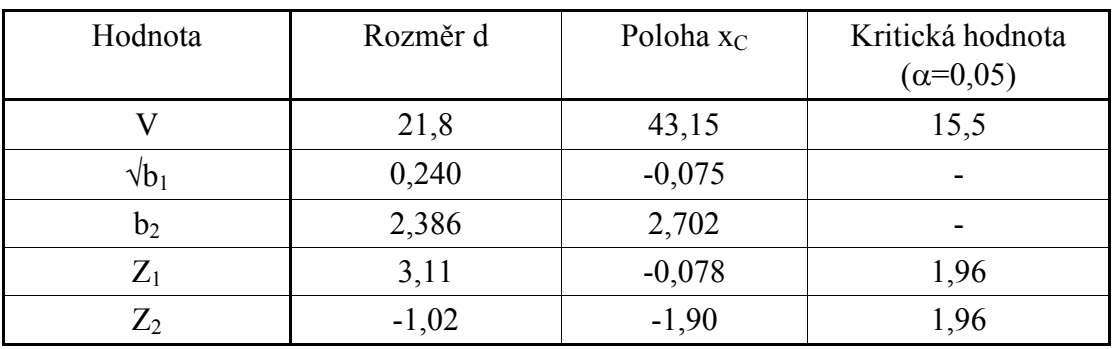

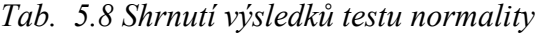

Při testování dobré shody Pearsonovou statistikou vzhledem ke kritické hodnotě  $\chi^2_{0.95}$ =21,0 byla na hladině významnosti 5% hypotéza o normalitě rozdělení opakovaného měření rozměru a polohy zamítnuta. Test šikmosti pro měření polohy indikuje, že rozdělení je odchylné od normálního rozdělení. Rozdělení výsledků měření rozměru a polohy je ovlivněno především digitalizací dat a nepatrnými vibracemi měřicí sestavy během dlouhé doby měření.

# *5.4 Měření s telecentrickým objektivem*

Bylo zvoleno měřicí uspořádání s nasvícením scény zezadu pro zvýšení kontrastu scény. Byl použit difuzní zdroj světla. Ověření dosažitelné přesnosti určení rozměru a polohy bylo provedeno pomocí válcových kalibrů. Měřicí uspořádání je v obr. 5-27.

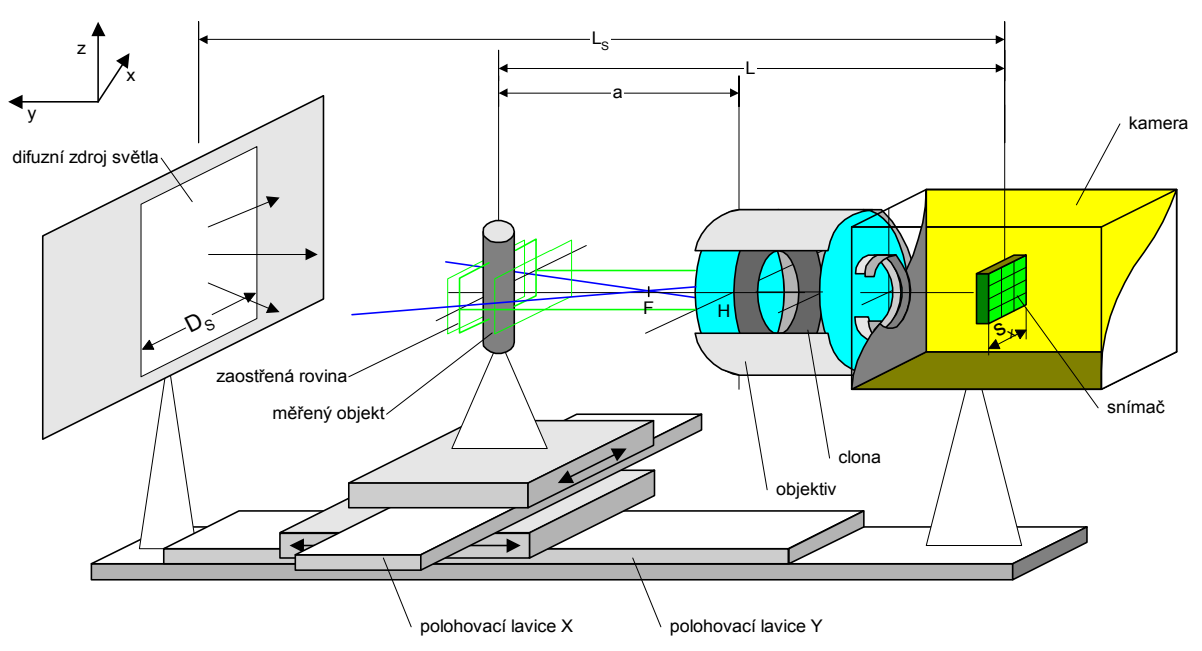

*Obr. 5-27 Principielní uspořádání měřicího pracoviště s projekčním objektivem*

Pro následující měření byl za počátek os *x, z* zvolen střed obrazu, počátek osy *y* leží v zaostřené rovině objektivu. Poloha zaostřené roviny objektivu, vůči které byla určována pracovní oblast měření, byla určena pomocí makra programu *OpticLab*, menu *MacrosZaostřit test na objektiv*. Makro iteračně posouvá lavicí a kontroluje šířku hrany stínu v obraze vrženého objektem. Když je šířka hrany minimální, odpovídá poloha objektu poloze zaostřené roviny .

Pro měření bylo použito následujících pomůcek:

- měřený objekt: sada válcových kalibrů 100  $\mu$ m až 5000  $\mu$ m, rentgenová folie (černý exponovaný RTG snímek)
- TV kamera Kampro, snímač 1/3" (šířka 4,8 mm), při zpracování videosignálu frame grabberem odpovídalo horizontální rozlišení obrazu *x*res=768 px velikosti pixelu  $x_{pix} = 6,25 \text{ }\mu\text{m}$
- frame grabber DT3133
- polohovací systém skládající se ze dvou krátkých polohovacích lavic a řídící jednotky MARS 2
- difuzní zdroj světla: prosvětlovací pult Hama se zářivkou

Měření bylo provedeno s telecentrickým objektivem Navitar TC-5028, zapůjčeným dodavatelem fy Navitar. Tento objektiv lze použít jako klasický objektiv nebo telecentrický. Parametry udávané výrobcem [17] jsou uvedeny v tab. 5.9.

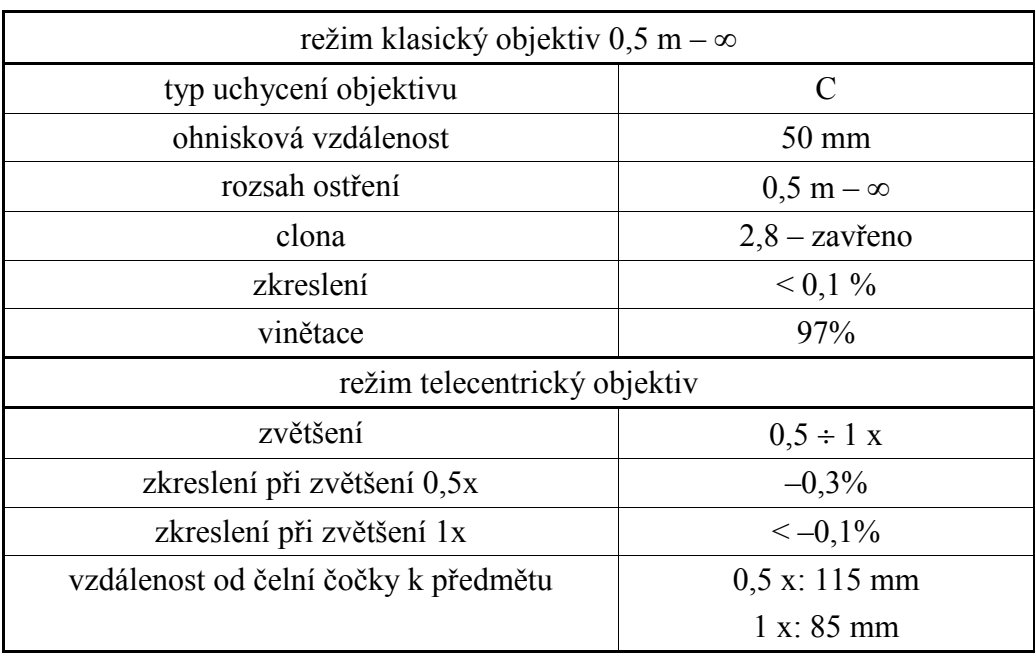

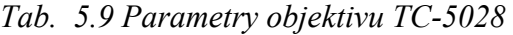

Výrobce dále uvádí, že objektiv lze použít s kamerou formátu 1/3"–2/3".

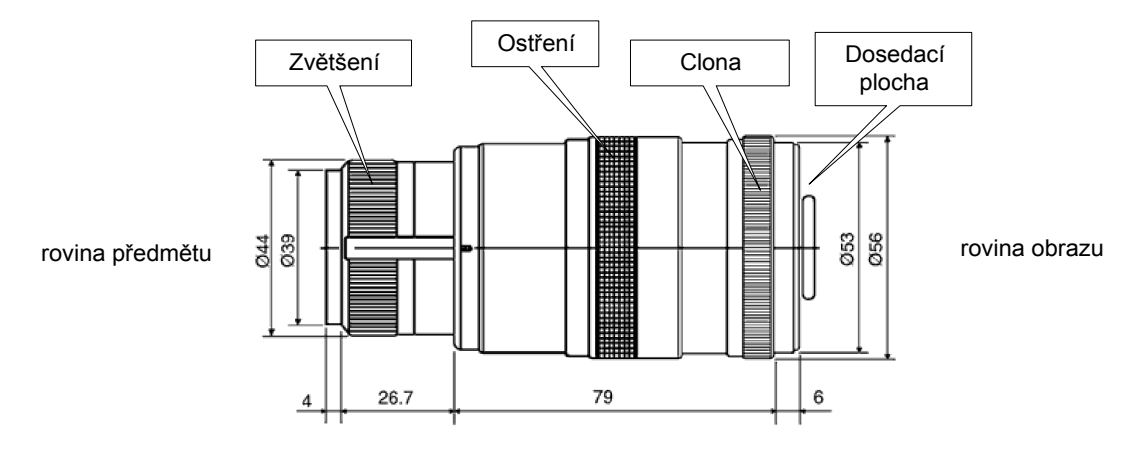

*Obr. 5-28 Nákres telecentrického objektivu Navitar TC-5028*

Při nastavení hodnoty 0,5x na hlavním ostřícím prstenci objektivu se uvolní pojistka druhého prstence, pomocí něhož lze pohybovat pouze s částí skupiny čoček. Druhým prstencem lze volit zvětšení 0,5 x až 1 x. V tomto rozsahu výrobce udává, že objektiv se chová jako telecentrický.

Pro omezení vlivu šumu kamery a frame grabberu byla většina výpočtů provedena na průměru 40-ti obrazových řádků ležících okolo středu snímače. Pro měření rozměru a polohy byly použity vybrané hodnoty z řady dostupných válcových kalibrů.

# 5.4.1 Volba rozměru a umístění světla

Vzdálenost difuzního světla od měřeného předmětu a šířka zdroje světla ovlivňuje měření rozměru a polohy předmětů kruhovitého nebo zešikmeného tvaru. Pokud je zdroj světla příliš blízko a zároveň má velkou vyzařovací plochu vůči velikosti zorného pole objektivu, dojde k přesvětlení ("rozmazání") hran stínu vrženého objektem na snímač, jak je naznačeno v obr. 5-29 a). Proto je třeba volit kompromis mezi velikostí světla *D*<sub>S</sub> a vzdáleností světla od vstupní čočky objektivu L<sub>S</sub>. Při zvolení velikosti D<sub>S</sub> blízké velikosti vstupní čočky objektivu by vzhledem k podstatě difuzního zdroje světla docházelo na kraji zorného pole k poklesu osvětlení snímače obr. 5-29 b).

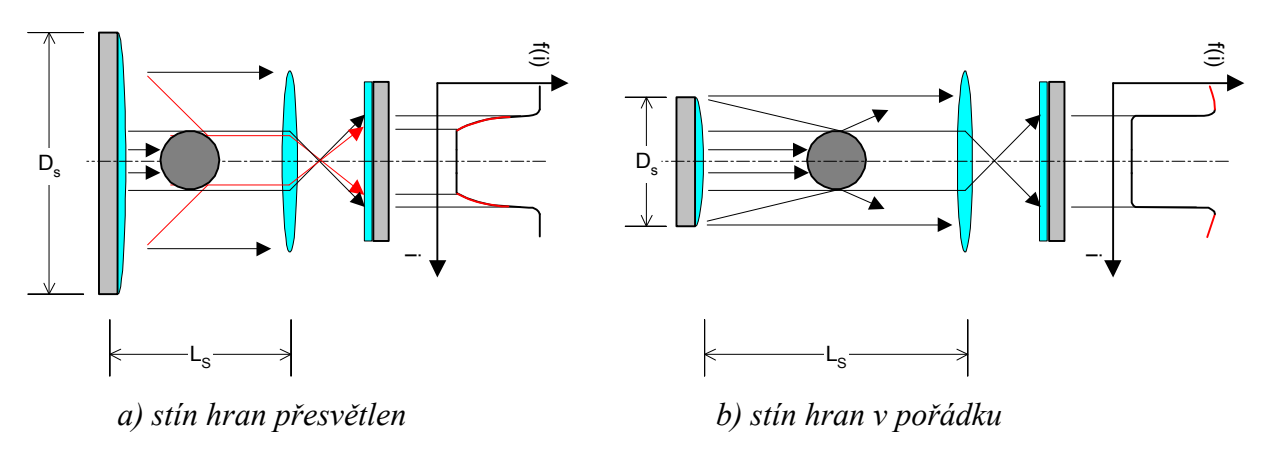

*Obr. 5-29 Princip degradování jasovéhoprofilu nevhodnou konfigurací zdroje světla*

Příklad jasového profilu, který byl změřen pro polohu světla 10 cm a 35 cm od objektu a z ní vyplývající chyba měření rozměru je ukázána na obr. 5-30. Měřeným objektem byl válcový kalibr o průměru 300 µm, zdrojem světla prosvětlovací pult Hama o šířce 25 cm; zvětšení objektivu 1 x.

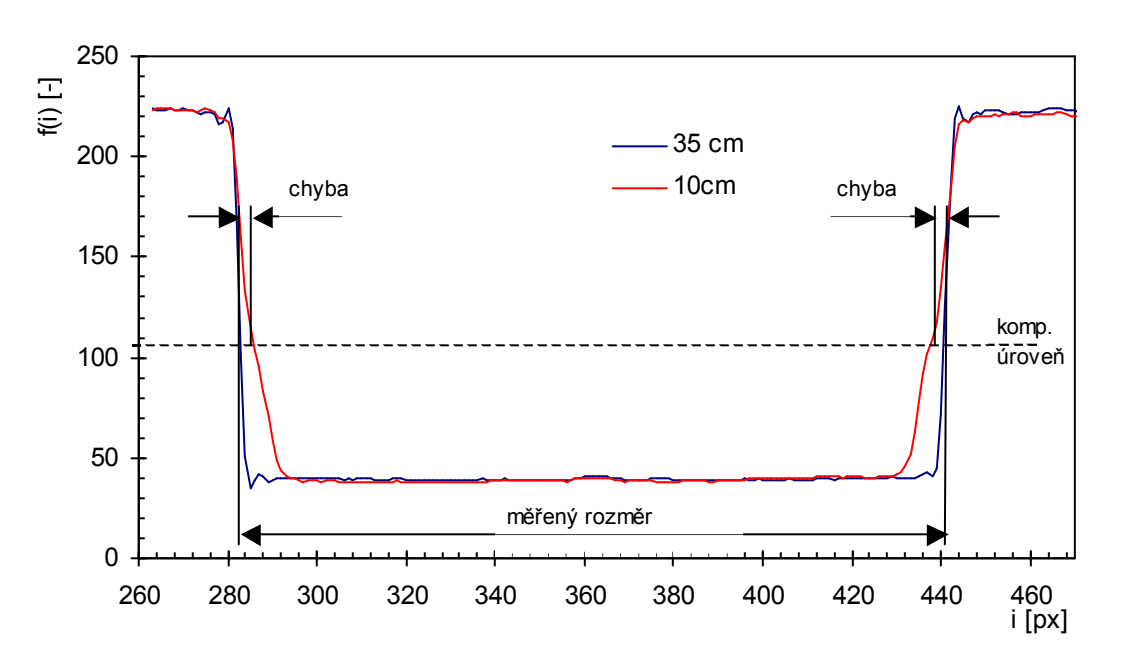

*Obr. 5-30 Ovlivnění jasového profilu změnou vzdálenosti světla*

Vzhledem k zornému poli objektivu a použitému difuznímu zdroji světla byla zvolena velikost osvětlovače *D<sub>S</sub>*= 8 cm, vzdálenost od čela objektivu při zvětšení 1 x odpovídala *L<sub>S</sub>*= 40 cm.

#### 5.4.2 Porovnání metod zjištění polohy hrany

Před vlastním ověřováním dosažitelných přesností měření s telecentrickým objektivem je třeba zvolit vhodný způsob vyhodnocování poloh hran v obraze.

Při měření s objektivem a nemonochromatickým světlem není jasový profil hrany tolik ovlivněn difrakcí světla na hraně předmětu jako při triangulační metodě měření v kap. 5.3. Proto byla pro měření polohy hrany vyzkoušena komparační metoda i metoda fotometrická.

Přesnost obou metod závisí na přesnosti určení úrovně černé a bílé z jasového profilu, přičemž především určení úrovně černé může být problematické, protože tvar jasového profilu ve stínu předmětu se mění:

- v závislosti na poloze předmětu vůči zaostřené rovině objektivu
- vlivem světla dopadajícího na měřený objekt ze strany kamery zbytkové okolní světlo a odrazy od měřeného objektu

Změna tvaru jasového profilu ve stínu vrhaném předmětem je ukázána pro různé vzdálenosti předmětu od zaostřené roviny  $\Delta a$  v obr. 5-31 (jedná se o jasové profily naměřené s válcovým kalibrem 300 µm). Pokud je předmět maximálně zaostřen, tj. ve vzdálenosti zaostřené roviny objektivu  $\Delta a=0$  mm, může na okrajích dna stínu vzniknout překmit. Překmit může být způsoben např. vlivem aperturové korekce, která u některých "low cost" kamer nelze vypnout. Špička uprostřed stínu vznikne např. vlivem odrazů světla na povrchu měřeného objektu.

Překmit na okraji stínu znemožňuje určit úroveň černé  $u_{\text{LO}}$  přímo z minimální úrovně jasu – úroveň černé by byla určena jako příliš malá (v obr. 5-31 úroveň *u*3). Metoda průměrování jasu ve středu stínu (vztah (3.2.1)) by vedla k určení černé jako úrovně v rozmezí intervalu  $\langle u_2; u_1 \rangle$ .

Proto byla úroveň černé hledána pomocí průměrování dostatečného počtu pixelů uprostřed stínu s vynecháním prostředních pixelů; výsledkem je určení úrovně černé jako *u*2.

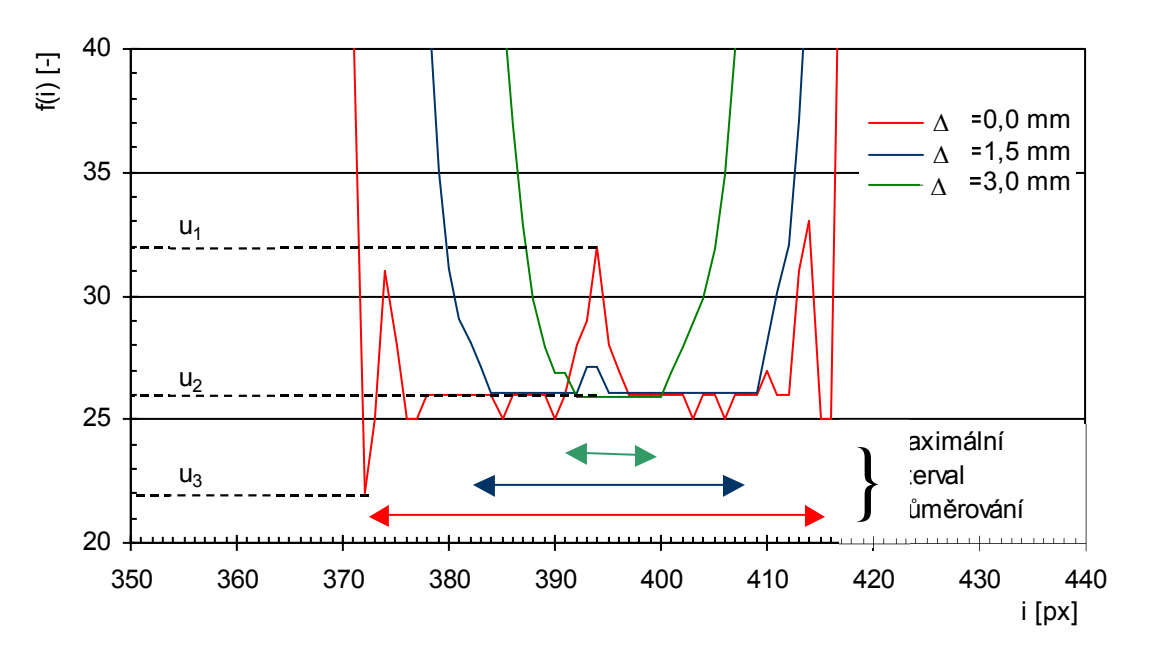

*Obr. 5-31 Problém určení úrovně černé u zaostřeného obrazu*

Porovnání, která z metod hledání polohy hrany je méně citlivá na nejistotu určení černé úrovně, bylo provedeno při měření s válcovým kalibrem 500 m a cloně objektivu *c*=8. Rozměr kalibru byl měřen komparační metodou na úrovni *K*=50 % a fotometrickou metodou podle (3.3.1) a (3.3.2). Délka sumačního intervalu *l*sum (3.3.4) byla určena pomocí délky hrany *h* mezi  $K_1$ =5% a  $K_2$ =90% vynásobené koeficientem 1,2 a prodloužené o 20 px.

Odchylky určení rozměru  $\Delta d$  v závislosti na chybném určení komparačních úrovní ukazuje tab. 5.10. Byla měněna úroveň černé  $u_{\text{LO}}$  o hodnotu  $\Delta u_{\text{LO}}$ , která vyvolala posun komparační úrovně  $K=50\%$  o  $\Delta k$ . Fotometrická metoda byla ovlivněna právě změnou  $u_{\text{LO}}$ , komparační metoda byla závislá přímo na změně k. Odchylka měření rozměru od "správné" hodnoty při použití fotometrické metody je označena  $\Delta d_F$ , při použití komparační metody  $\Delta d_K$ . Za správnou hodnotu byl brán rozměr naměřený při umístění objektu do zaostřené roviny.

Jasový profil pokryl 83% rozsahu snímače z celkového rozsahu 256 úrovní. Odchylky byly vyhodnocovány pro různou délku hrany stínu *h*. V tabulce je uvedena i příslušná vzdálenost od zaostřené roviny  $\Delta a$ . Pro změnu úrovně bílé byl průběh odchylek obdobný, navíc s opačnými znaménky odchylek  $\Delta d_{FK}$ .

| h[px]                   |                |     | 3                                                                                                    | 9   |        |                | 18     | 37  |        |
|-------------------------|----------------|-----|----------------------------------------------------------------------------------------------------|-----|--------|----------------|--------|-----|--------|
| $\Delta a$ [mm]         |                |     | 0                                                                                                    |     |        | $\overline{2}$ |        | 4   |        |
| $\Delta u_{\rm LO}$ [-] | $\Delta k$ [-] |     | $\Delta{\rm d}_{\rm F}$ [um] $\Delta{\rm d}_{\rm K}$ [um] $\Delta{\rm d}_{\rm F}$ [um] $\Delta{\rm d}_{\rm K}$ [um] $\Delta{\rm d}_{\rm F}$ [um] $\Delta{\rm d}_{\rm K}$ [um] $\Delta{\rm d}_{\rm K}$ [um] $\Delta{\rm d}_{\rm K}$ [um] |     |        |                |        |     |        |
| $-4,0$                  | $-2,0$         | 3,3 | $-0,3$                                                                                                    | 4,3 | $-1,0$ | 5,6            | $-1,9$ | 8,2 | $-4,2$ |
| $-3,0$                  | $-1,5$         | 2,5 | $-0,3$                                                                                                    | 3,2 | $-0,8$ | 4,2            | $-1,4$ | 6,2 | $-3,1$ |
| $-2,0$                  | $-1,0$         | 1,7 | $-0,2$                                                                                                    | 2,1 | $-0,5$ | 2,8            | $-1,0$ | 4,1 | $-2,1$ |
| $-1,0$                  | $-0,5$         | 0,8 | $-0,1$                                                                                                    | 1,0 | $-0,3$ | 1,4            | $-0,5$ | 2,0 | $-1,0$ |
| 0,0                     | 0,0            | 0,0 | 0,0                                                                                                    | 0,0 | 0,0    | 0,0            | 0,0    | 0,0 | 0,0    |
| 1,0                     | 0,5            | 0,8 | 0,1                                                                                                    | 1,1 | 0,3    | 1,4            | 0,5    | 2,1 | 1,0    |
| 2,0                     | 1,0            | 1,7 | 0,2                                                                                                    | 2,1 | 0,5    | 2,7            | 1,0    | 4,1 | 2,1    |
| 3,0                     | 1,5            | 2,5 | 0,3                                                                                                    | 3,2 | 0,8    | 4,1            | 1,4    | 6,1 | 3,1    |
| 4,0                     | 2,0            | 3,4 | 0,3                                                                                                    | 4,3 | 1,0    | 5,5            | 1,9    | 8,2 | 4,2    |

*Tab. 5.10 Porovnání vlivu chybného určení úrovně černé na měření rozměru*

Z tab. 5.10 plyne, že z hlediska citlivosti na správné určení úrovně černé (platí i pro úroveň bílé) je komparační metoda pro měření výhodnější. Pro zaostřenou hranu  $(\Delta a=0 \text{ mm})$  byla citlivost komparační metody na chybu až 10-krát menší než u fotometrické metody. Grafické porovnání závislosti absolutních hodnot odchylek |*Ad*| jednotlivých metod na chybě  $\Delta u_{\text{LO}}$  je vynesena v obr. 5-32.

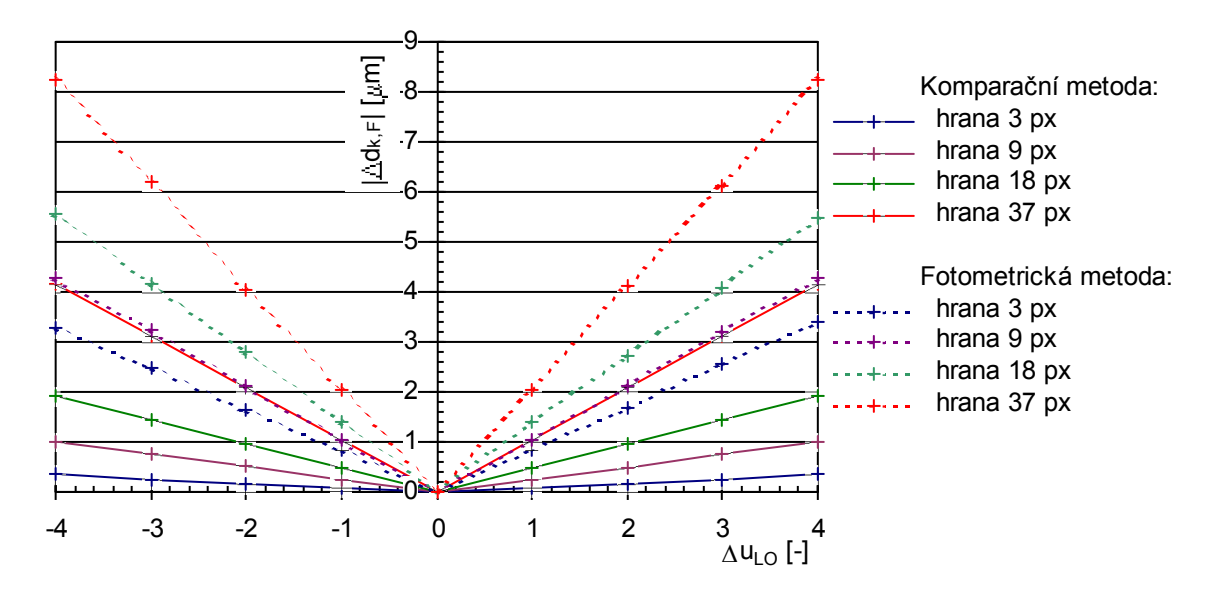

*Obr. 5-32 Vliv chybného určení úrovně černé na měření rozměru fotometr. a kompar. metodou*

Pro zjištění, zda při procesu rozostřování hrany vlivem oddalování měřeného objektu od zaostřené roviny objektivu dochází k nějakým nesymetrickým změnám v poloze stínu vrženého objektem na snímač, bylo provedeno porovnání několika jasových profilů. Příklad změny jasového profilu při rozostřování stínu pro kalibr 2000 µm, zvětšení objektivu  $\beta$ =1 a clonu  $c=8$ je uveden v obr. 5-33. Z obrázku je vidět, že hrana se "otáčí" zhruba kolem úrovně *K=*51%. Tato úroveň se ale měnila až o jednotky procent v závislosti na velikosti měřeného objektu, cloně objektivu a změně intenzity ozáření snímače. V případě použití komparační metody by tak např. pro změnu *K* o jedno procento došlo ve vzdálenosti *a*=4 mm k chybě měření až 4,2 m. (viz tab. 5.10, řádek pro  $k=2,0$ , sloupec pro  $\Delta a=4$  mm).

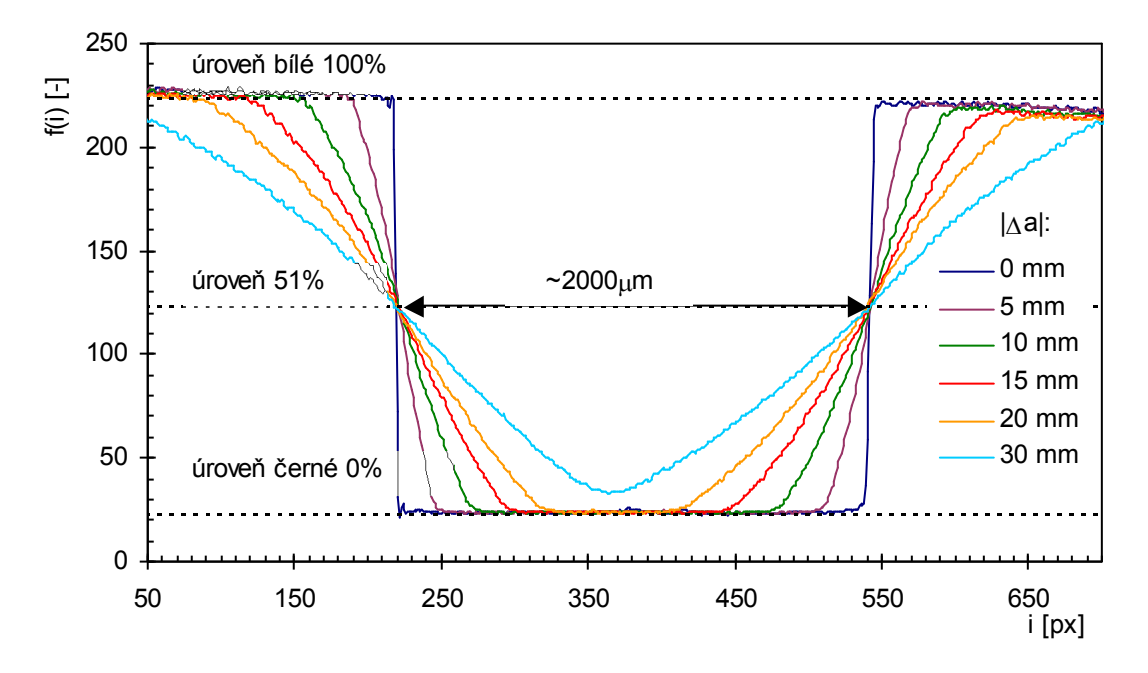

*Obr. 5-33 Rozostřování hran stínu při oddalování objektu od zaostř. roviny (kalibr 2000 m)*

Protože se ukázalo, že určení komparační úrovně *K* není dostatečně jednoznačné, byla pro další měření zvolena fotometrická metoda určování polohy hrany.

Při měření rozměru a polohy válcového kalibru 500 µm a 2000 µm byla provedena kontrola, zda při použití kalibrace pozadí dojde k ovlivnění měření. Vliv korekce pozadí na měření nebyl zaznamenán, proto nebyla korekce pozadí použita.

#### 5.4.3 Měření zkreslení objektivu

Jedním z parametrů určujících kvalitu projekčního objektivu je zkreslení. Zkreslení objektivu bylo měřeno pomocí hrany RTG folie umístěné na polohovací lavici *X*.

Parametry měření:

- Clona objektivu 2,8
- $-$  měřena hrana RTG folie ve vzdálenosti 85 mm od čela objektivu pro zvětšení  $\beta = 1$ , ve vzdálenosti 115 mm pro zvětšení  $\beta$ <sup>'</sup> = 0,5.
- Měřeno bylo podél osy *x* v intervalu <-1,6; 1,6> mm pro  $\beta$ <sup>'=</sup> 1 (67% zorného pole), v intervalu <-3,4;  $3,4$  mm pro  $\beta' = 0.5$  (71% zorného pole)

Zkreslení bylo měřeno pro zvětšení objektivu 1 x a 0,5 x. Pro vyhodnocení zkreslení byla použita následující metodika.

Za skutečnou polohu hrany *x* byl považován údaj regulátoru polohovací lavice; počátek *x* odpovídal středu obrazu. Změřená závislost polohy stínové hrany  $x_M = f(x)$  byla proložena přímkou metodou nejmenších čtverců  $x_{\text{MLin}}$ . Odchylka polohy hrany RTG folie  $\Delta x_{\text{C}}$  potom byla určena jako:

$$
\Delta x_C(x) = \frac{x_M(x) - x_{MLin}(x)}{\beta'} + k_{off}
$$
\n(5.4.1)

kde  $\beta'$  je zvětšení objektivu určené podle (2.2.1) a konstanta  $k_{off}$  posouvá charakteristiku tak, aby pro střed obrazu bylo zkreslení v souladu s definicí zkreslení objektivu nulové. Zkreslení objektivu vztažené k maximálnímu zornému poli potom je:

$$
\beta_{\rm DIS}(x) = \frac{\Delta x_{\rm C}(x)}{X_{\rm max}} 100\%
$$
\n(5.4.2)

kde *X*max je velikost zorného pole, vůči kterému se míra zkreslení vztahuje (*X*max=*s*x/*'*; rozměr snímače  $s_x$ = 4,8 mm).

Zkreslení objektivu bylo možno vyhodnotit pouze pro část zorného pole objektivu, protože hranu stínu nelze vyhodnocovat na úplném kraji obrazu – kolem hrany musí být určité okolí pro výpočet úrovně černé a bílé.

Nejistota měření zkreslení byla dána především přesností určení skutečné polohy RTG folie *uPOL*, dalším vlivem na přesnost měření byl šum snímače a obvodů zpracování videosignálu. Nejistota měření zkreslení je přibližně:

$$
u_C(\beta_{\rm DIS}) \doteq \frac{u_{\rm POL}}{X_{\rm max}} 100\%
$$
 (5.4.3)

Průběh změřených hodnot zkreslení  $\beta_{\text{DIS}}$  pro zvětšení 1 x a 0,5 x je uveden v závislosti na poloze hrany RTG folie v obr. 5-34. Po porovnání minimálních a maximálních naměřených hodnot  $\beta_{\text{DIS}}$  lze konstatovat, že pro zvětšení 1 x je velikost zkreslení  $\beta_{\text{DIS}(1 x)} < -0.06$  %, nejistota měření  $u_C = 0.06 \% (u_{POL} = 3.1 \text{ }\mu\text{m}).$ 

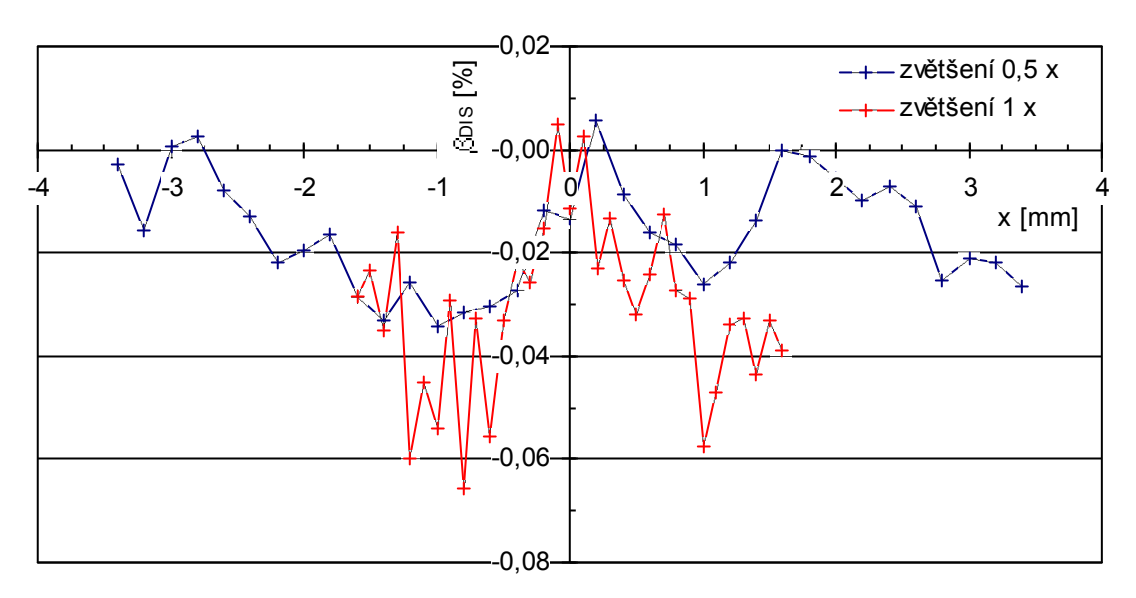

Při zvětšení objektivu 0,5 x je velikost zkreslení  $\beta_{DIS(0.5 x)} < -0.04$ % s nejistotou měření  $u_C$  = 0,06 % ( $u_{POL}$ =5,9  $\mu$ m).

*Obr. 5-34 Zkreslení objektivu pro zvětšení 1 x a 0,5 x*

#### 5.4.4 Měření rozměru

Pro zjištění dosažitelné přesnosti měření rozměru pomocí telecentrického objektivu bylo nejprve provedeno měření rozměru při spouvu měřeného objektu podél objektivu, poté při posuvu objektu směrem od objektivu. Měření bylo prováděno v režimu zvětšení  $\beta'=1$ .

Měření rozměru při pohybu objektu podél zorného pole objektivu – ve směru osy *x* – ovlivňuje zkreslení objektivu. (měřeno v předchozí kapitole). Pro posouzení vlivu zkreslení objektivu bylo provedeno měření válcového kalibru 500 µm a 2000 µm. Bylo zjištěno, že změna polohy kalibru podél objektivu nemá na měření významný vliv. Maximální kolísání změřeného rozměru bylo v rozmezí |*d*| < 2 m. To svědčí o skutečně malém zkreslení objektivu.

Příklad závislosti odchylky změřeného rozměru  $\Delta d$  na poloze podél zorného pole objektivu *x* je uveden v obr. 5-35.

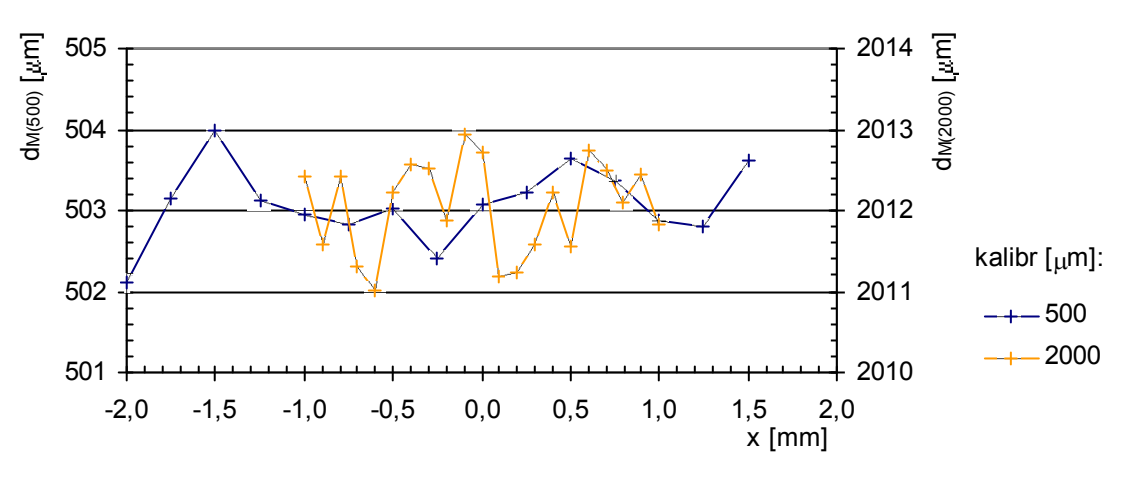

*Obr. 5-35 Měření rozměru při pohybu podél objektivu*

Při pohybu objektu směrem od zaostřené roviny je měřicí oblast vlivem rozostřování stínového obrazu omezena. Závislost odchylky změřeného rozměru *Ad* na vzdálenosti od zaostřené roviny  $\Delta a$  pro kalibry 100 µm až 2000 µm je v obr. 5-36; clona objektivu byla  $c=8$ .

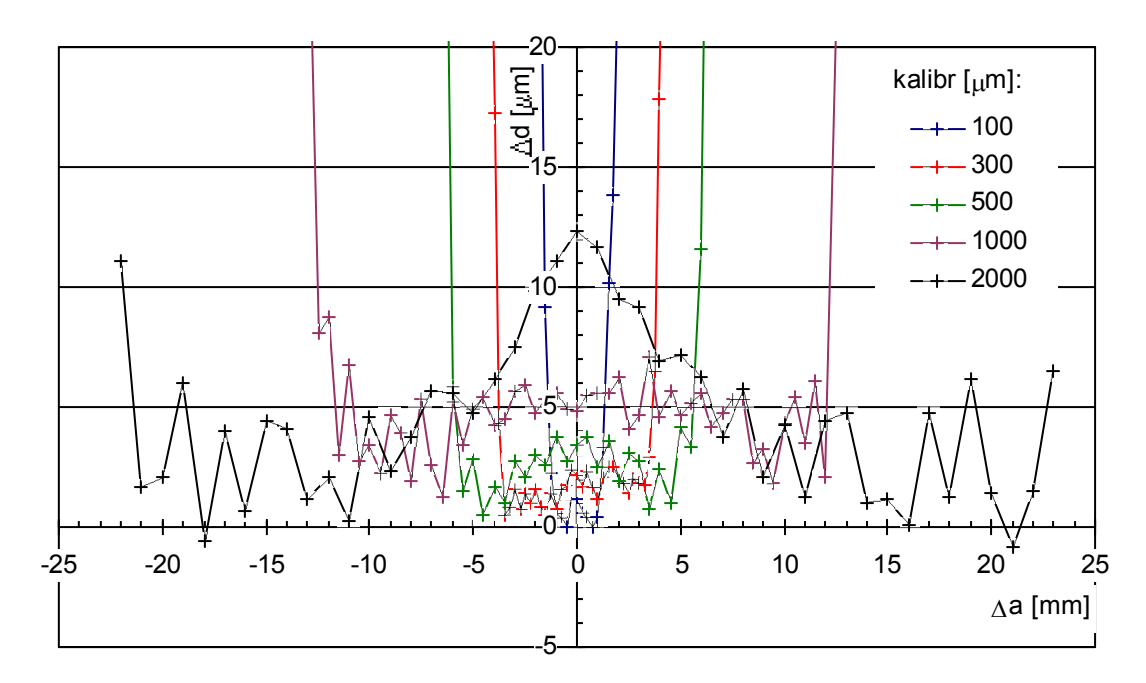

*Obr. 5-36 Ochylka měření rozměru při pohybu kalibru směrem od zaostřené roviny objektivu*

Z grafu v obr. 5-36 byla odečtena přibližná vzdálenost |*a*max|, v které byl ještě rozměr jednotlivých kalibrů měřitelný. Zjištěné hodnoty jsou uvedeny v obr. 5-37. Pro zjednodušení bude nadále předpokládána symetričnost  $\Delta d_M(\Delta a)$ ≅  $\Delta d_M(-\Delta a)$ .

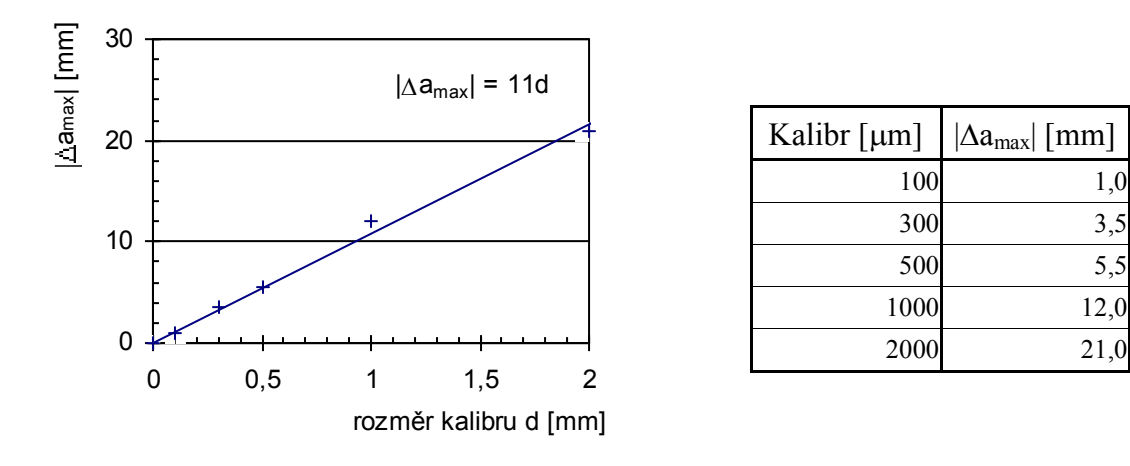

*Obr. 5-37 Maximální vzdálenost od zaostřené roviny v závislosti na velikosti měřeného kalibru*

Vzdálenost |*a*max| je závislá na míře zaclonění objektivu. Změřená závislost vzdálenosti  $\Delta a$ <sub>max</sub> na cloně objektivu je pro kalibr 1000 μm uvedena v obr. 5-38.

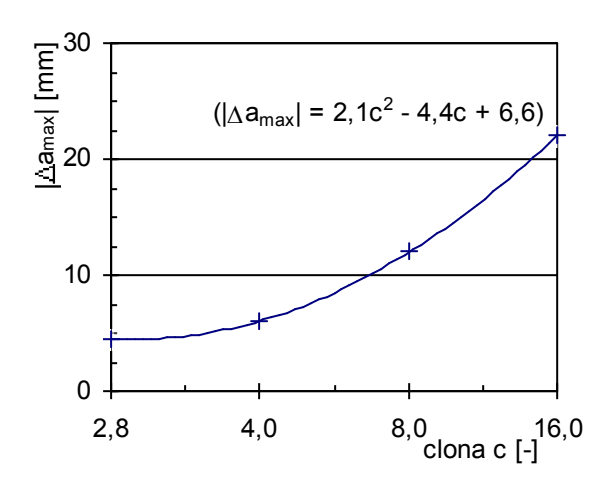

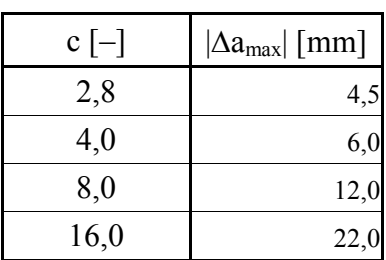

*Obr. 5-38 Závislost použitelné vzdálenosti od zaostř. roviny objektivu na cloně ('=1, kalibr 1000 m)*

Další vyhodnocování měření bylo prováděno pro clonu *c*=8.

V grafu závislosti odchylky změřeného rozměru  $\Delta d_M$  na vzdálenosti od zaostřené roviny  $\Delta a$ uvedeném v obr. 5-36 je patrná závislost odchylky měření na měřeném rozměru. Za předpokladu, že tato závislost je lineární, lze pro dosažení větší přesnosti měření rozměru  $d_M$ měření korigovat:

$$
d_{\text{Mkor}} = \frac{d_{\text{M}}}{1+g} \tag{5.4.4}
$$

Koeficient *g* se pro jednotlivé objekty o rozměru *d* určí jako směrnice linearizovaného prokladu přímky

$$
\Delta d_M = f(d) \tag{5.4.5}
$$

kde *d* je "skutečný" rozměr objektu. Výsledné hodnoty korekce g zjištěné na základě měření kalibrů 300 µm až 2000 µm jsou uvedeny v tab. 5.11 pro zvětšení objektivu 1 x a 0,5 x.

*Tab. 5.11 Koeficienty korekce zvětšení*

|         | $g$  - |  |
|---------|--------|--|
| $1{,}0$ | 0,0058 |  |
|         | 0,0075 |  |

Nejistota určení korekce *g* byla dána především chybami způsobenými šumem snímače a obvodů zpracování videosignálu a přesností použitých kalibrů. Porovnání výsledků měření rozměru bez korekce a s korekcí pro kalibry umístěné v zaostřené rovině objektivu je uvedeno v tab. 5.12.

| $\beta$ '<br>$\left[ \text{-}\right]$ | Průměr<br>kalibru<br>[ $\mu$ m] | $d_M$ [µm] | $\Delta d$ [µm] | $d_{Mkor}$ [µm] | $\Delta d_{\text{korig}}$ [µm] |
|---------------------------------------|---------------------------------|------------|-----------------|-----------------|--------------------------------|
|                                       | 100                             |            |                 |                 |                                |
|                                       | 300                             | 302        | 2               | 300,4           | 0,4                            |
| 1:1                                   | 500                             | 503        | 3               | 500,5           | 0,5                            |
|                                       | 1000                            | 1005       | 5               | 999,1           | $-0,9$                         |
|                                       | 2000                            | 2012       | 12              | 2000,8          | 0,8                            |
|                                       | 300                             | 302        | $\overline{c}$  | 299,8           | $-0,2$                         |
| 1:2                                   | 2000                            | 2013       | 13              | 1998,1          | $-1,9$                         |
|                                       | 5000                            | 5038       | 38              | 5000,7          | 0,7                            |

*Tab. 5.12 Korekce zvětšení*

Závislost odchylky naměřeného rozměru  $\Delta d$  a odchylky po korigování  $\Delta d_{\text{koric}}$  na rozměru objektu je v obr. 5-39. Korekce je unikátní pro danou konfiguraci osvětlení scény.

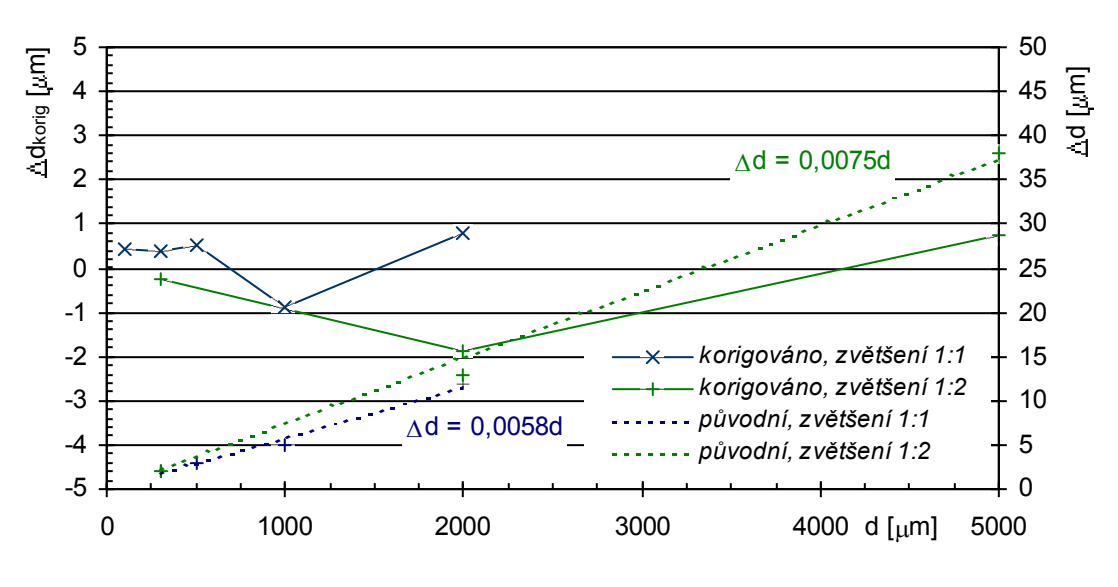

*Obr. 5-39 Korekce odchylek měření rozměru*

Korekce *g* byla použita pro další měření. V obr. 5-40 je závislost odchylek měření rozměru  $\Delta d$  na vzdálenosti od zaostřené roviny  $\Delta a$  pro  $\beta = 1$  po provedené korekci. Pro aplikace vyžadující měření objektu v celém rozsahu |*a*max| by bylo možné pomocí jiné volby korekce *g* dosáhnout větší přesnosti měření (za cenu snížení přenosti měření v malé oblasti kolem zaostřené roviny).

![](_page_66_Figure_1.jpeg)

*Obr. 5-40 Ochylka měření rozměru při pohybu směrem od zaostřené roviny objektivu – po korekci*

Shrnutí výsledků měření pro konfiguraci objektivu  $\beta$ <sup>'=1</sup>,  $c$ =8 ukazuje tab. 5.13: maximální odchylku měření |*d*|, tomu odpovídající relativní odchylku z rozměru |*d*|. Odchylky jsou určeny pro oblast měření  $|Aa| \le 1$  mm,  $|Aa| \le 2.5$  mm, a pro  $|Aa| \le |Aa_{\text{max}}|$ , kde vzdálenost  $|Aa_{\text{max}}|$ je uvedena v tabulce v obr. 5-37. Rozsah měření podél zorného pole objektivu je zhruba 3 mm. Oblast podél objektivu byla omezena velikostí snímače (4,8 mm) zmenšenou úměrně šířce vrženého stínu.

| Průměr<br>kalibru | $ \Delta a  \leq 1$ mm |                  | $ \Delta a  \leq 2.5$ mm |                  | $ \Delta a  \leq \Delta a_{\text{max}}$ |                     |
|-------------------|------------------------|------------------|--------------------------|------------------|-----------------------------------------|---------------------|
| [ $\mu$ m]        | $ \Delta d $ [µm]      | $ \delta d $ [%] | $ \Delta d $ [µm]        | $ \delta d $ [%] | $ \Delta \mathsf{d} $ [µm]              | $ \delta$ d $ $ [%] |
| 100               | 2,6                    | 2,6              | —                        |                  | 2,6                                     | 2,6                 |
| 300               | 3,0                    | 1,0              | 3,3                      | 1,1              | 3,3                                     | 1,1                 |
| 500               | 2,9                    | 0,6              | 2,9                      | 0,6              | 4,4                                     | 0,6                 |
| 1000              | 2,9                    | 0,3              | 3,7                      | 0,4              | 6,5                                     | 0,6                 |
| 2000              | 2,8                    | 0,1              | 6,1                      | 0,3              | 14,4                                    | 0,7                 |

*Tab. 5.13 Shrnutí výsledků měření rozměru*

Údaje v tabulce byly určeny ze všech měření provedených v daných oblastech. Z Tab. 5.13 plyne, že již pro oblast poloh měření v rozmezí  $|\Delta a| \leq 2.5$  mm lze dosáhnout přesnosti měření rozměru objektu o velikosti 300 až 2000 µm na úrovni jednotek mikrometrů.

Vyhodnocení odchylek měření rozměru |*d*| bylo zatíženo nejistotou určení rozměru válcových kalibrů  $u_{\text{MCAI}}$ =0,7 µm.

Nejistota měření rozměru  $d_M$  byla dána podle (2.2.5) nejistotou určení zvětšení  $\beta'$  a nejistotou měření poloh hran *x*1 a *x*2 v jasovém profilu:

$$
u_C(d) = \sqrt{\left(u_{\beta'} \frac{-x_1 + x_2}{\beta'^2}\right)^2 + \left(u_{x1} \frac{-1}{\beta'}\right)^2 + \left(u_{x2} \frac{1}{\beta'}\right)^2}
$$
(5.4.6)

Zvětšení  $\beta'$  bylo korigováno na požadovanou hodnotu pomocí vztahu (5.4.4). Pokud se zanedbá vliv u<sub>ß</sub> na nejistotu určení rozměru tak standardní nejistota měření je dána nejistotou určení polohy hrany. Nejistota určení polohy hrany je ovlivněna především šumem snímače a obvodů zpracování videosignálu. Vliv šumu se zvětšuje s prodlužující se hranou stínu. Nejistota určení polohy hrany  $u_{\text{EDGE}}=x_1=x_2$  byla zjištěna pomocí opakovaného měření polohy hrany objektu v několika vzdálenostech od zaostřené roviny  $|Aa|$ . Zjištěné standardní nejistoty měření polohy hrany  $u_{\text{EDGE}}$  a vypočtené hodnoty nejistot rozměru  $u_{\text{C}}$  podle (5.4.6) pro  $\beta$ =1 jsou uvedeny v Tab. 5.14.

![](_page_67_Picture_427.jpeg)

*Tab. 5.14 Standardní nejistota měření rozměru*

Z tabulky je vidět, že nejistota určení polohy hrany a tedy i standardní nejistota měření rozměru je přímo úměrná délce hrany stínu.

#### 5.4.5 Měření polohy

Společně s měřením rozměru pro zvětšení  $\beta=1$  v kap. 5.4.4 bylo provedeno měření polohy válcových kalibrů. S kalibrem bylo posunováno podél snímače (směr *x*) a směrem od zaostřené roviny objektivu (o vzdálenost *a*). Příklad odchylky od linearizovaného průběhu naměřené polohy  $\Delta x_C$  je pro kalibr 500 µm vynesena v obr. 5-41.

![](_page_67_Figure_8.jpeg)

*Obr. 5-41 Chyba linearity měření polohy - kalibr d=500 m*

Naměřená charakteristika je ovlivněna kyvem stolku polohovací lavice. Z měření lze usoudit, že linearita měření polohy není ovlivněna vzdáleností *a* měřeného kalibru od objektivu alespoň pro  $\Delta a$ <5 mm.

Podobný průběh odchylek linearity byl zaznamenán i pro ostatní měřené kalibry a naměřené odchylky nepřekročily hodnotu  $\pm 5$  µm. V obr. 5-42 je příklad závislosti odchylky linearity  $\Delta x_C$  na poloze podél zorného pole objektivu *x* v různých vzdálenostech od zaostřené roviny *a* pro kalibr 2000 µm.

![](_page_68_Figure_2.jpeg)

*Obr. 5-42 Chyba linearity měření polohy - kalibr d=2000 m*

Na určení odchylky od linearity měla vliv především nejistota určení skutečné polohy měřeného kalibru  $u_{\text{POI}}$ =3,1 µm.

Měření polohy kalibru *xC* bylo ovlivněno nejistotami uvedenými v (2.2.6). Nejistota měření polohy tedy je

$$
u_C(x_C) = \sqrt{\left(u_{\beta'} \frac{x_1 + x_2}{2\beta'^2}\right)^2 + \left(u_{x1} \frac{1}{2\beta'}\right)^2 + \left(u_{x2} \frac{1}{2\beta'}\right)^2}
$$
(5.4.7)

Při zanedbání nejistoty zvětšení  $\beta'$ , které lze zkorigovat podle (5.4.4) je nejistota měření dána nejistotou určení polohy hran v jasovém profilu  $u_{\text{EDGE}}$  shodné s měřením rozměru v tab. 5.14. Standardní nejistota měření polohy je uvedena v tab. 5.15; nejistota zvětšení u<sub>8</sub><sup>,</sup> nebyla uvažována, zvětšení  $\beta'=1$ .

*Tab. 5.15 Standardní nejistota měření polohy*

![](_page_68_Picture_421.jpeg)

Porovnáním tab. 5.14 a tab. 5.15 je vidět, že měření polohy  $x_c$  je méně citlivé na nejistotu určení polohy hrany v obraze než měření rozměru  $d_{\text{M}_{\text{M}_{\text{M}}}}$ 

#### 5.4.6 Měření rozměru v režimu zvětšení 0,5 x

Při měření v režimu objektivu se zvětšením 0,5 x se zdá, že objektiv ztrácí vlastnosti telecentrického objektivu. Relativní odchylka měření *d* je lineárně závislá na vzdálenosti od zaostřené roviny  $\Delta a$ , jak je vidět v obr. 5-43. Ze sklonu charakteristiky lze usoudit, že při zvětšení 0,5 x se objektiv chová spíše jako klasický objektiv a ztrácí vlastnost telecentricity. Např. pro  $\Delta a=5$  mm dosahuje odchylka měření  $\delta d$  hodnoty až 1,5%. Další měření nebyla v tomto režimu prováděna.

![](_page_69_Figure_1.jpeg)

*Obr. 5-43 Relativní ochylka měření rozměru při pohybu kalibru směrem od zaostřené roviny objektivu*

# 5.4.7 Rozptyl hodnot při opakovaném měření

Pro přibližné posouzení rozptylu hodnot při opakovaném měření rozměru a polohy podle vztahů (2.2.3) a (2.2.4) pomocí telecentrického objektivu a kamery Kampro bylo provedeno 50 odměrů obrazu.

Parametry měření:

- Měřený objekt: válcový kalibr 500 m, poloha vůči zaostřené rovině objektivu [ $x$ ;  $\Delta a$ ] = [0; 2,5] mm (šířka hrany 51 px mezi úrovní 10% a 90% rozsahu úrovně černé a bílé)
- Difuzní zdroj světla Hama o šířce 8 cm

Střední hodnota měření *x* , výběrová směrodatná odchylka měření *s(x*i*)* pro měření rozměru a polohy je uvedena v tab. 5.7.

| Typ měření   | $\overline{x}$<br>$\lceil \mu m \rceil$ | $s(x_i)$ [µm] |
|--------------|-----------------------------------------|---------------|
| Rozměr d     | 497,036                                 | 0,71          |
| Poloha $x_C$ | 42,85                                   | 0,28          |

*Tab. 5.16 Rozptyl hodnot měření rozměru a polohy*

Histogram naměřených hodnot rozměru je uveden v obr. 5-44 a), histogram hodnot měření polohy je v obr. 5-44 b).

![](_page_70_Figure_1.jpeg)

*Obr. 5-44 Histogram naměřených hodnot*

Pro ověření normality rozdělení byl proveden Grubbsův test normality pomocí Matlab programu *Statistické zpracování výsledků pozorování v1.1* z katedry měření ČVUT FEL, výpočet kritéria je v [9]. Výsledky testu normality provedené na hladině významnosti 2% jsou v tab. 5.17.

*Tab. 5.17 Shrnutí výsledků testu normality*

| Hodnota     | Rozměr d | Poloha $x_C$ | Povolená mez          |
|-------------|----------|--------------|-----------------------|
| Kritérium 1 | 0,8216   | 0,8082       | $<$ 0,72845; 0,86537> |
| Kritérium 2 |          |              |                       |

Výsledek Grubbsova testu na hladině významnosti 2% nezamítl hypotézu o normalitě výsledků měření rozměru a polohy. Pro přesnější analýzu by bylo vhodné provést větší množství odměrů.

# *5.5 Měření s klasickým objektivem*

Oproti předešlým metodám, které byly určeny speciálně pro aplikace kde nelze zaručit konstantní vzdálenost mezi měřeným objektem a snímací soustavou – kamerou, je použitelnost klasického objektivu značně omezena změnou zvětšení při změně vzdálenosti objektu vůči kameře. Při měření s klasickým objektivem byl proveden odměr pro ověření platnosti teoretických výpočtů pracovní oblasti objektivu a změřeno zkreslení objektivu.

Metodika měření s klasickým objektivem vychází z metodiky měření s telecentrickým objektivem (kapitola 5.4). Princip měření a uspořádání jsou obdobné jako v obr. 5-27. Pro souřadný systém měřicí sestavy byl za počátek os *x, z* zvolen střed obrazu, počátek osy *y* leží v zaostřené rovině objektivu.

Měřicí pomůcky byly obdobné jako pro měření s telecentrickým objektivem.

Pro měření byl použit objektiv Carl Zeiss Jena Tevidon 1,4/25, dostupné parametry jsou uvedeny v tab. 5.18.

*Tab. 5.18 Parametry objektivu Tevidon 1.4/25*

| typ uchycení objektivu |                   |
|------------------------|-------------------|
| ohnisková vzdálenost   | $25 \text{ mm}$   |
| rozsah ostření         | $0,3$ m $-\infty$ |
| clona                  | $1,4 - z$ avřeno  |

Problematika ohledně volby velikosti a vzdálenosti zdroje světla byla stejná jako při měření s telecentrickým objektivem. Klasický objektiv má oproti objektivu telecentrickému větší úhel zorného pole, proto šířka difuzního zdroje během následujících měření byla zvolena 25 cm, vzdálenost od čelní čočky objektivu 42,5 cm (při měření s mezikroužkem  $d<sub>M</sub>=25$  mm byla 40 cm). Pro vyhodnocení naměřených dat byla použita fotometrická metoda určení polohy hrany.

# 5.5.1 Měření zkreslení objektivu

U klasických objektivů bývá obvykle zkreslení objektivu horší než u telecentrických objektivů. Pro určení zkreslení objektivu Tevidon 1,4/25 bylo použito hrany RTG folie umístěné na polohovací lavici *X*. Zkreslení objektivu  $\beta_{\text{DIS}}$  bylo určeno podle (5.4.2) kde velikost snímače byla x<sub>S</sub>=4,8 mm. Nejistota měření byla způsobena především kyvem polohovací lavice a byla určena ze vztahu (5.4.3) Bylo provedeno měření zkreslení bez mezikroužku i s mezikroužkem  $d_{\rm M}$ =25 mm.

# *Zkreslení objektivu bez mezikroužku*

Parametry měření:

- Clona objektivu 1,4
- RTG folie ve vzdálenosti 36 cm od snímače, zvětšení  $\beta$ <sup>'</sup> = 0,0807.
- Měřeno bylo v intervalu  $x \in \langle 2222 \rangle$  mm, tj. 74% zorného pole

Průběh změřených hodnot zkreslení  $\beta_{\text{DIS}}$  je vynesen v závislosti na poloze hrany v obr. 5-45. Osa grafu s odchylkami je vynesena v procentech i v délkové míře. V charakteristice je vidět kolísání naměřených odchylek s periodou zhruba 6,8 mm. Jedná se o vliv kývání stolku polohovací lavice specifikovaného v kap. 5.1. Amplituda výkyvu je přibližně 10 µm. Při zanedbání vlivu kývání lavice lze říci, že zkreslení objektivu je menší než –0,03% v rozsahu 74% zorného pole. Protože zvětšení objektivu směrem k okraji zorného pole klesá, jedná se pravděpodobně o soudkovité zkreslení. Vlivem polohovací lavice je měření zkreslení objektivu pouze orientační. Nejistota měření je dána především nejistotou určení skutečné polohy RTG folie ( $u_{\text{POL}}$ =5,9  $\mu$ m), a tedy  $u_C$ =0,013 %.
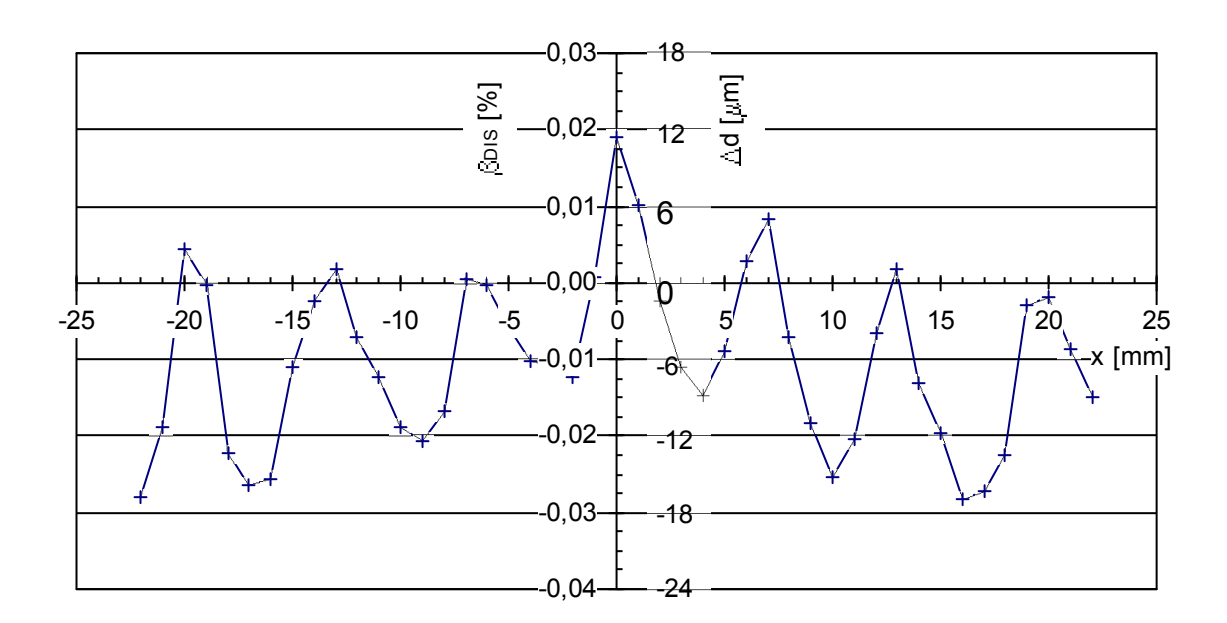

*Obr. 5-45 Měření zkreslení zvětšení objektivu*

#### *Zkreslení objektivu s mezikroužkem – zvětšení 1 x*

Parametry měření:

- Clona objektivu 1,4
- Mezikroužek o délce  $d_M$ = 25 mm, ostřící koužek objektivu nastaven na nekonečno, tj. zvětšení  $\beta$ <sup>'=</sup> 1
- RTG folie ve vzdálenosti 10 cm od snímače
- Měřeno bylo v intervalu  $x \in \langle -1, 6; 1, 6 \rangle$  mm, tj. 67% zorného pole

Charakteristika zkreslení změřená podle (5.4.2) je vynesena v závislosti na poloze objektu v obr. 5-46. Zjištěné zkreslení objektivu doplněné mezikroužky o délce  $d_M$ =25 mm je  $\beta_{\text{DIS(1 x)}}$  <-0,07 %. Nejistota měření je dána především nejistotou určení skutečné polohy RTG folie, a tedy  $u_c$ =0,06 % ( $u_{POL}$ =3,1  $\mu$ m).

Z naměřených hodnot zkreslení lze usoudit, že objektiv Tevidon 1,4/25 patří mezi kvalitní objektivy s malým zkreslením. Vzhledem k nejistotám měření nelze provést objektivní porovnání zkreslení tohoto objektivu s telecentrickým (kap. 5.4.3).

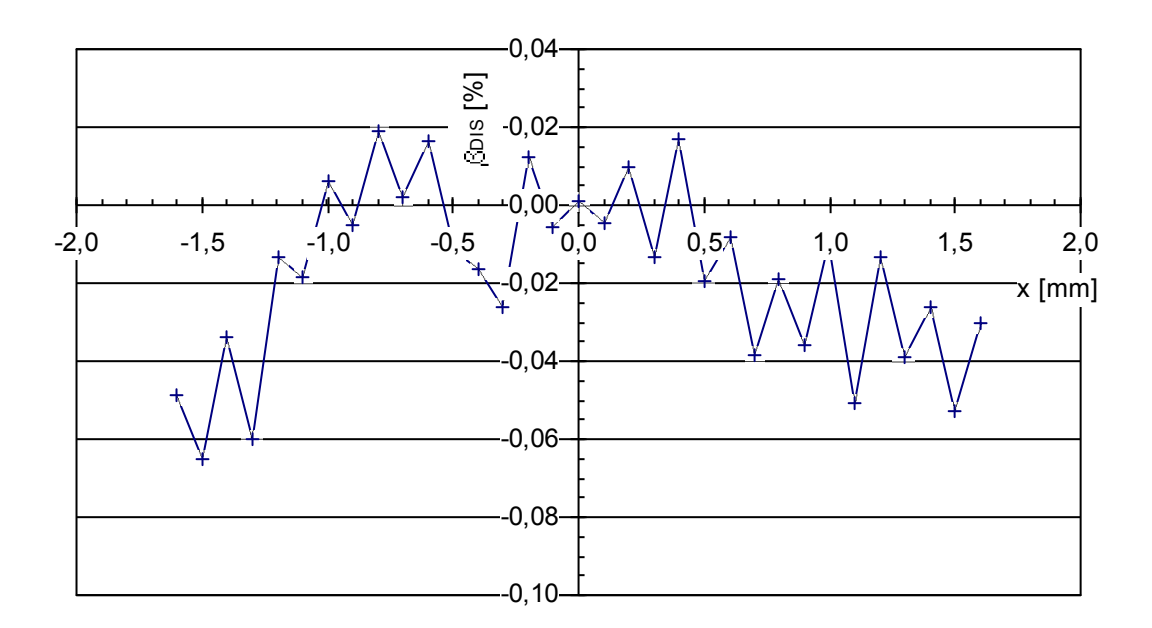

*Obr. 5-46 Měření zkreslení zvětšení objektivu s mezikroužkem 25 mm*

#### 5.5.2 Měření rozměru

Pro ověření platnosti teoretického výpočtu dosažitelné přesnosti měření rozměru bylo provedeno měření rozměru s válcovým kalibrem o velikosti 500 µm. Byla měněna poloha kalibru vůči zaostřené rovině, zvětšení  $\beta'$ =1. Relativní odchylky měření  $\delta d$  jsou v obr. 5-47 pro clonová čísla *c*=2,8; 4; 8. Clonový kroužek nemá aretaci pro základní clonová čísla, proto je nastavování clony pouze přibližné. V grafu je pro porovnání vynesen i teoretický průběh relativní odchylky měření určený pomocí (2.2.10).

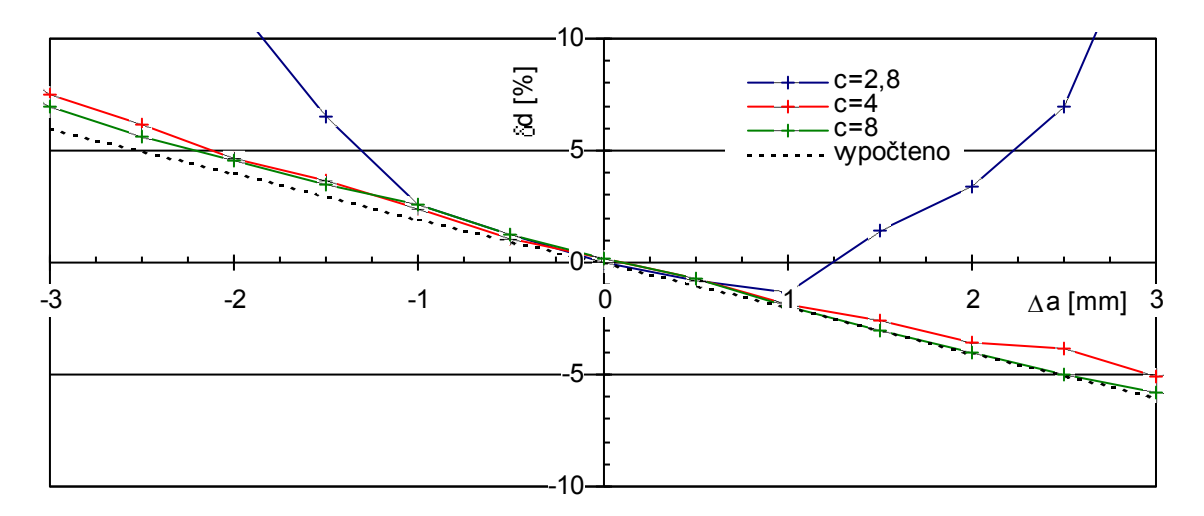

*Obr. 5-47 Ochylka měření rozměru při pohybu kalibru 500 m směrem od zaostřené roviny objektivu*

Z grafu je vidět, že již pro oddálení objektu od zaostřené roviny  $\Delta a=1$  mm je odchylka měření 2%, což pro objekt o průměru 500 μm odpovídá odchylce měření Δd=10 μm.

Porovnáním průběhů v obr. 5-47 je vidět, že změřené odchylky měření odpovídají teoretickým výpočtům provedeným v kap. 2.2.3. Mírná odchylka naměřených charakteristik od sklonu teoretické charakteristiky je pravděpodobně dána změnou přesvětlení hran při změně polohy objektu vůči zdroji světla, které bylo poměrně široké (25 cm). Měření bylo ovlivněno nejistotou určení poloh hran stínového obrazu.

Pro zvýšení měřicí oblasti ve směru od zaostřené roviny je třeba zaclonit objektiv. Při změně polohy podél objektivu je navíc přesnost metody měření ovlivněna zkreslením objektivu.

## 5.5.3 Měření polohy

Bylo provedena kontrola linearity měření polohy pro válcový kalibr 500 µm při zvětšení *'*=1. Odchylka linearity byla měřena v rozsahu 63% zorného pole objektivu. Naměřené odchylky jsou v obr. 5-48 a byly opět na úrovni přesnosti měření ovlivněné kyvem polohovací lavice. Naměřené hodnoty odchylek nepřesáhly 3  $\mu$ m, určení odchylky od linearity bylo ovlivněno především nejistotou určení skutečné polohy měřeného kalibru  $u_{\text{POI}}=3.1 \text{ }\mu\text{m}$ .

Na určení odchylky od linearity měla vliv především nejistota určení skutečné polohy měřeného kalibru  $u_{\text{POI}}$ =3,1 um.

Měření polohy kalibru *xC* bylo ovlivněno nejistotami shodnými s kap. 5.4.5. Jednalo se především o nejistotu určení polohy hrany způsobenou šumem snímače a obvodů zpracování videosignálu.

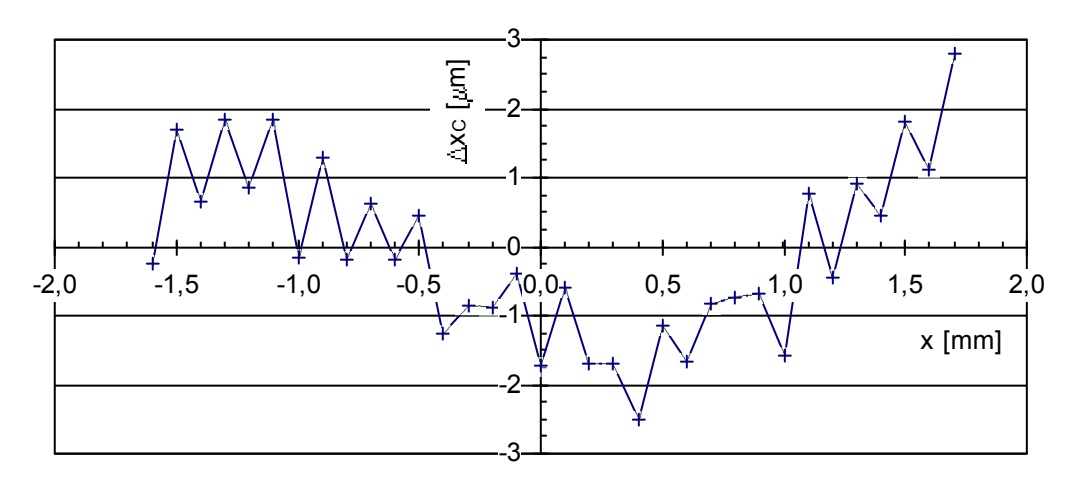

*Obr. 5-48 Odchylka linearity měření polohy - kalibr d=500 m*

# 6 Zhodnocení měření

Bylo provedeno měření rozměru a polohy metodami pracujícími na principu zpracování stínového obrazu vrženého na snímač měřeným objektem. Byly použity tyto metody:

- triangulační metoda využívající dvou stínových obrazů dopadajících přímo na snímač
- měření s telecentrickým objektivem využívající především paraxiální paprsky pro vytvoření obrazu na snímači
- měření s klasickým objektivem

Jako měřený vzorek byly použity válcové kalibry o velikostech 100 µm až 5000 µm, rozšířená standardní nejistota měřeného rozměru kalibru byla  $U_{\text{CMCA}}$ <sub>[1</sub>=1,4 µm ( $k$ <sub>r</sub>=2).

#### *Triangulační metoda měření*

Jako první bylo provedeno měření bez projekčního objektivu triangulační metodou. Jako zdroj světla byl použit modul s laserovými diodami typu SLD6505A. Pro snímání obrazových dat bylo použito kamery ULC84 s řádkovým snímačem SONY ILX551A, délka 27 mm, velikost pixelu 14 µm.

V následující tab. 6.1 jsou uvedeny absolutní  $|\Delta d|$  a relativní  $|\delta d|$  hodnoty odchylek měření rozměru válcových kalibrů, kterých bylo dosaženo pro jednotlivé oblasti měření nastavených polohovacím systémem. Pohyb podél snímače je označen *x*, pohyb směrem od snímače je označen *y*, za počátek souřadnic je brán první pixel snímače.

| Průměr    |                       | $y \leq 15$ mm   | $5 \le y \le 10$ mm  |                  |                      |                  |
|-----------|-----------------------|------------------|----------------------|------------------|----------------------|------------------|
| kalibru   | $3 \leq x \leq 24$ mm |                  | $10 \le x \le 15$ mm |                  | $10 \le x \le 15$ mm |                  |
| $ \mu m $ | $ \Delta d $ [µm]     | $ \delta d $ [%] | $ \Delta d $ [µm]    | $ \delta d $ [%] | $ \Delta d $ [µm]    | $ \delta d $ [%] |
| 100       | 13,1                  | 13,1             | 13,1                 | 13,1             | 13,1                 | 13,1             |
| 300       | 5,2                   | 1,7              | 4,7                  | 1,6              | 2,3                  | 0,8              |
| 500       | 3,0                   | 0,6              | 2,4                  | 0,5              | 2,2                  | 0,5              |
| 700       | 3,9                   | 0,6              | 3,9                  | 0,6              | 2,7                  | 0,4              |
| 1000      | 3,7                   | 0,4              | 2,3                  | 0,2              | 1,9                  | 0,2              |
| 2000      | 6,9                   | 0,3              | 3,1                  | 0,2              | 2,2                  | 0,1              |
| 5000      | 12,5                  | 0,3              | 3,3                  | 0,1              | 2,5                  | 0,1              |

*Tab. 6.1 Shrnutí výsledků měření rozměru triangulační metodou*

Z naměřených hodnot je vidět, že triangulačním měřičem bylo při měření rozměru objektů o průměru 300 µm až 5000 µm dosáhnuto odchylek měření řádově jednotek mikrometrů. Při měření kalibru 100 µm již bylo měření příliš ovlivněno ohybovými jevy na hranách měřeného objektu. Vyhodnocení odchylek měření rozměru |*d*| bylo zatíženo nejistotou určení rozměru válcových kalibrů *U*<sub>C,MCAL</sub>=1,4 μm ( $k$ <sup>-2</sup>).

Dále byla ověřena linearita měření polohy válcových kalibrů 100 µm až 5000 µm při posunu měřeného kalibru podél snímače. Maximální odchylka od linearity byla menší než 6 µm (0,03 % z rozsahu posuvu). Vyhodnocování odchylek měření bylo zatíženo nejistotou určení

polohy měřeného objektu  $U_{C,POL}$ =7,4 µm ( $k$ <sub>r</sub>=2) a lze předpokládat, že linearita je lepší než uvedených 6 µm.

Při použití jednořádkového snímače, jehož výhodou je poměr délka snímače/cena může vzniknout problém se zajištěním dostatečné kolmosti měřeného objektu vůči řádku snímače. Pro kontrolu, zda je měřený objekt správně natočen, případně pro korekci změřeného výsledku, by šlo použít místo plošného snímače levnější variantu: dva řádkové snímače umístěné vodorovně nad sebou.

Při porovnání dosažených přesností měření s triangulačním měřičem a nízkým pořizovacím nákladům vzhledem k měření využívajícímu telecentrický nebo klasický objektiv se triangulační metoda jeví jako perspektivní metoda.

#### *Měření s telecentrickým objektivem*

Pro měření byl použit objektiv Navitar TC 5028. Jako zdroj světla byl použit difuzní zdroj světla se zářivkou. Pro snímání obrazových dat bylo použito TV kamery Kampro se snímačem 1/3" SONY HAD a frame grabber DT 3133.

Rozsah vzdálenosti od objektivu, v které se může během měření objekt nacházet, je závislý na zaclonění objektivu. Větší clonou se dosáhne strmějších hran ve stínovém obraze a ke "slévání" hran stínu vlivem rozostřování dojde až při větších vzdálenostech objektu od zaostřené roviny. Pro většinu měření byla použita clona *c*=8.

Po korekci multiplikativní chyby měření bylo provedeno měření rozměru válcových kalibrů 100 µm až 2000 µm při zvětšení objektivu  $\beta'=1$ . Absolutní | $\Delta d$ | a relativní | $\delta d$ | hodnoty odchylek měření rozměru válcových kalibrů jsou uvedeny v tab. 6.2. Výsledky jsou rozděleny v závislosti na povolené vzdálenosti *|a|* měřeného objektu od zaostřené roviny, která se při zvětšení obiektivu  $\beta$ '=1 nacházela ve vzdálenosti 85 mm od čelní čočky objektivu. Hodnota |*Aa*<sub>max</sub>| je přibližná krajní vzdálenost od zaostřené roviny objektivu, v které byl ještě rozměr jednotlivých kalibrů měřitelný.

| Průměr<br>kalibru             | $ \Delta a_{\rm max} $ | $ \Delta a  \leq 1$ mm |                  | $ \Delta a  \leq 2.5$ mm |                     | $ \Delta a  \leq  \Delta a_{max} $ |                  |
|-------------------------------|------------------------|------------------------|------------------|--------------------------|---------------------|------------------------------------|------------------|
| $\left[\mu \mathrm{m}\right]$ | mm                     | $ \Delta d $ [µm]      | $ \delta d $ [%] | $ \Delta d $ [µm]        | $ \delta d $ $[\%]$ | $ \Delta \mathrm{d} $<br>$ \mu m $ | $ \delta d $ [%] |
| 100                           | 1,0                    | 2,6                    | 2,6              |                          |                     | 2,6                                | 2,6              |
| 300                           | 3,5                    | 3,0                    | 1,0              | 3,3                      | 1,1                 | 3,3                                | 1,1              |
| 500                           | 5,5                    | 2,9                    | 0,6              | 2,9                      | 0,6                 | 4,4                                | 0,6              |
| 1000                          | 12,0                   | 2,9                    | 0,3              | 3,7                      | 0,4                 | 6,5                                | 0,6              |
| 2000                          | 21,0                   | 2,8                    | 0,1              | 6,1                      | 0,3                 | 14,4                               | 0,7              |

*Tab. 6.2 Shrnutí výsledků měření rozměru*

Porovnáním odchylek měření uvedených v tab. 6.2 a v tab. 6.1 je zřejmé, že dosažené odchylky měření rozměru telecentrickým objektivem jsou podobné jako odchylky měření triangulační metodou. Vyhodnocení odchylek měření rozměru |*d*| bylo zatíženo nejistotou určení rozměru válcových kalibrů  $U_{CMCAI}$ =1,4 µm ( $k<sub>r</sub>$ =2).

 Pomocí válcových kalibrů byla ověřena linearita měření polohy. Chyba linearity měření polohy byla lepší než 5 um. Vyhodnocování odchylek měření bylo zatíženo nejistotou určení polohy měřeného objektu *U*C,POL=6,2 m (*k*r=2)

Pro telecentrický objektiv bylo dále provedeno měření zkreslení objektivu pomocí RTG folie. Pro zvětšení 1 x byla určena velikost zkreslení  $\beta_{DIS(1 x)} < -0.06$ %. Nejistota měření byla dána především přesností určení skutečné polohy RTG folie,  $U_c$ = 0,12 %,  $(k_r$ =2). Při zvětšení objektivu 0,5 x byla zjištěna velikost zkreslení  $\beta_{\text{DIS}(0.5 \text{ x})}$  < -0,04 % s nejistotou  $U_{\text{C}}$ = 0,12 %, (*k*r=2). Zkreslení bylo měřeno v rozsahu zhruba 70-ti procent zorného pole.

Bylo zjištěno, že ačkoliv výrobce v katalogovém listu uvádí, že objektiv je telecentrický i v režimu zvětšení 0,5 x, objektiv v tomto režimu vykazoval spíše znaky klasického objektivu.

I přesto, že pro měření bylo použito difuzního zdroje světla (pro přesné měřicí aplikace se používá kolimovaný zdroj) bylo dosaženo výsledků, kdy odchylky naměřených hodnot rozměru od skutečných byly řádově jednotky mikrometrů. Vzhledem ke změnám tvaru jasového profilu ke kterému docházelo při snížení osvětlení snímače se domnívám, že použitá kamera neprováděla lineární převod dávky záření ze snímače na videosignál, přestože byla gamma korekce vypnuta.

#### *Měření s klasickým objektivem*

Na měření s klasickým objektivem Carl Zeiss Jena Tevidon 1,4/25, TV kamerou Kampro a frame grabberem DT 3133 byla demonstrována hlavní nevýhoda klasického objektivu pro některé měřicí aplikace: při změně vzdálenosti mezi měřeným objektem a objektivem dojde ke změně zvětšení. Například změna polohy měřeného objektu vůči objektivu o 1 mm vyvolá relativní odchylku měření rozměru 2 % (platí pro objektiv *f'*=25 mm a měření s mezikroužkem, zvětšení  $\beta$ <sup>'=1</sup>). Při použití difuzního zdroje světla je nutné použít zdroj světla o větší šířce než při použití telecentrického objektivu, aby bylo dosaženo rovnoměrného osvětlení snímače. To způsobí větší přesvětlení hran ve stínovém obrazu měřeného objektu.

Pro porovnání bylo provedeno měření zkreslení objektivu. Pro zvětšení objektivu 0,0807 x (měření bez mezikroužku) bylo zjištěno zkreslení  $\beta_{\text{DIS}} < -0.03$  % (nejistota  $U_C = 0.03$  %,  $k_r=2$ ). Pro zvětšení objektivu 1 x (použit mezikroužek) bylo zjištěno zkreslení  $\beta_{\text{DIS(1 x)}} < -0.07 \%$ (nejistota  $U_c$ = 0,12 %,  $k = 2$ )Nejistota měření byla dána především přesností určení skutečné polohy testovací hrany RTG folie.

#### *Porovnání dosažitelných přesností metod subpixelového čtení*

Dále bylo provedeno porovnání dosažitelných přesností určení polohy hrany různými metodami subpixelového čtení při promítání hrany stínu na snímač bez projekčního objektivu. V následující tabulce jsou uvedeny maximální odchylky měření polohy hrany, kterých bylo dosaženo se snímačem SONY ILX551A s velikostí pixelu 14 m. V tab. 6.3 jsou uvedeny nejistoty, kterých bylo jednotlivými metodami dosaženo. S využitím spline interpolace bylo dosaženo přesnosti určení polohy hrany až na dvacetinu velikosti pixelu (nejistota opakovaného měření  $u_A=0.07 \text{ }\mu\text{m}$ ).

| typ interpolace                 | žádná | lineární |     | polynom 2. st.   kubická spline |
|---------------------------------|-------|----------|-----|---------------------------------|
| $\Delta$ <sub>INTERP</sub> [µm] |       |          |     |                                 |
| $u_{\text{INTERP}}$ [ $\mu$ m]  | 4.2   |          | 0.4 | 0,31                            |

*Tab. 6.3 Nejistoty určení polohy hrany jednotlivými interpolačními metodami*

Veškerá měření byla ovlivněna šumem snímače a obvodů zpracování videosignálu. Nejistoty k jednotlivým měřením jsou popsány v příslušných kapitolách. Řada měření byla na mezi dosažitelného rozlišení měřicího systému. Pro zvýšení přesnosti měření by bylo třeba docílit přesnějšího odečtu polohy měřených objektů. Ta byla omezena především kýváním stolku polohovací lavice.

# 7 Závěr

Ve své diplomové práci jsem se zabýval návrhem a realizací měřicího systému pro ověření dosažitelných přesností videometrických metod určování rozměru a polohy. Ve své práci jsem se zaměřil na metodu triangulačního měření a na měření pomocí telecentrického a klasického objektivu.

Pro realizaci měření jsem sestavil měřicí systém skládající se z měřicí sestavy a ovládacího programu pro PC. Měřicí sestava byla navržena tak, aby umožňovala dvouosé polohování měřeného objektu a snadnou konfigurovatelnost měřicího řetězce *osvětlovač – objekt – kamera*. Mechanická konstrukce je sestavena z hliníkových profilů Maytec, polohovací systém tvoří dvě lavice ESSA s řídící jednotkou MARS 2. Pro snadné uchycení měřeného objektu, osvětlovače, kamery a digitálního posuvného měřítka jsem navrhl a nechal vyrobit univerzální mechanické držáky.

Při návrhu ovládacího softwaru jsem vycházel z programu *OpticLab*, který jsem vytvořil v rámci své bakalářské práce (umožňoval načítat data z kamery a vzdáleně ovládat polohovací lavici). Především jsem ho rozšířil o ovládání kamery ULC84 s osvětlovačem, makra pro automatizované ukládání obrazových dat, možnost řízení až třech polohovacích lavic, výpočet rozměru a polohy měřeného objektu, přesnější interpolaci jasového profilu, další metody určování komparačních úrovní a poloh hran v obraze. Aby bylo možno měřicí pracoviště ovládat z jiné místnosti, doplnil jsem program o dálkové ovládání kamer pomocí protokolu TCP/IP. Pro snadnou manipulaci s naměřenými hodnotami je možné v programu *OpticLab* uložit protokol s výsledky měření nebo vložit naměřené hodnoty pomocí DDE protokolu do aplikace *MS Excel*. Funkce programu lze nyní rozšířit pomocí dynamické knihovny bez nutnosti zásahu do vlastní aplikace *OpticLab*.

Za účelem ověření dosažitelné přesnosti zkoumaných videometrických metod byla zakoupena sada válcových kalibrů. Pomocí těchto kalibrů jsem provedl řadu měření. V porovnání s měřením rozměru a polohy realizovaným pomocí telecentrického objektivu Navitar TC-5028 s TV kamerou Kampro a difuzním zdrojem světla bylo dosaženo triangulačním měřičem s laserovými diodami SLD6505A a kamerou ULC84 srovnatelných výsledků. Maximální absolutní odchylky měření rozměru a odchylky od linearity při měření polohy byly v řádu jednotek mikrometrů. Realizovaný triangulační měřič rozměru a polohy se díky svým vlastnostem (kompaktnost, nízké pořizovací náklady, dosažitelná přesnost) jeví jako perspektivní metoda bezdotykového měření rozměru a polohy.

Při měření s klasickým objektivem Carl Zeiss Jena Tevidon 1,4/25 bylo potvrzeno, že použití klasických objektivů pro aplikace, kde nelze zaručit stálou vzdálenost měřených objektů vůči kameře, je značně problematické a může způsobit značné chyby měření. Ovšem ne vždy je lze nahradit telecentrickými objektivy, obvzlášť v případech, kdy je třeba měřit objekty větších rozměrů – zorné pole telecentrického objektivu je omezeno velikostí vstupní čočky.

Řada provedených ověření metod byla na hranici přesnosti měřicího systému. Pro dosažení přesnějšího ověření metod by bylo především potřeba znát rozměr měřeného objektu s větší přesností. Při měření se ukázalo, že ověřování linearity měření rozměru bylo ovlivněno kýváním stolku polohovací lavice. Tento vliv by šel částečně omezit pomocí zkrácení držáku měřeného objektu. Menší nejistoty určení polohy než dovoluje samotná polohovací lavice by šlo dále docílit například pomocí laserového interferometru.

Pro posouzení kvality použitých projekčních objektivů bylo vedle měření rozměru a polohy provedeno měření zkreslení objektivů. Vzhledem k nutnosti umístit kontrolní objekt nad stolek lavice se stínová metoda pro toto měření nejeví jako příliš vhodná – měření je zatíženo chybou způsobenou kýváním stolku. Z hlediska nejistot měření by bylo vhodnější snímat testovací obrazec ležící přímo na ploše stolku. Ovšem i v tomto měřicím uspořádání by nejistota měření byla omezena přesností určení polohy polohovacích lavic, která je dána použitým inkrementálním snímačem.

V této práci bylo v rámci laboratoře videometrie provedeno první komplexnější měření rozměru a polohy triangulační metodou a telecentrickým objektivem. Obrazová data naměřená jednotlivými metodami jsou na přiloženém CD. Pomocí vytořeného programu *OpticLab* lze na naměřených datech zkoušet jiné způsoby vyhodnocení obrazové informace, než které byly použity v této práci.

# 8 Seznam použitých symbolů a zkratek

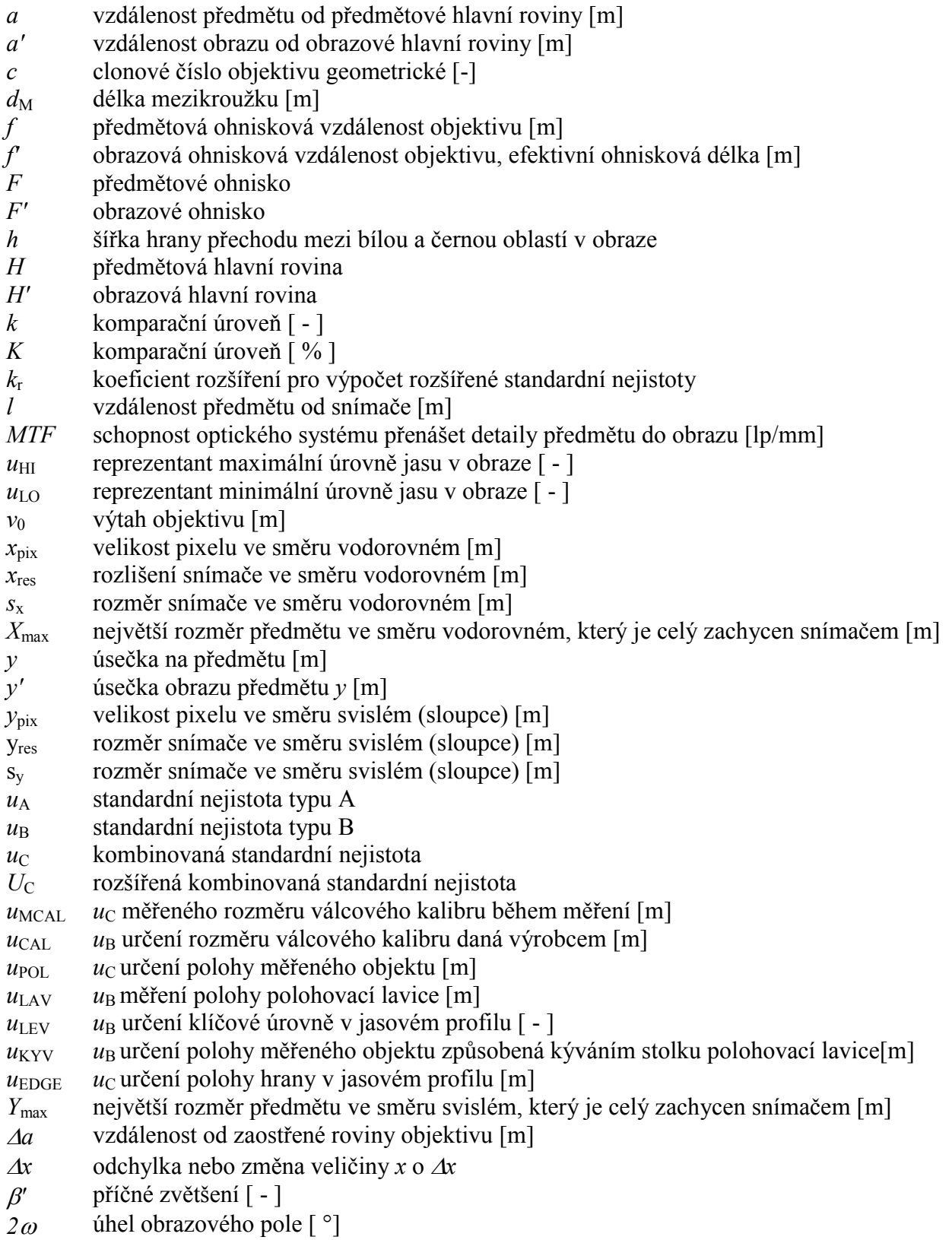

# 9 Seznam obrázků

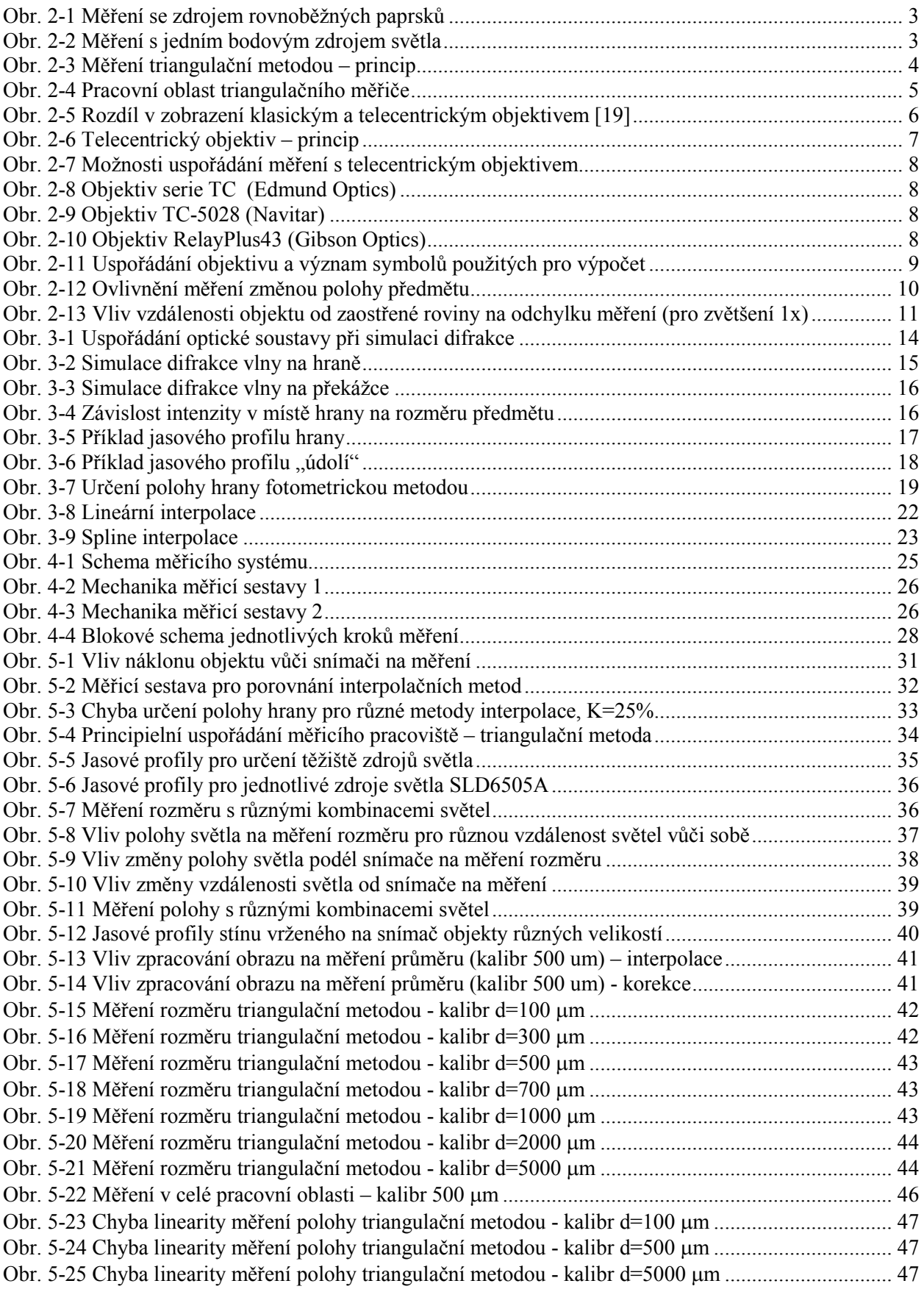

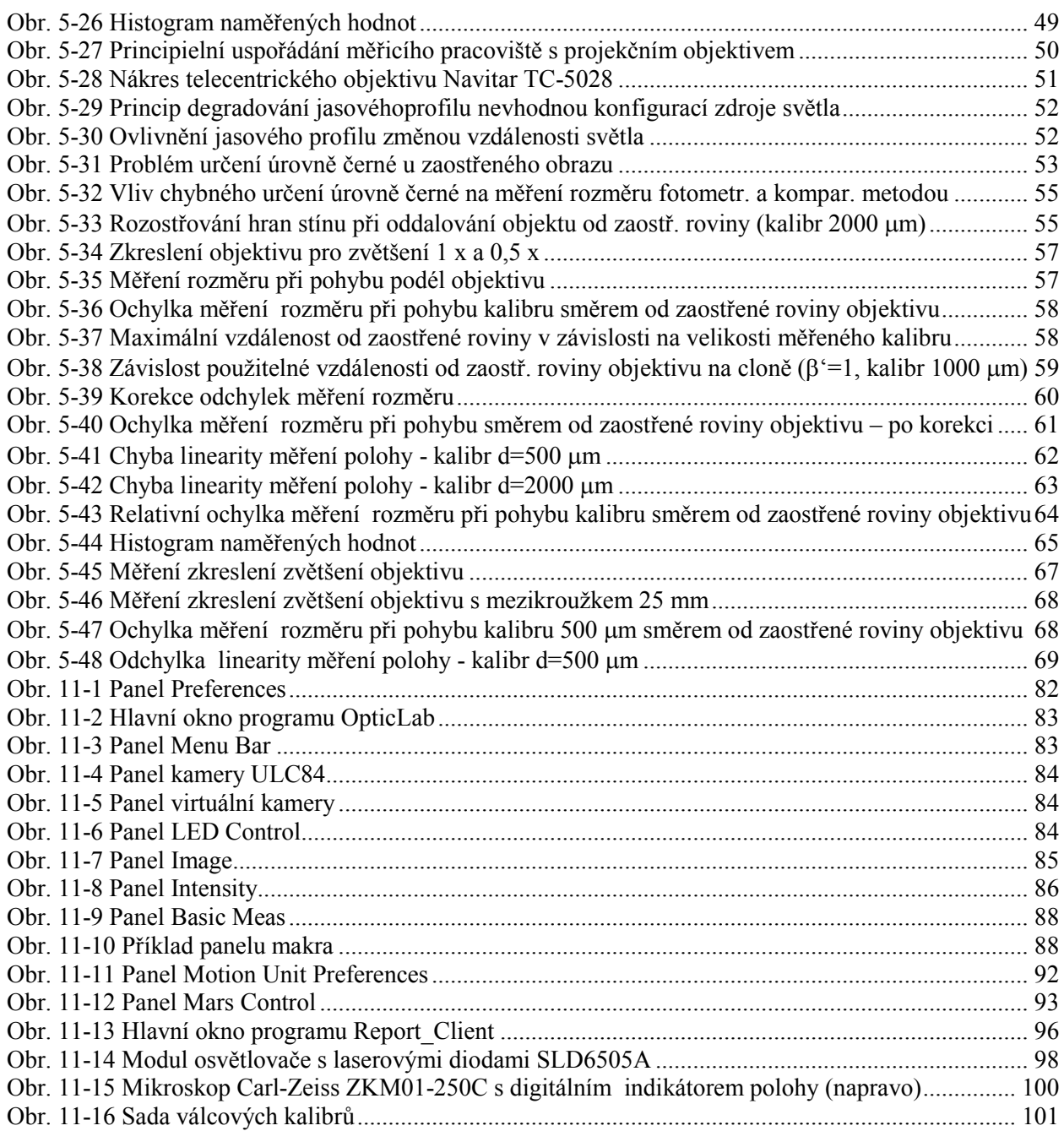

# 10 Literatura

- [1] Radil, T.: Diplomová práce. Katedra měření ČVUT FEL,únor 2002
- [2] Hecht, E: Optics, New York 2002
- [3] Fischer, J.: Optoelektronické senzory a videometrie. Skripta ČVUT FEL, Praha 2002
- [4] Radil, T.: Disertační práce. Katedra měření ČVUT FEL, 2005
- [5] Kejzlar, L.: Optické výpočty on-line: http://measure.feld.cvut.cz/groups/edu/osv/optika/Priklady\_index.html
- [6] Baudyš, A.: Technická optika. Skripta ČVUT FSI, Praha1989
- [7] Bumbálek, J.:Základy technické optiky. Skripta ČVUT FSI, Praha1988
- [8] Válek, V. a kol.: Snímací technika. Skripta UP Olomouc Přírodovědecká fakulta, Olomouc 1986
- [9] Boháček, J.: Terie měření. Skripta ČVUT FEL, Praha 1984
- [10]Haasz, V., Sedláček, M.: Elektrická měření. Skripta a dodatky ČVUT FEL, Praha
- [11]Hebák, P., Hustopecký, J.: Průvodce moderními statistickými metodami, SNTL, 1990
- [12]Hlaváč, J., Sedláček, M.: Zpracování signálů a obrazů. Skripta ČVUT FEL, Praha 2001
- [13]Kučera, J.: Bakalářská práce. Katedra měření ČVUT FEL, 2003
- [14]Navara, M., Němeček, A.: Numerické metody. ČVUT FEL, 2003
- [15]Zábrodský, V.: Album algoritmů a technik pro standardní Rexx, http://us.geocities.com/zabrodskyvlada/cz\_aat, 2003
- [16]Karel, T.: Diplomová práce. Katedra měření ČVUT FEL, 1997
- [17]Navitar Video Lenses: http://www.navitar.com/zoom/telecentric\_cctv.htm, cctv\_brochure.pdf
- [18]R. A. Petrozzo, S. W. Singer: Telecentric lenses simplify noncontact metrology, Test & Measurement World, 10/15/2001 (www.reed-electronics.com/tmworld)
- [19]G. Fales: 3D Measurements with Telecentric Lenses, Sensors Magazine, říjen 2003 (www.sensorsmag.com)
- [20]Z. Nagy, K. Vrba, O. Wilfert, J. Veselý, J. Kunc: Telecentrické zobrazování pro přesné vyhodnocování rozměru ve dvoudimenzionálních obrazech, Elektrorevue 2002/52
- [21]Manuál k řídící jednotce MARS: http://measure.feld.cvut.cz/groups/videometry/info/Mars\_manual.html

# 11 Přílohy

# *11.1 Popis ovládání programu OpticLab*

## 11.1.1 Instalace

Po spuštění …\*OpticLab\setup.exe* se spustí instalační program aplikace *OpticLab*.

Adresář, do kterého se má aplikace nainstalovat, lze změnit pomocí tlačítka *Change*. Instalátor vytvoří programovou skupinu *OpticLab*. Položkou **li** OpticLab lze spustit program, položkou lze celou aplikaci včetně podpůrných knihoven odinstalovat ze systému.

# 11.1.2 Nastavení programu

Po spuštění programu *OpticLab* se otevře okno *Camera Preferences* v kterém je uživatel dotázán na parametry zdroje obrazových dat (obr. 11-1). Parametry jsou rozděleny do skupin:

– *Camera and Sensor Definitions* – typ kamery a snímače

- Tlačítkem **E** lze nahrát parametry kamery a snímače ze souboru s příponou *.set*. Formát souboru *.set* lze nalézt v komentáři příkladových souborů *.set* v adresáři *…\INI*. Pokud není k dané kameře soubor *.set* vytovřen je nutno nastavit následující parametry ručně.
- *Type of camera* volba typu kamery (no sensor tzv. *Virtual Camera* obrazová data budou čtena ze souborů DAT nebo BMP, 1D KT ILXxxx – řádková kamera KT se snímačem Sony řady ILX [16], 1D ULC84 – řádková kamera ULC84[1], Frame Grabber DT31xx – frame grabber Data Translation řady 31xx).
- Tlačítkem Download sw lze spustit software *EZKit Lite Monitor*, který slouží k nahrání řídícího programu do kamer kompatibilních se softwarem *EZKitLite* (např. kamera ULC84). Uživatel vybere položku menu *LoadingDownload user program and Go…* , kde zadá jméno souboru řídícího programu.
- *Total X [pix]* celkový počet pixelů snímače ve směru X
- *Used X [pix]* počet pixelů ve směru X, které mají být použity
- *Start at X [pix]* počet nepoužitých pixelů (např. dummy pixely) na začátku snímače ve směru X.
- *Pixel width X [um]* velikost pixelu snímače ve směru X
- Nastavení ve směru Y pro plošné snímače je obdobné.
- *Color depth [bit]* barevná hloubka pixelu (8 grayscale, 16, 24 RGB, 32 RGB plus maskovací bit)
- *Data Control* parametry čtení dat a komunikace
	- *Delay between Data ready control [s]* čekací doba mezi kontrolou, zda byla přijata všechna data.
	- *Data read timeout [s]* maximální doba, po kterou se čeká na příjem všech dat z kamery. Pokud není přijat předpokládaný počet bytů (určený např. pomocí barevné

hloubky a počtu pixelů) je uživatel upozorněn chybovou hláškou na vypršení časového limitu.

 *Run function timer [s]* – časový interval, v jakém jsou po kameře požadována obrazová data v módu *Run* – opakované čtení dat.

– *Camera Connection* – způsob připojení kamery

- *Location* fyzické umístění kamery *Lokálně* / *TCP Server* režim kamera lokálně a program v režimu Server/ *TCP Client* režim – kamera vzdáleně a program v režimu Client.
- *Local* při umístění kamery lokálně (režim Lokálně a Server) nutno zadat čísla komunikačních portů.
- TCP/IP při režimu Client umístění vzdáleném nutno zadat jméno serveru a číslo portu. Při režimu Server nutno zadat číslo portu.

– *Comments* – obsahuje komentář k souboru s konfugurací, pokud je nahrána konfigurace ze souboru *.set*.

– *Utility Preferences* – další možnosti

 *TCP/IP Automation Measurement Report* – zasílání hlášek o stavu měření pomocí TCPIP aplikaci *Report\_Client* (viz kap. 11.3). Slouží pro vzdálené zjišťování stavu měření umístěného např. v zatemňovací komoře. Přepínačem *Enabled* lze povolit zasílání zpráv. Pokud je zasílání zpráv povoleno, je nutno v boxu *Port Number* nastavit číslo portu, na kterém bude komunikace probíhat.

– *Examples of types* – obsahuje příklady často používaných snímačů.

Nastavené vlastnosti kamery, snímače a komunikace se potvrzují tlačítkem *Set*. Po potvrzení lze s programem *OpticLab* začít pracovat. Pokud je třeba provést opětovnou inicializaci kamery, lze otevřít okno *Camera Preferences* v menu *OptionsCamera Preferences*.

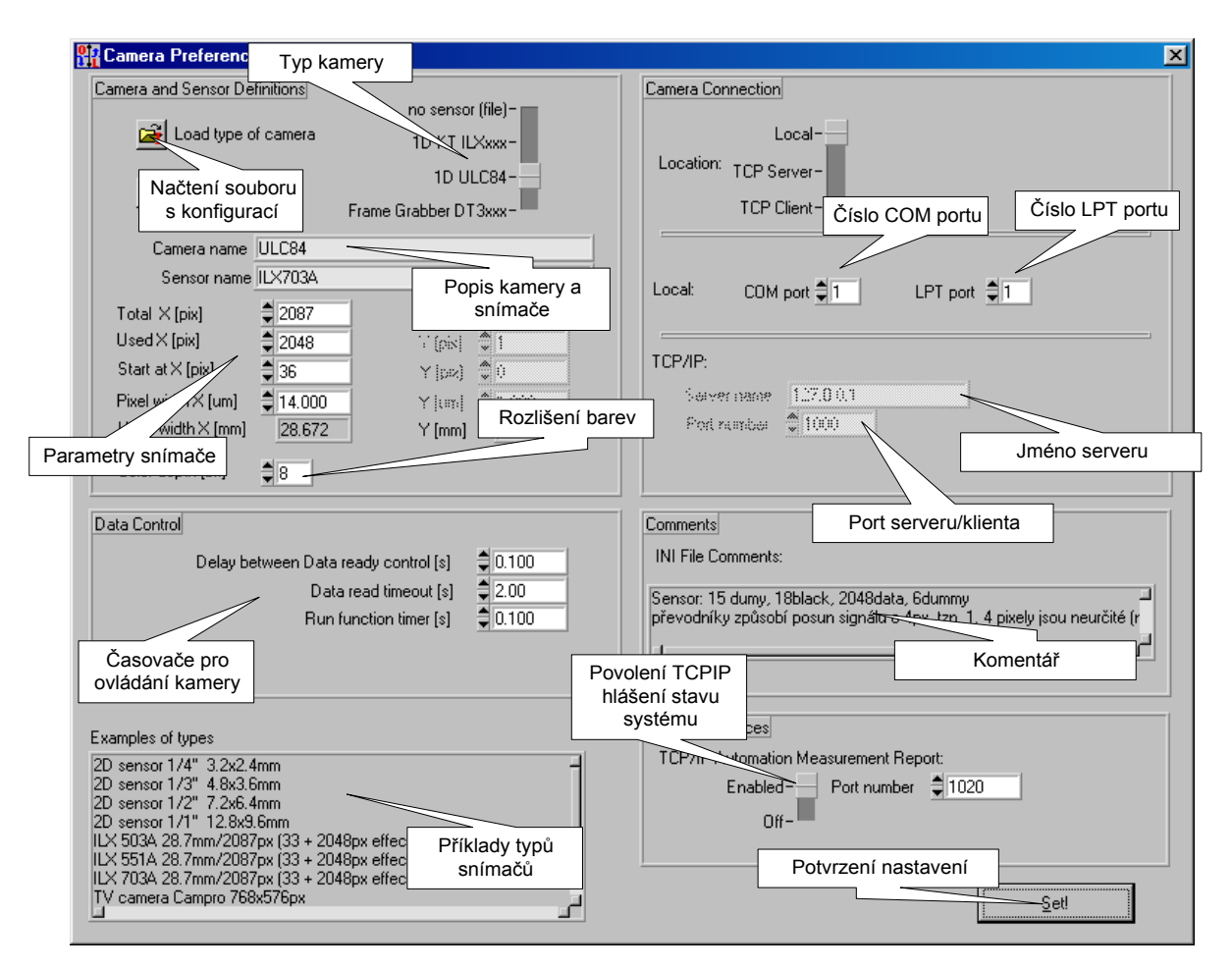

*Obr. 11-1 Panel Preferences*

# 11.1.3 Ovládání programu

#### 11.1.3.1 Základní ovládání

Veškeré ovládání funkcí programu je rozděleno do tematických panelů a základního menu. Poloha panelů je uživatelsky volitelná, u panelů *Report, Intensity Graph* a *Image Graph* lze navíc měnit velikost. Příklad základního rozmístění panelů je na obr. 11-2. Popis jednotlivých funkcí panelů je uveden dále.

Nastavení a ovládání polohovací jednotky MARS je uvedeno zvlášť v kap.11.1.4.

#### 11 Přílohy

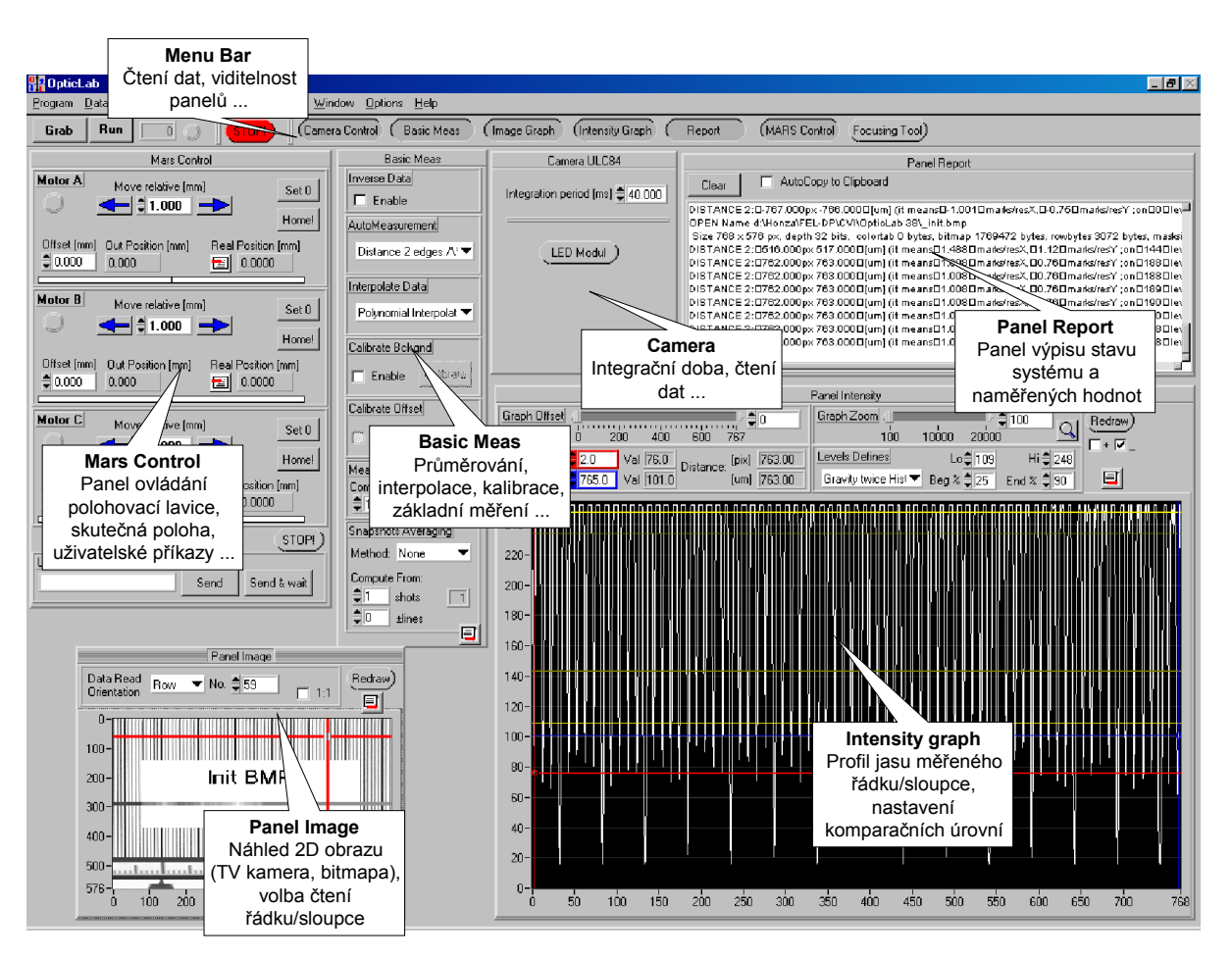

*Obr. 11-2 Hlavní okno programu OpticLab*

#### 11.1.3.2 Panel Menu Bar

Panel *Menu Bar* (Obr. 11-3) se nachází vždy v horní části okna aplikace.

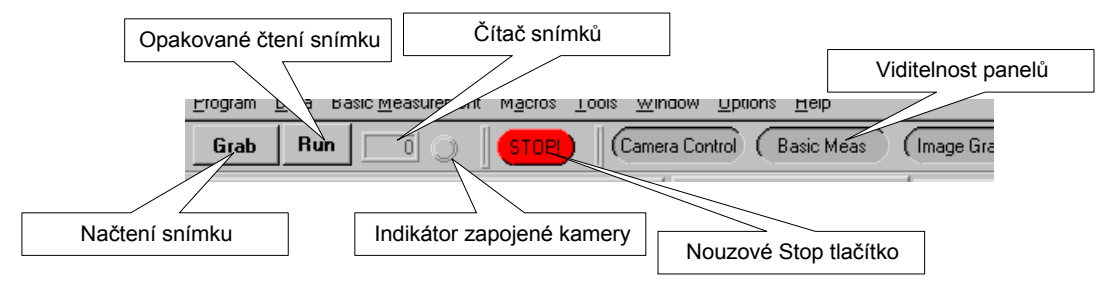

*Obr. 11-3 Panel Menu Bar*

Obsahuje tlačítko *Grab* pro čtení dat z kamery, *Run* pro opakované čtení dat, čítač snímků, nouzové tlačítko *Stop* pro případ, že by vlivem komunikace, špatného nastavení programu, pojezdu polohovací lavice apod. mohlo dojít k zamrznutí programu nebo poškození měřicí sestavy. Použitím tlačítka *Stop* dojde k přerušení právě probíhajícího měření (pojezdu lavice, čtení snímků z kamery).

Opakované čtení se spouští i zastavuje tlačítkem *Run* (v zapnutém stavuje červené). Pokud jsou data čtena ze souborů umístěných na disku (DAT a BMP soubory) a dojde k načtení posledního souboru z posloupnosti souborů, opakované čtení se automaticky vypne.

Panel *Menu Bar* je vždy vidět. Viditelnost dalších panelů programu lze měnit pomocí oválných tlačítek s příslušnými názvy panelů (*Basic Meas, Mars Control, Report, …*) v pravé části panelu *Menu Bar*. Vzhledem k množství funkcí programu lze uvedenými oválnými tlačítky zpřehlednit pracovní plochuprogramu. Pokud je programem prováděn automatický odměr velkého množství dat, lze docílit zrychlení běhu programu vypnutím panelů *Image Graph, Intensity Graph* a *Report.* Vypnutím těchto panelů náročných z hlediska vykreslování grafiky se ušetří systémové prostředky potřebné především pro vyhledávací algoritmy informací v obraze.

#### 11.1.3.3 Panel Camera

Panel *Camera* je určen k ovládání kamery. Ovládací prvky kamery se liší podle toho, která kamera byla zvolena jako zdroj obrazových dat při spouštění programu (kap. 11.1.2). Například pro řádkovou kameru ULC84 obsahuje panel (Obr. 11-4) volbu integrační periody a tlačítko pro zobrazení ovladače LED modulu (kap. 11.1.3.4).

Protože program OpticLab umožňuje využít stará naměřená data pro aplikaci nových metod zpracování pomocí dat uložených dříve na disk, obsahuje panel *Virtual Camera* (Obr. 11-5) tlačítka pro načtení dat z disku. Pokud soubory s daty ze staršího měření leží v jednom adresáři a názvy souborů mají stejné první tři znaky (např. dat\_001.dat, dat\_002.dat, …), stačí pro načtení dalšího snímku poušít tlačítko *Grab* nebo *Run* z panelu *Menu Bar* (kap.11.1.3.2).

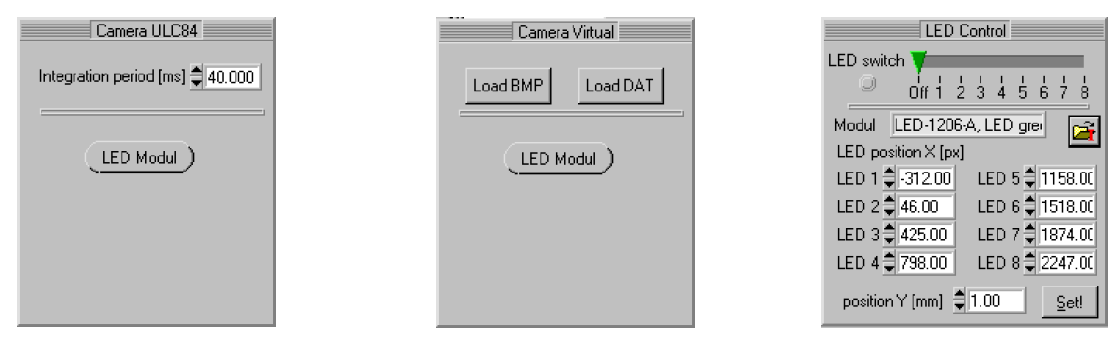

*Obr. 11-4 Panel kamery ULC84 Obr. 11-5 Panel virtuální kamery Obr. 11-6 Panel LED Control*

#### 11.1.3.4 Panel LED Control

Pro měření, při kterých je použit osvětlovací modul připojený ke kameře řady ULC84, je třeba nastavit polohy jednotlivých zdrojů světla vůči snímači, vzdálenost od snímače a který zdroj světla má být během měření aktivní. K tomu je určen panel *LED Control* (Obr. 11-6). Parametry osvětlovacího modulu lze tlačítkem **in**ahrát ze souboru s příponou *.set*. Formát souboru *.set* lze nalézt v komentáři příkladových souborů *.set* v adresáři *…\INI*.

Protože proudový odběr zdroje světla může být poměrně velký, je program koncipován tak, že lze vždy zapnout maximálně jedno světlo z celého modulu. Aby se ušetřila životnost laserových diod, světlo se zapíná pouze v okamžiku, kdy žádáme obrazová data ze snímače.

#### 11.1.3.5 Panel Image

Obrazová data z plošných snímačů jsou zobrazována v panelu *Panel Image* (Obr. 11-7). Pomocí boxu *Data Read Orientation* lze zvolit, zda se má číst jasový profil řádku nebo sloupce (u řádkové kamery standardně řádek). Číslo čteného řádku (resp. sloupce) lze měnit v boxu *No*, případně tažením grafického kurzoru pomocí myši.

Kombinací klávesy *Ctrl* a levým, resp. pravým tlačítkem myši lze obrazová data přibližovat, resp. oddalovat; kombinací *Ctrl+Shift* a myši se posouvat v obraze. Přepínačem *1:1* lze nastavit velikost obrazu na originální1:1. Tlačítkem *Redraw* lze překreslit grafiku.

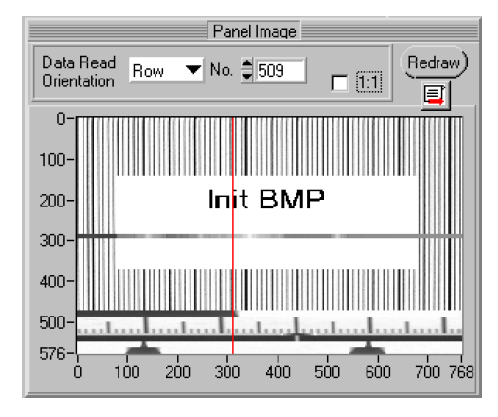

Ikona **s** slouží ke kopírování obrazových dat do schránky Windows.

*Obr. 11-7 Panel Image*

#### 11.1.3.6 Panel Intensity

Jasový profil řádku, příp. sloupce, je zobrazován v grafu v panelu *Panel Intensity* (Obr. 11-8).

Jasový profil je zobrazen bílou barvou, pomocí přepínačů *\_* a *+* lze volit zobrazení hladkou čárou nebo body. Graf obsahuje dva kurzorové kříže, kterými lze odečítat jasy v obrazových bodech a vzdálenost mezi dvěma body. Pokud je zapnuto automatické měření (v panelu *Basic Meas* nebo libovolným makrem), je poloha kurzorů ovládána automaticky podle toho, jaké měření právě probíhá.

Většina měřicích metod pracuje s komparací jasového profilu s určitou komparační úrovní. Komparační úrovně jsou v grafu zobrazeny žlutou čárou. Výrazně žlutá značí úroven černé a úroveň bílé, šedožlutá barva značí komparační úrovně. Komparační úrovně se přepočítávají ze zadaných min. a max úrovní (boxy *Lo* a *Hi*) a procent jasu vztažených k těmto úrovním (boxy *Beg%* a *End%*).

 Komparační úrovně lze zvolit manuálně nebo programově danými metodami, uvedenými v roletě *Level Defines*:

- *Manual* manuální volba komparačních úrovní.
- *Gravity twice Histogram* metoda výpočtu úrovní z těžišť těžištěm děleného histogramu
- *Peaks Histogram gravity*  metoda hledání špiček histogramu.
- *Average In B/W \_\_/``` (left Lo, right Hi)*  metoda průměrování v okolí hrany.
- *Min/Max Easy*  určení minimálního a maximálního jasu v jasovém profilu.
- Min/Max Around valley ``` \/``` (in valley Lo&around valley Hi) určení průměrného jasu v okolí údolí v jasovém profilu a průměrného jasu v údolí.

Nastavení v jaké vzdálenosti od hrany a z kolika pixelů se má provést výpočet úrovně černé a bílé lze uživatelsky nastavit v menu *Basic MeasurementSet Find Levels Const…* Bližší popis metod hledání komparačních úrovní je uveden v kap. 2, příp. [13].

K prohlížení detailů v jasovém profilu lze použít posuvník *Graph Zoom* a posuvník nastavení offsetu grafu *Graph Offset*. Pomocí ikony **Q** lze automaticky zvetšit oblast nacházející se mezi kurzory.

Tlačítko *Redraw* překreslí graf, ikona **s**e slouží ke kopírování hodnot jasového profilu do schránky Windows.

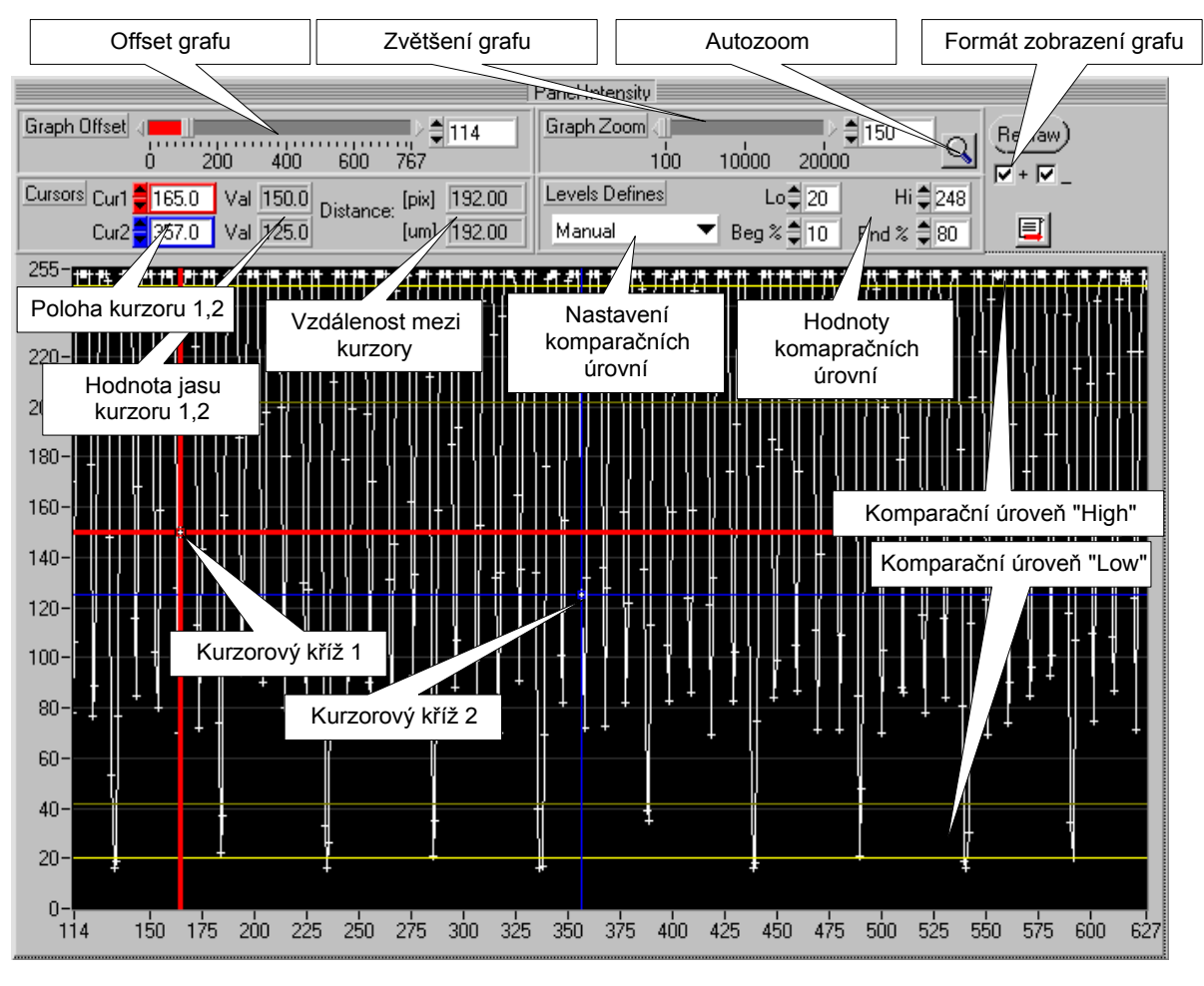

*Obr. 11-8 Panel Intensity*

#### 11.1.3.7 Panel Basic Meas

Zpracování naměřených dat a základní měření jsou obsažena v panelu *Basic Meas* (Obr. 11-9). Funkce panelu:

- *Invert Data* invertovat úrovně v jasovém profilu.
- *AutoMeasurement*  provádí základní měření na jasovém profilu automaticky při každém načtení snímku nebo překreslení grafu jasového profilu. Měřené znaky jsou v jasovém profilu hledány pomocí průsečíku jasového profilu s komparačními úrovněmi Beg a End, nastavenými v panelu *Panel Intensity* (kap. 11.1.3.6). Seznam možných měření:
	- *None* neprovádět žádné měření.

 *Photometric - Position rise edge .../``` –* poloha vzestupné hrany fotometrickou metodou (nastavení integračního intervalu v menu *Basic Measurement*  $\rightarrow$  *Set Photometric Const…*)

 *Photometric - Position fall edge ``` \... –* poloha sestupné hrany fotometrickou metodou (nastavení integračního intervalu v menu *Basic Measurement*  $\rightarrow$  *Set Photometric Const…*)

 *Photometric - 1 peak .../\.. .–* šířka a poloha peaku fotometrickou metodou (nastavení integračního intervalu v menu *Basic MeasurementSet Photometric Const…*)

 *Photometric - 1 valley ```\/``` –* šířka a poloha údolí fotometrickou metodou (nastavení integračního intervalu v menu *Basic MeasurementSet Photometric Const…*)

*Width 1 edge .../``` (between Beg-End)* – šířka a poloha hrany nalezené mezi úrovní Beg a End.

*Width 1 peak .../... (on Beg-Beg, cross End)* – šířka a poloha peaku na úrovni Beg, peak musí protínat úroveň End.

*Width 1 valley* ``'*V*``` *(on Beg-Beg, cross End)* – šířka a poloha údolí na úrovni Beg, okraje údolí musí protínat End.

*Distance 2 edges*  $\wedge$ \*\*\* $\wedge$  *(from*  $\wedge$  *midpoints, cross Beg&End) – vzdálenost dvou* krajních značek - peaků. Poloha peaku je určena středem peaku (průměr ze začátku a konce peaku). Peaky musí protínat úroveň Beg a End.

 *Count edges /\/\/\ (from /\ midpoints, cross Beg&End)* – počet značek - peaků. pokud peaky nevyplňují celou šířku jas. profilu, dopočte se, kolik se jich vejde na celou šířku (na desetinná místa). Poloha peaku je určena středem peaku (průměr ze začátku a konce peaku). Peaky musí protínat úroveň Beg a End.

 *Gravity (cutted<Beg)* – težiště jasového profilu. K výpočtu těžiště jsou použity pouze hodnoty jasu větší než úroveň Beg.

- *Pixel Value*  hodnota jasu v pixelu, ležícím pod kurzorem.
- *External Function 1/ 2/3*  uživatelská funkce (kap. 11.1.5)

Naměřené hodnoty jsou zobrazovány v panelu *Panel Report* (kap. 11.1.3.9). Bližší popis měření viz. [13].

*Interpolate Data* – volba prokladu jasového profilu pro zvýšení přesnosti měření.

- *None* žádná interpolace.
- *Linear Interpolation*  lineární interpolace jasového profilu.
- *Polynomial Interpolation deg2*  interpolace polynomem druhého stupně.. Interpolace pro bod *n* je prováděna na okolí <*n-2;n>*.
- *Cubic Spline Interpolation*  interpolace kubickým splinem.
- *Calibrate Bckgnd*  kalibrace pozadí snímku. Po povolení kalibrace přepínačem *Enable* lze tlačítkem *Calibrate* načíst kalibrační pozadí. Pokud chceme pozadí načíst znovu, je třeba nepjprve přepínačem *Enable* zrušit kalibraci a opět povolit.
- *Measurement Averaging*  průměrování měření. Pro zvýšení přesnosti měření lze nastavit průměrování několika výsledků měření. Počet měření se volí boxem *shots*. V panelu *Report* předchází výpisu konečné hodnoty výpis všech mezivýsledků (viz kap. 11.1.3.9).
- *Snapshots Averaging*  průměrování snímků. Pro zvýšení přesnosti měření lze nastavit průměrování několika snímků. Pomocí roletky *Method* lze zvolit prostý průměr nebo medián. Počet průměrovaných snímků se volí boxem *shots*. Pro plošný obraz lze zvolit průměrování z více řádků. Počet průměrovaných řádků se volí boxem *lines*.

Ikona **J** slouží ke kopírování obrazových dat do schránky Windows.

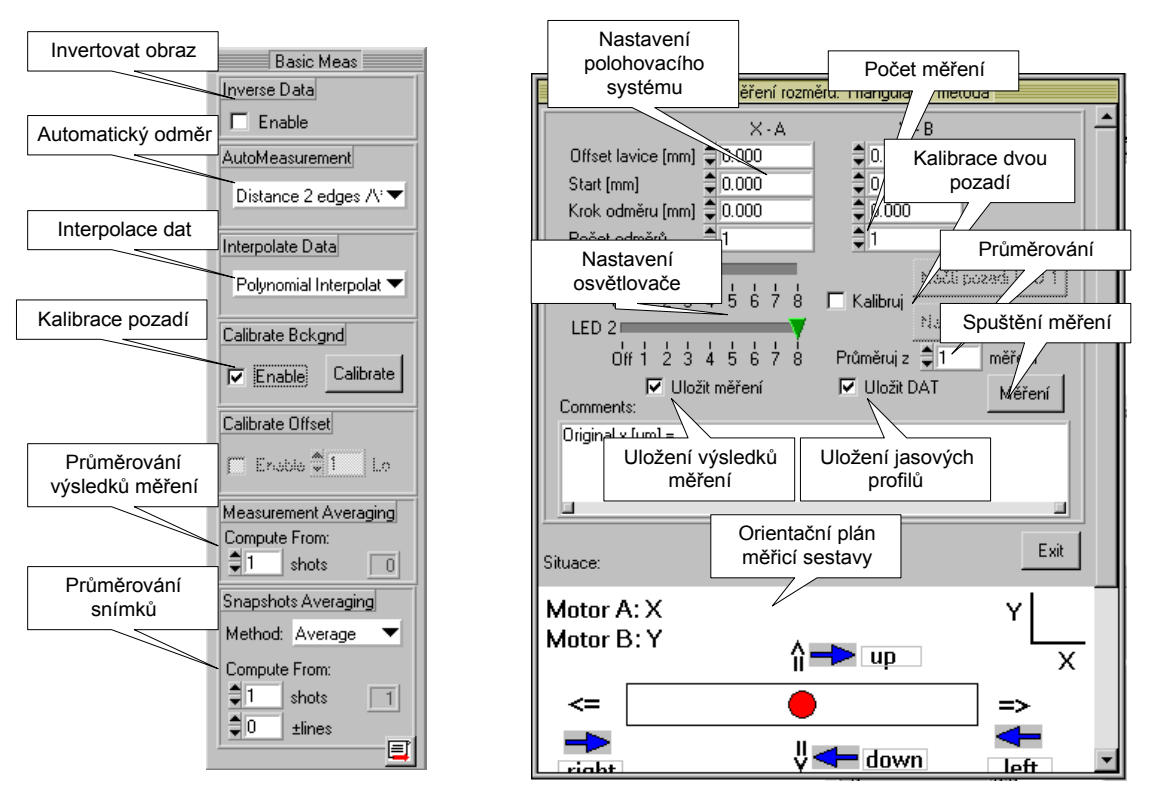

*Obr. 11-9 Panel Basic Meas Obr. 11-10 Příklad panelu makra*

#### 11.1.3.8 Panely maker

Pro sofistikovanější měření, především automatizované ověřování videometrických metod, jsem vytvořil makra, která umožňují nakonfigurovat měření a provést plně automatický odměr včetně uložení jasových profilů na disk pro pozdější zpracování. Panely maker se nacházejí v menu *Macros*.

Například panel *Měření Rozměru – Triangulační metoda* umožňuje provést měření rozměru malého objektu triangulační metodou. Pro ověření přesnosti této videometrické metody lze pomocí polohovacího systému provést měření v celé ploše před snímačem. Jasovým profilům lze zkalibrovat pozadí, průměrováním snížit vliv šumu snímače a kamery, uložit je a vygenerovat textový soubor s naměřenými hodnotami včetně souřadnic polohy měření, který je snadno zpracovatelný v MS Excelu. Okno panelu je zobrazeno v Obr. 11-10.

Pro uložení obrazových dat a výsledků libovolného měření které umožňuje nabídka *AutoMeasurement* v panelu *Basic Meas* lze použít makro *Uložení testovacích dat*.

#### 11.1.3.9 Panel Report

*Panel Report* obsahuje textové okno, v kterém jsou vypisovány výsledky měření, a stav aplikace. Textové okno lze vymazat tlačítkem *Clear*.

Každý řádek s výsledkem měření je uveden klíčovým slovem, např. měření težiště slovem "*GRAVITY*", měření hrany "*EDGE*". Dílčí položky výsledku měření jsou na dané řádce vždy uvedeny klíčovým slovem (např. poloha začátku hrany v pixelech "*beg [px]*") a odděleny znakem tabulátoru pro jednodušší zpracování v tabulkových procesorech.

Příklad výpisu jednoho měření (ve skutečnosti na jedné řádce):

```
VALLEY P-METRIC: widthB 36.777 [pix] 514.880 [um] 
(startB 624.324 middleB 642.713 endB 661.102)
LEVELS: Lo= 3.8 Hi= 206.6 Beg= 105.2 End= 186.3
```
Znamená, že bylo provedeno měření údolí v jasovém profilu fotometrickou metodou, šířka údolí byla *widthB*, začátek údolí *startB*, střed údolí *middleB*, konec údolí *endB*. (Písmeno …*B* značí že integrační oblast fotometrického určení polohy hran byla odvozena od průsečíku jasového profilu s jasovou úrovní *Beg*). Klíčové slovo *LEVELS* uvozuje informace o jasových úrovních v obraze; úroveň černé *Lo*, úroveň bílé *Hi*, komparační úrovně, s jejichž pomocí byly detekovány hrany: spodní úroveň *Beg*, horní úroveň *End*.

Při nastavení *Measurement Averaging* v panelu *Basic meas* (průměrování měření) se vypisují výsledky všech mezivýpočtů. Řádek s výslednou hodnotou (zprůměrování mezivýsledků) je uveden klíčovým slovem "*FINAL AVERAGING VALUES".*

Obsah textového okna lze tlačítkem *All to Excel* zkopírovat do aplikace Microsoft Office Excel (verze 97 a vyšší), pokud je tato aplikace zpuštěna. Obsah je kopírován pomocí DDE funkcí; sešit, do kterého je text zkopírován se jmenuje *excelbuffer.xls*.

#### 11.1.3.10 Vzdálené ovládání pomocí TCP/IP

Pokud je požadováno vzdálené ovládání kamery, lze na serveru spustit aplikaci *OpticLab* v režimu *Server* a na klientském počítači spustit aplikaci *OpticLab* v režimu *Client*, viz. kap.11.1.2.

K řízení komunikace jsem použil příkazy CVI knihovny TCP Support Library. Pokud nedojde k přenosu předpokládaného množství obrazových dat v čase daném *Data read timeout*  (nastavení v panelu *Camera Preferences*), je zobrazena varovná hláška.

Nastavení vzdáleného ovládání polohovacího systému je popsáno v kap. 11.1.4.1.

#### 11.1.3.11 Nápověda

Nápověda k nastavení, ovládání a jednotlivým funkcím programu *OpticLab* je v HTML formátu a spouští se v menu *HelpHelp Contents*. Odkaz na teorii videometrických měření obsažených v rámci předmětu 38OSV je v menu *Help*  $\rightarrow$ Optical Theory WWW.

#### 11.1.3.12 Ukončení programu

Program se ukončuje příkazem v menu *File*  $\rightarrow$ *Exit (F4)*. Pokud je aplikace zaregistrována jako TCP server nebo klient, je tato činnost ukončena. Pokud byl používán polohovací systém, provede se uvolnění komunikačního portu a přepnutí jednotky MARS do lokálního režimu. Pokud byla programem používána kamera, dojde k uvolnění příslušných komunikačních portů, příp. frame grabberu.

## 11.1.4 Polohovací systém MARS

Pro ovládání polohovacích lavic je určen panel *Mars Control*. Pomocí něho lze ovládat až tři polohovací lavice nebo dvě polohovací lavice a třetí kanál použít pro čtení dat z digitálního mikrometru.

Příkazy jednotce MARS mohou být posílány v režimu *Reply mode* (inicializace zasláním příkazu *REPLY*), tzn. jednotka po přijetí příkazu potvrdí jeho přijetí zasláním kódované zprávy. Tento režim je v *OpticLabu* použit pro eliminaci možnosti přehlcení jednotky MARS uživatelskými příkazy.

Některé příkazy (především žádost o pohyb polohovací lavice na určitou polohu) jsou posílány v režimu *Ready mode* (inicializace zasláním příkazu *READY*), tzn. jednotka po dokončení vykonávání příkazu (doregulování polohy lavice na požadovanou polohu) potvrdí jeho dokončení zasláním kódované zprávy zpět do PC. Tento režim je v *OpticLabu* použit pro detekci dokončení regulace polohy polohovacích lavic. Pozor, jednotka MARS i po odeslání zprávy o dokončení provádění příkazu stále doregulovává polohu. Proto je pro přesná měření třeba zajistit zaslání příkazu jednotce MARS pro odepnutí regulace (např. příkazem *RELEASEA:*). V makrech *OpticLabu* je odpojení regulátorů programově zajištěno.

Protože skutečná poloha lavice se může lišit od žádané v závislosti na nastavení parametrů PID regulátoru v jednotce MARS a přesnosti polohovací lavice, lze vyčíst z jednotky MARS skutečnou polohu (např. příkazem *APA?*).

Pro dosažení větší přesnosti čtení skutečné polohy lavice lze na jeden kanál řídící jednotky MARS připojit digitální mikrometr s lepší rozlišovací schopností než má snímač integrovaný přímo do polohovací lavice.

Příkazy jednotky MARS jsou popsány v 11.4.1 a [21].

#### 11.1.4.1 Nastavení polohovacího systému

Nastavení polohovacího systému s jednotkou MARS lze kdykoliv provést v menu *OptionsMotion Unit Preferences*. Konfigurační okno je na Obr. 11-11. Parametry, kterými lze konfigurovat polohovací systém a jeho ovládaní, jsou rozděleny do skupin:

– *Motion Unit Connection* – připojení jednotky MARS

- *Location* způsob fyzického připojení ovládací jednotky MARS: Vypnuto/Lokálně/Client přes TCPIP (nutno spustit serverovou část, kap.11.2).
- *Local* COM Port pro lokálně připojenou jednotku nutno zadat číslo seriového portu, ke kterému je jednotka MARS připojena
- *TCP/IP* pro vzdáleně připojenou jednotku nutno zadat jméno serveru a číslo portu.

– *Data Control* – parametry čtení dat a komunikace

- *Maximum command repeat (Reply mode)* maximální počet opakování příkazu posílaného jednotce MARS v režimu *Reply mode*.
- *Delay between answer detection (Reply mode) [s]* prodleva mezi kontrolou, zda příkaz zaslaný jednotce MARS v režimu *Reply mode* byl přijat.
- *Timeout for command complete (Ready mode) [s]* maximální doba čekání na příjem potvrzení z jednotky MARS, že požadovaný příkaz byl vykonán. Platí pro příkazy zaslané v režimu *Ready mode.*
- *Wait for regulation in Ready mode [s]* Tento parametr udává čas, jaký má program *OpticLab* čekat po přijetí zprávy v *Ready mode* o dokončení příkazu, než začne provádět další příkazy. Důvodem použití tohoto parametru je, že při potřebě přesné regulace je někdy třeba nechat jednotce MARS delší čas na přesnější doregulování (v závislosti na nastavení parametrů PID regulátoru v jednotce MARS), teprve potom odepnout regulátor pro zafixování polohy lavice.
- *Function Control*  funkce a parametry jednotlivých kanálů A,B,C jednotky MARS
	- *Motion range X [mm]* maximální rozsah pojezdu polohovací lavice. Slouží pro softwarové zamezení nebezpečí, že uživatel omylem dojede do krajní polohy lavice a způsobí tak chybový stav jednotky MARS. Vhodné spíše pro výukové účely než pro laboratorní využití.
	- *Scale X [-]* měřítko skutečných souřadnic a souřadnic jednotky MARS. Některé snímače polohy mají jinou hustotu značek polohy než jakou má nastavena jednotka MARS.
	- *Unit C Function* přepínač, kterým lze nastavit, jak se má chovat program *OpticLab* vůči hardwaru připojenému ke kanálu C. Buď je ke kanálu C připojena polohovací lavice nebo digitální mikrometr, příp. nějaký snímač polohy, jehož údaj má nahradit údaj na kanálu A nebo B.
- *Utility preferences*  konfigurace dalších parametrů
	- *Focusing Tool with Motion unit*  utilita pro doostřování scény pomocí posuvu scény umístěné na polohovací lavici vůči fixnímu objektivu. Nastavuje se maximální krok iterace a minimální krok iterace posuvu lavice. Makro se spuští v menu *MacrosZaostřit test na objektiv*, popis funkce je v [13]*.*

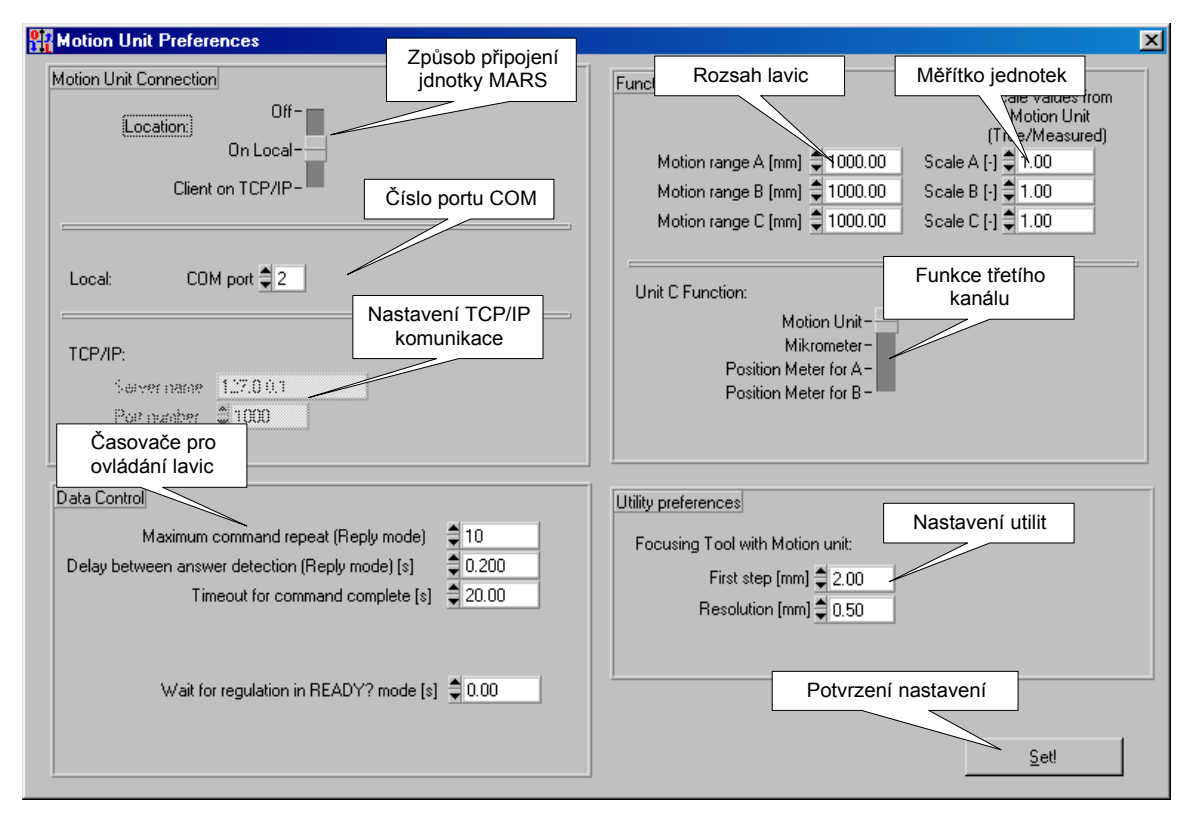

*Obr. 11-11 Panel Motion Unit Preferences*

#### 11.1.4.2 Ovládání jednotky MARS

Veškeré prvky pro manuální ovládání řídící jednotky MARS jsou umístěny v panelu *Mars Control*. Pokud není panel zobrazen, nebyla provedena inicializace polohovacího systému (kap. 11.1.4.1) nebo není povoleno zobrazení panelu pomocí tlačítka *MARS Control* v panelu *Menu Bar* (kap. 11.1.3.2). Další ovládací prvky, které jsou určeny pro automatizované měření, jsou umístěny v panelech maker příslušných měření (kap. 11.1.3.8).

Panel je rozdělen na čtyři části. Horní panely *Motor A*, *Motor B*, *Motor C* jsou určeny pro rychlé ovládání tří polohovacích lavic připojených ke kanálům A, B, C jednotky MARS, spodní panel *User Command* lze použít pro zadání uživatelského příkazu (blíže v [21]). Popis funkcí jednotlivých prvků panelu *Mars Control* je v Obr. 11-12. Funkce panelů *Motor B*, *Motor C* je obdobná jako panelu *Motor A.*

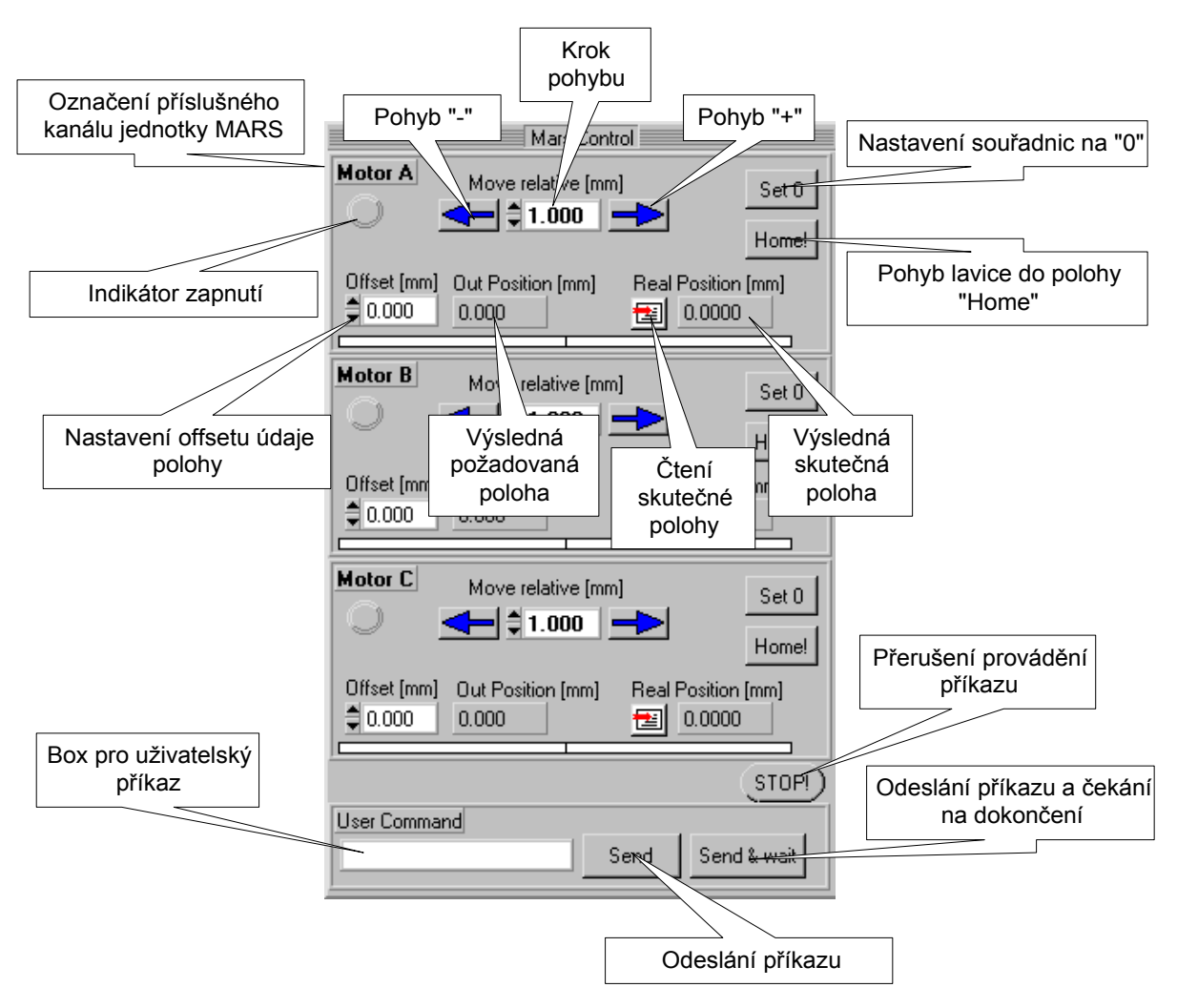

*Obr. 11-12 Panel Mars Control*

#### 11.1.4.3 Vzdálené ovládání pomocí TCP/IP

Pokud je potřeba ovládat polohovací jednotku MARS vzdáleně pomocí TCP/IP, je třeba v *Motion Unit Preferences* nastavit *Location* na *Client* (kap. 11.1.4.1) a na serveru spustit aplikaci *MARS\_tcp\_serv* (viz. kap. 11.2).

## 11.1.5 Použití externí DLL knihovny funkcí

Program *OpticLab* umožňuje nadefinovat uživateli až tři vlastní funkce měření pomocí knihovny *userMeasfunc.dll*. Tyto funkce jsou přístupné v roletě *AutoMeasurement* v panelu *Basic Meas* (kap. 11.1.3.7). Hlavička funkcí:

UserMeasFunc*X* (double \*pscanline, int width, double \*data\_meas,

int \*data len, char \*report, int \*report len)

kde *X* je číslo funkce (1, 2, 3) a význam jednotlivých proměnných:

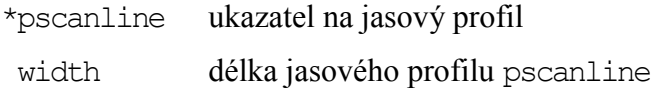

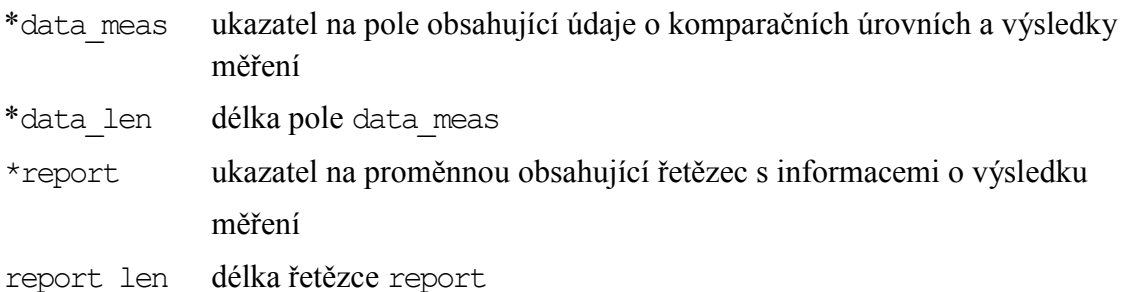

Program *OpticLab* předává funkci v pscanline jasový profil o délce width, v data meas komaprační úrovně. Funkce v data\_meas může uložit vlastní výpočet komparačních úrovní a doplnit výsledky měření. Do proměnné report může funkce vložit textový řetězec, který bude v *OpticLabu* po proběhnutí měření zobrazen v panelu *Report*.

Struktura pole data\_meas je popsána v hlavičkovém souboru *optic\_meas\_ext.h*. Pro zvýšení použitelnosti uživatelských funkcí lze v aplikaci *OpticLab* nastavit celkem 3 proměnné typu double (VAR1, VAR2, VAR3) v menu *Basic MeasurementSet VAR for User Meas Function.…* Tyto proměnné jsou funkci předány přes pole data\_meas.

Příklady uživatelských funkcí jsou uvedeny ve zdrojovém souboru *userMeasfunc.c*:

UserMeasFunc1: určení těžiště jasového profilu

UserMeasFunc2: výpočet podílu proměnných VAR1 a VAR2

UserMeasFunc3: určení střední hodnoty jasu v jasovém profilu

# *11.2 Popis ovládání programu MARS\_tcp\_serv*

Program *MARS\_tcp\_serv* je serverová část dálkového ovládání polohovací jednotky pomocí TCP/IP.

Program *MARS\_tcp\_serv* umožňuje:

- Zpřístupnit klientovi (např. aplikace *OpticLab*) ovládání řídící jednotky MARS prostřednictvím protokolu TCP/IP.
- Ovládat lokálně jednotku MARS, která řídí polohovací lavici.

## 11.2.1 Instalace

Po spuštění …\*MARS\_tcp\_serv\setup.exe* se spustí instalační program pro *MARS\_tcp\_serv*.

Adresář, do kterého se má aplikace nainstalovat, lze změnit pomocí tlačítka *Change*. Instalátor vytvoří programovou skupinu *MARS 2 Server*. Položkou **Li**MARS 2 Server lze spustit program, položkou **ze** Uninstal MARS 2 Server lze celý program včetně knihoven odinstalovat ze systému.

## 11.2.2 Nastavení programu

Okno *Motion Unit Preferences* i nastavení programu je obdobné jako u okna *Motion Unit Preferences* aplikace *OpticLab* uvedeném v kap.11.1.4.1. Po potvrzení konfigurace tlačítkem *Set* lze začít s programem pracovat.

## 11.2.3 Ovládání jednotky MARS

Okno *Mars Control* i ovládání programu je obdobné jako okno *Mars Control* u aplikace OpticLab, viz. kap.11.1.4.2. Navíc je v dolní části okna zobrazen panel *Server Params* s kontrolkou stavu aktivity serveru (kontrolka svítí = server je aktivní) a jménem a portem serveru.

Komunikace s klientem a posílaná data jsou zobrazována v novém textovém okně *Standard Output*.

# *11.3 Popis ovládání programu Report\_Client*

Program *Report\_Client* je klientová aplikace pro vzdálené sledování stavu automatizovaného měření spuštěného na měřicím pracovišti v zatemňovací komoře.

Před spuštěním programu *Report\_Client* je třeba nastavit aplikaci *OpticLab* tak, aby generovala hlášky o stavu systému pro připojeného klienta (viz. kap. 11.1.2, panel *Utility Preferences*).

## 11.3.1 Instalace

Po spuštění …\*Report\_Client\setup.exe* se spustí instalační program pro *Report\_Client*.

Adresář, do kterého se má aplikace nainstalovat, lze změnit pomocí tlačítka *Change*. Instalátor vytvoří programovou skupinu *Report Client*. Položkou **Z** Report\_client lze spustit program, položkou **za** Uninstal Report client lze celý program včetně knihoven odinstalovat ze systému.

## 11.3.2 Nastavení programu

Po spuštění aplikace je uživatel dotázán na jméno serveru a číslo portu, na kterém server (aplikace OpticLab) poslouchá. Po zadání těchto parametrů je navázáno spojení s programem OpticLab. Aby bylo možno sledovat stav měřicího pracoviště z více míst, je možné spustit aplikaci *Report\_Client* i na dalším počítači. Protože ale může být k OpticLabu připojen vždy jen jeden uživatel, bude spojení s předchozím přerušeno. Spojení lze kdykoliv opět navázat.

## 11.3.3 Ovládání programu

Vzhled okna i ovládání pro jednoduchost vychází z ukázkové aplikace Labwindows/CVI.

Popis prvků hlavního panelu je zobrazen v Obr. 11-8.:V panleu *Receive* se zobrazují hlášky, které byly přijaty od serverové aplikace OpticLab.

I když je aplikace určená především pro zobrazení stavu měřicího pracoviště, lze pomocí boxu *Type some text …* poslat obsluze na měřicím pracovišti libovolnou zprávu. Odeslané zprávy jsou zobrazovány v panelu *Transmit*.

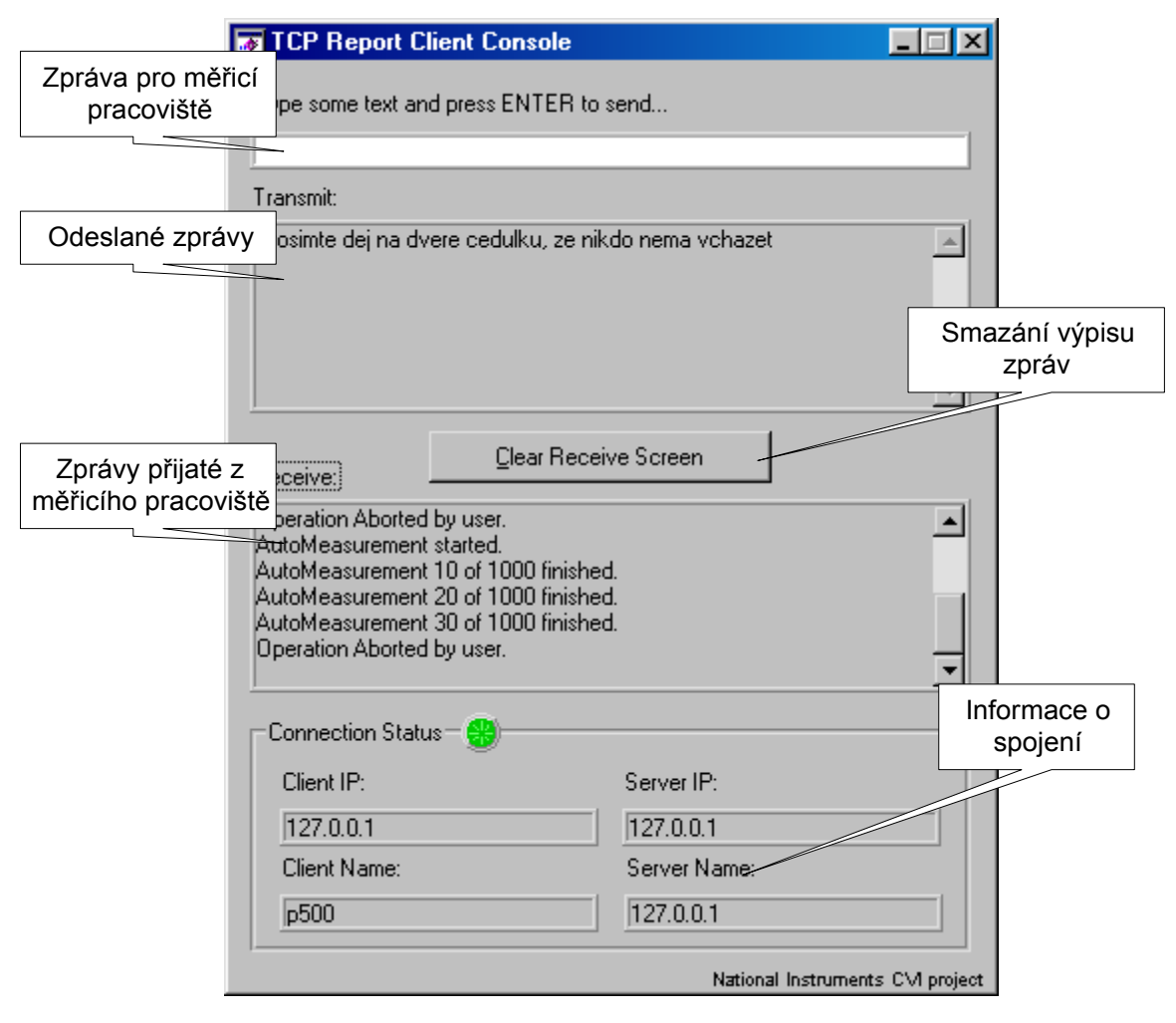

*Obr. 11-13 Hlavní okno programu Report\_Client*

# *11.4 Použitý hardware*

## 11.4.1 Polohovací lavice s řídící jednotkou MARS 2

K dispozici byla řídící jednotka MARS 2 a tři polohovací lavice ESSA:

- jedna o operační délce cca 360 mm
- dvě o operační délce cca 120 mm
- $-$  fyzické rozlišení inkrementálního snímače 10  $\mu$ m, rozlišení s využitím interpolace lepší než 2 um, tj. nejistota určení polohy lavice při předpokladu normálního rozdělení je  $u_{\rm B}$ =1,2 um

Posuvná lavice se ovládá pomocí řídící jednotky MARS 2. K jednotce lze připojit až tři zařízení: polohovací lavice nebo snímače polohy.

Jednotka může pracovat ve dvou režimech:

- ovládání z klávesnice řídící jednotky
- dálkové ovládání pomocí příkazů, zasílaných po seriové lince

Z důvodu automatizace odměrů jsem pro ovládání posuvné lavice zvolil druhý režim, kdy je klávesnice jednotky uzamčena.

Seriová linka je nakonfigurována na rychlost 19200 Bd/s, 8 datových bitů, 2 stop bity, bez parity.

Následující tabulka obsahuje přehled použitých příkazů.

| Jméno          | Operátor | Parametr       | Funkce                                                      |
|----------------|----------|----------------|-------------------------------------------------------------|
| Gm             |          | <b>XXX.XXX</b> | Najetí motorem m na absolutní polohu                        |
| GRm            |          | XXX.XXX        | Najetí motorem m na relativní polohu                        |
| APm            | ?        |                | Vrací aktuální polohu motoru m                              |
| <b>HHm</b>     |          |                | Najede motorem m na referenční značku a vynuluje<br>polohu  |
| <b>CLEARm</b>  |          |                | Vypnutí řízení 'm' a vynulování polohy                      |
| <b>STOPm</b>   |          |                | Zastavení motoru 'm'                                        |
| <b>READY</b>   |          | $0$ nebo $1$   | Posílat ohlas ukončení všech operací? ano/ne                |
|                |          |                | (vyšle 'R!' – OK, 'FAIL!' – chyba alespoň 1 motoru)         |
| <b>REPLY</b>   |          | $0$ nebo $1$   | Posílat potvrzení přijetí příkazů? ano/ne                   |
|                |          |                | (vyšle přijatý příkaz s operátorem nahrazeným<br>znakem '\' |
| <b>REGMSm</b>  |          | <b>XXX</b>     | nastavit maximální rychlost posuvu                          |
| RELEASEm       |          |                | uvolnit regulátor motoru                                    |
| <b>KEYLOCK</b> |          | 0 nebo 1       | Zablokovat klávesnici jednotky? ano/ne                      |

*Tab. 11.1 Přehled základních příkazů jednotky MARS*

'm' – označení motoru (A,B,C), příkazy HH, CLEAR, STOP, REGMS, RELEASE lze použít pro ovládání všech motorů najednou neuvedením 'm'. Příklad posuvu motoru A na absolutní polohu 150mm: *GA:150.000*

Podrobný seznam příkazů je uveden v manuálu ovládací jednotky MARS [21].

Naprogramoval jsem funkce, které umožňují podle potřeby zpětnou kontrolu nad provedením příkazů a ošetřují případné chyby. Například při posunu lavice je třeba počkat, až motor pohyb dokončí a poloha lavice se ustálí, teprve potom pokračovat v běhu programu.

Pokud pošleme jednotce MARS příkaz pro posun za mez lavice, dojde v okamžiku najetí na tuto mez k zastavení lavice a jednotka se přepne do stavu "Error", viditelném na čelním panelu, a není schopna provádět další příkazy pro pohyb.

# 11.4.2 Řádková kamera ULC84

Tato řádková kamera je výsledkem diplomové práce [1]. Je určena pro jednořádkové snímače, umístěné na samostatném plošném spoji. Umožňuje ovládat světelné zdroje. Toho bylo využito pro řízení osvětlovače při měření bez projekčního objektivu. Obecné parametry kamery:

- napájení +12V až +15V
- Komunikační rozhraní: seriové RS232 (pro nahrání řídícího programu z PC) a paralelní (mód EPP, pro přenos obrazových dat a řízení kamery)
- 6 softwarově ovládaných řídících signálů a napájení +5 a +9V pro různé typy snímačů
- možnost ovládání až 8-mi světelných zdrojů
- 2 galvanicky oddělené výstupy a 1 galvanicky oddělený vstup
- 1 TTL vstup (např. pro synchronizaci kamery s jiným zařízením)

Během měření se vyskytl problém s rušením v obraze. K rušení docházelo pokud byl datový vodič mezi modulem snímače a deskou kamery blízko vodivých dílů spojených s uzemněnými částmi polohovacích lavic.

Pro měření byl použit snímač SONY ILX 551A (datasheet na přiloženém CD):

- 2048 efektivních pixelů
- velikost pixelu 14 x 14 um

Ke kameře ULC84 byli k dispozici dva moduly osvětlovače:

- modul s osmi LED diodami Osram LGU260-EO o vlnové délce 570 nm
- modul s šesti laserovými diodami SLD6505A o vlnové délce 650 nm (Obr. 11-14). Vyzařovací plocha laserové diody byla obdélníkového tvaru 1 x 3 mm, orientovaná v měřicí sestavě užší stranou kolmo na řádek snímače .

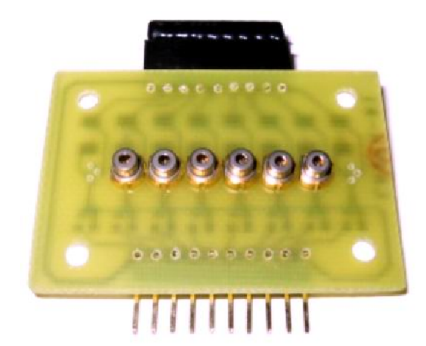

*Obr. 11-14 Modul osvětlovače s laserovými diodami SLD6505A*

## 11.4.3 Průmyslová videokamera Kampro

Konfigurace kamery se nastavuje pomocí jumperů na zadním panelu kamery. Parametry jsou shodné s údaji manuálu ke kameře Videoline MC-2620C. V Tab. 11.2 jsou uvedeny některé parametry kamery, důležité pro měření.

| snímač             | $1/3$ " Sony HAD CCD $(4, 8 \text{ mm x } 3, 6 \text{ mm})$ |
|--------------------|-------------------------------------------------------------|
| obrazové elementy  | 795 x 596                                                   |
| expozice           | auto/manual                                                 |
| manuální expozice  | $1/50 - 1/10000$                                            |
| aperturová korekce | horizontální a vertikální, stále zapnuta                    |
| gamma korekce      | $0,45 /$ vypnuto                                            |
| odstup signál/šum  | $>$ 50 dB                                                   |

*Tab. 11.2 Parametry kamery Kampro*

## 11.4.4 Frame grabber řady DT 31xx

K digitalizaci videosignálu z průmyslových kamer (11.4.3) byly použity zásuvné karty do PC firmy Data Translation:

- DT 3153: barevný frame grabber
- DT 3133: černobílý frame grabber

Při měření s DT 3153 se vyskytl problém stability obrazu, jas jednotlivých barevných kanálů "plaval". Pro získání stabilnějšího černobílého obrazu proto bylo nutno průměrovat jas ze všech kanálů.

Pro snížení časové náročnosti na zpracování obrazových dat proto byl použit frame grabber DT 3133, kde nedocházelo k převodu černobílého videosignálu z kamery na tři barevné kanály a zpět.

#### 11.4.4.1 Frame grabber DT3133

Jedná se o grabber se 3 multiplexovanými vstupy, pro až 3 NTSC/PAL barevné kamery, nebo jednu S-video a dvě RS-170 CCIR, NTSC/PAL kamery (blíže viz návod ke grabberu dodaný výrobcem). Výstupní rozlišení nastaveno na 768 sloupců, 576 řádků.

Instalační CD fy Datatranslation obsahuje balík SDK, použitelný v Measurement studiu, pokud je nainstalována podpora pro VisualC/C++. Součástí jsou i zdrojové kódy příkladů, z kterých je použita inicializační část (načtení seznamu všech zařízení, načtení parametrů vybraného zařízení, alokace paměti pro zachytávání frame…).

Soubor na CD v adresáři ....\ DT Frame Grabber 32 SDK \ Help Files \ FGSDK.HLP popisuje jednotlivé funkce a příklady balíku SDK.

Při instalaci tohoto frame grabberu se mohou vyskytnout problémy s ovladači. Řešení je popsáno v [13].

## 11.4.5 Mikroskop Carl-Zeiss Jena, ZKM 01-250C

S laskavým dovolením laboratoře strojírenské metrologie ČVUT FSI byl pro kontrolu rozměru měřených objektů použit mikroskop Carl-Zeiss Jena s precizním polohovacím stolem ZKM01-250C:

- Mikroskop: zvětšení 100x
- Polohovací stolek: precizní manuální ovládání
- Odečítání polohy stolku: digitální indikace AXO-flex, rozlišení 0,1 m.

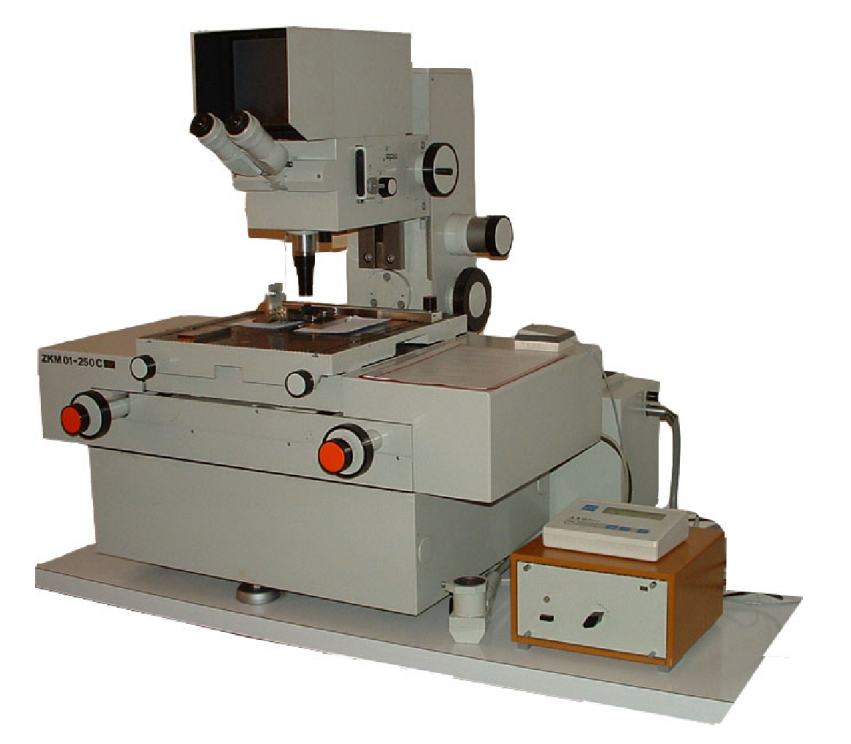

*Obr. 11-15 Mikroskop Carl-Zeiss ZKM01-250C s digitálním indikátorem polohy (napravo)*

Pomocí mikroskopu bylo zjištěno, že průměry měděných drátků, které se dosud používaly pro vývoj triangulačního měřiče, jsou nestabilní a povrch lze velmi snadno poškodit manipulací během měření. Na základě této kontroly byly zakoupeny válcové kalibry s definovanou třídou přesnosti (kap. 11.4.6).

# 11.4.6 Válcové kalibry

Pro zajištění opakovatelnosti měření rozměru byly do laboratoře videometrie zakoupeny válcové kalibry Hahn+Kolb, DIN2269, průměr 100 µm až 5000 µm:

- délka: kalibry 100 m až 70 m: 40 mm; kalibry 1000 m až 5000 m: 70 mm
- kruhovitost: přesnost zaručená výrobcem  $\pm 1$  µm, tj. nejistota průměru kalibru za předpokladu normálního rozdělení je  $u_{\text{CAL}}$ =0,6 µm.

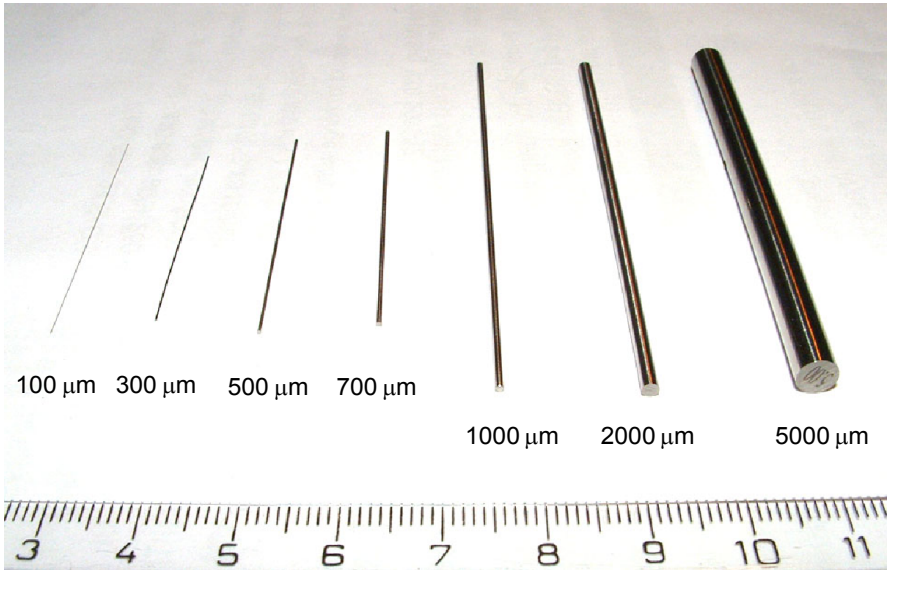

*Obr. 11-16 Sada válcových kalibrů*

# 11.4.7 Digitální posuvné měřítko

Pro přesnější odečet polohy než umožňuje samotný polohovací systém bylo použito digitální posuvné měřítko ESSA:

– rozsah měření 30 mm

 $-$  výrobce udává rozlišení 0,5  $\mu$ m, tj. nejistota určení polohy při předpokladu normálního rozdělení je u<sub>POS</sub>=0,3 µm (posuvka byla využívána především pro měření vzdáleností v řádu desetin milimetru)